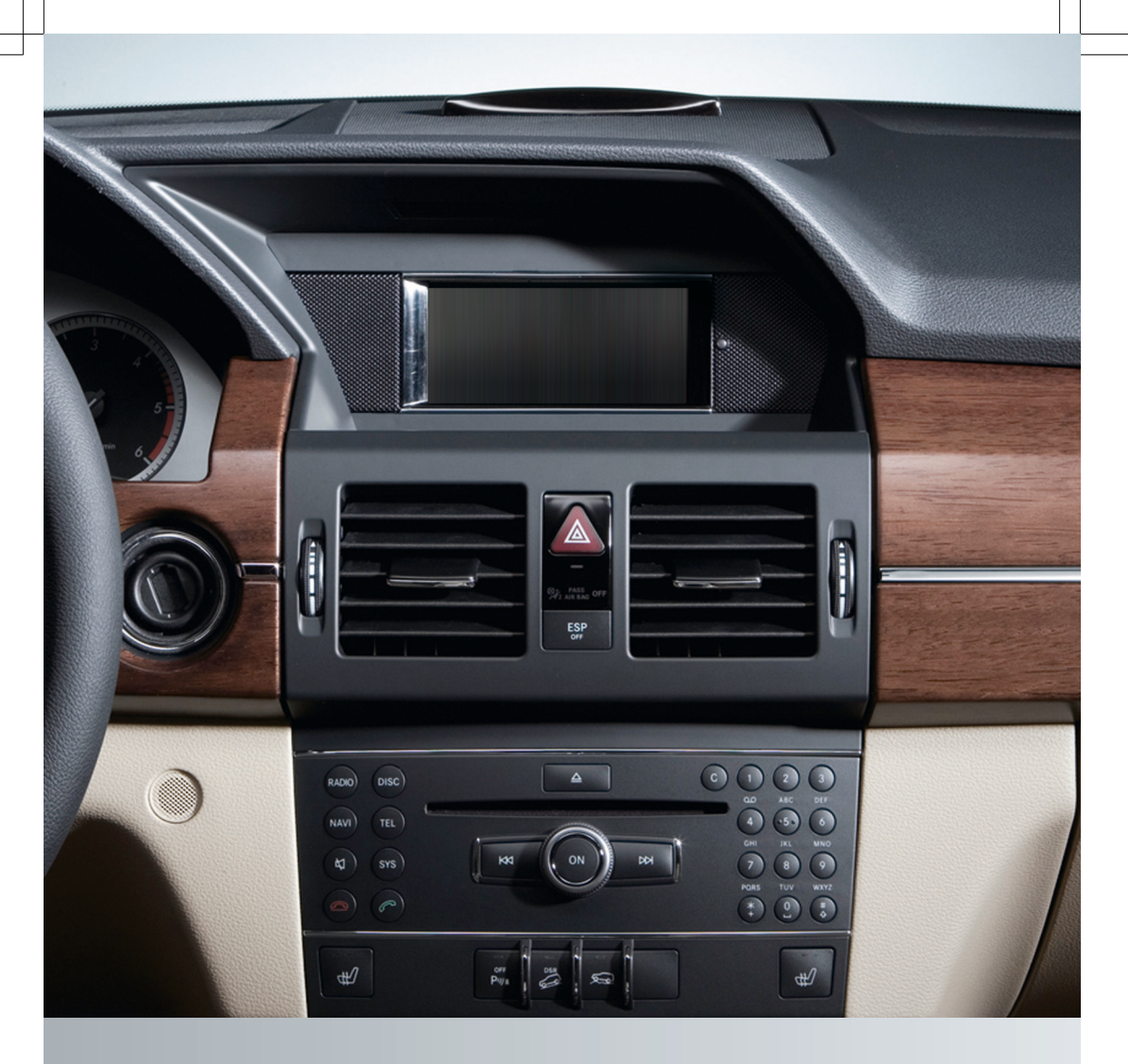

# Guide de fonctionnement

Audio 20

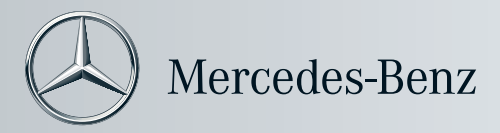

# **[Symboles](https://arki.aftersales.i.daimler.com/cmsweb/workspace/item/metadata/details.do?io=d3302e8e25849498351f19155396142e&version=1&language=fr&variant=CA)**

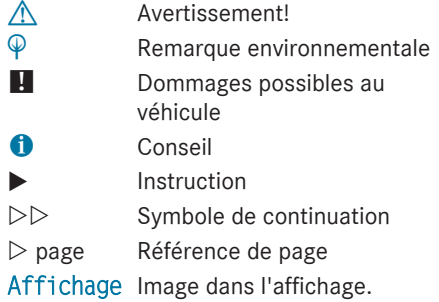

#### **[Bienvenue dans le monde de Mercedes-](https://arki.aftersales.i.daimler.com/cmsweb/workspace/item/metadata/details.do?io=4f6163282599006b351f191520f0d52b&version=1&language=fr&variant=CA)[Benz.](https://arki.aftersales.i.daimler.com/cmsweb/workspace/item/metadata/details.do?io=4f6163282599006b351f191520f0d52b&version=1&language=fr&variant=CA)**

Tout d'abord, veuillez vous familiariser avec votre équipement audio et lire le guide de fonctionnement, en particulier les remarques sécuritaires et d'avertissement, avant de faire fonctionner l'équipement audio. Ceci vous permettra un utilisation maximale du système et évitera de mettre votre personne et les autres en danger.

Selon le modèle et le niveau d'équipement, les fonctions de votre équipement audio peuvent différer de certaines descriptions et illustrations.

Mercedes-Benz cherche constamment à mettre à jour ses équipements audio à la pointe de la technologie et se réserve donc le droit d'introduire des changements dans la conception, l'équipement et les caractéristiques techniques à tout moment. Aucune réclamation ne pourra donc se baser sur les données, les illustrations ou les descriptions contenues dans ce guide. Pour toute question, n'hésitez pas à consulter un Concessionnaire Mercedes-Benz agréé. Ce guide est une pièce intégrale du véhicle. Lors de la vente du véhicule, toujours passer ces documents au nouveau propriétaire.

L'équipe de la documentation technique de Daimler AG vous souhaite une conduite sécuritaire et plaisante.

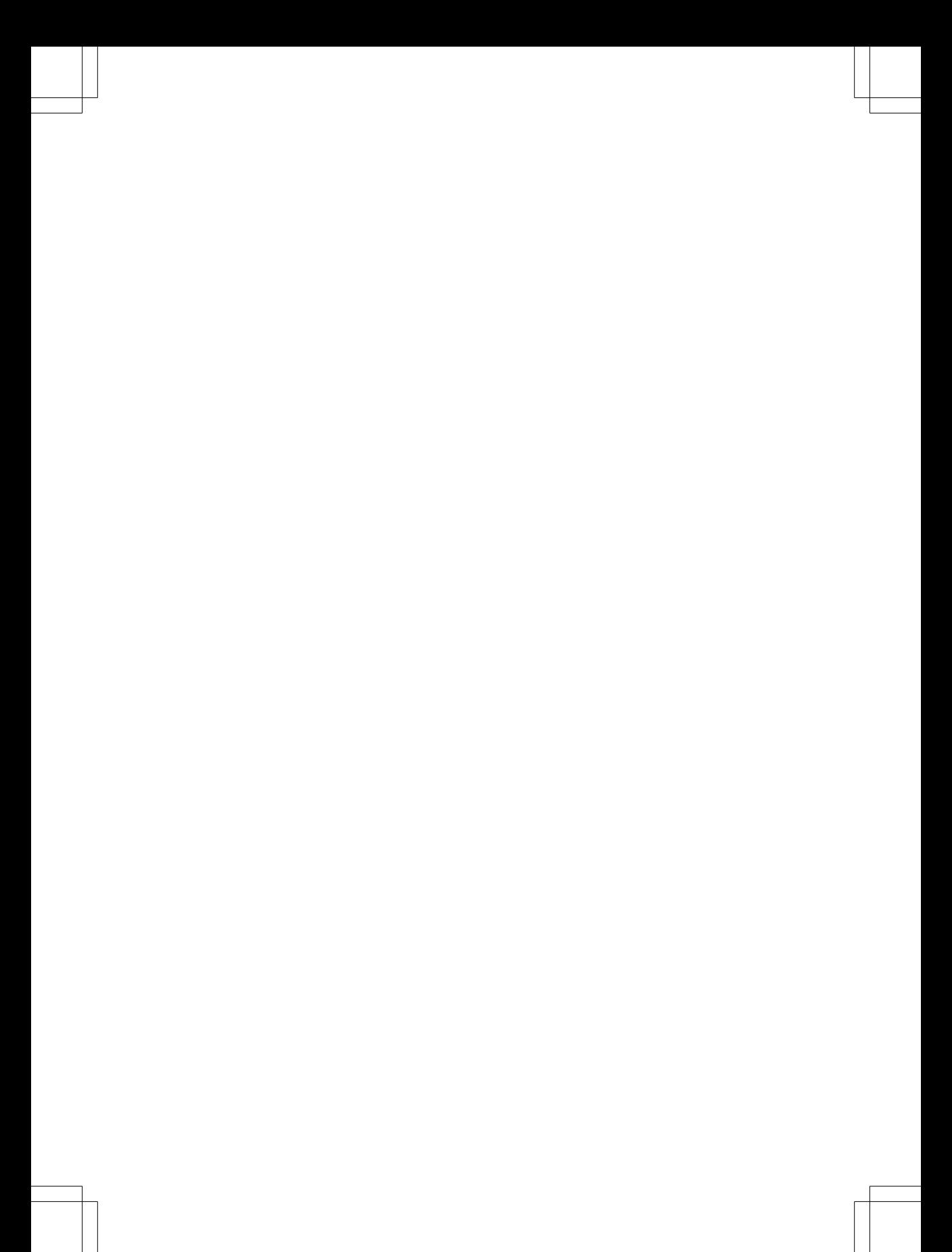

# **Table des matières 3**

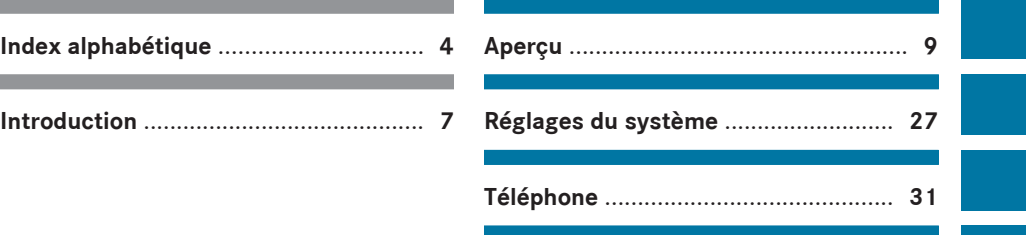

**Audio** .................................................... **[45](#page-46-0)**

**Système de divertissement arrière** ... **[61](#page-62-0)**

# <span id="page-5-0"></span>**4 Index alphabétique**

#### **A**

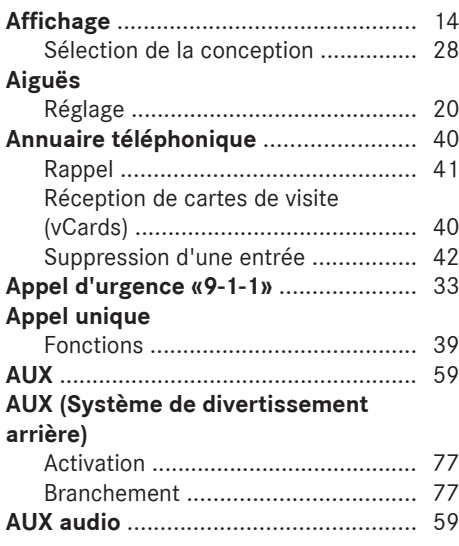

# **B**

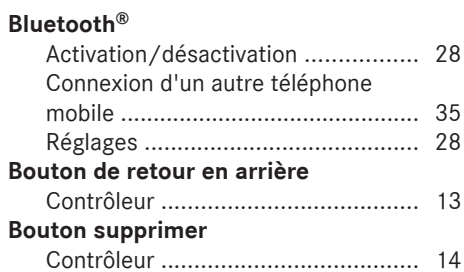

# **C**

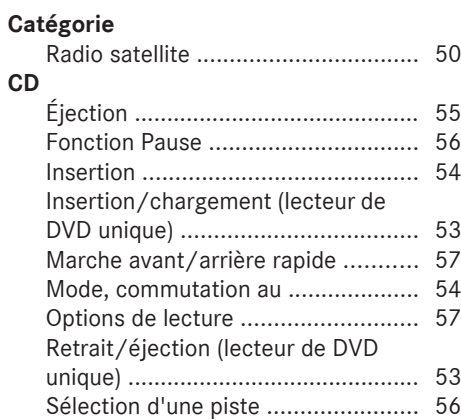

# **CD/DVD**

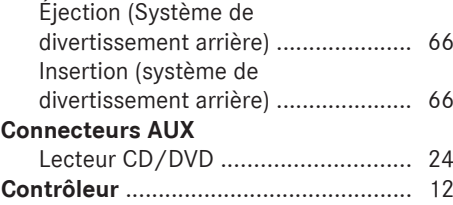

#### **D**

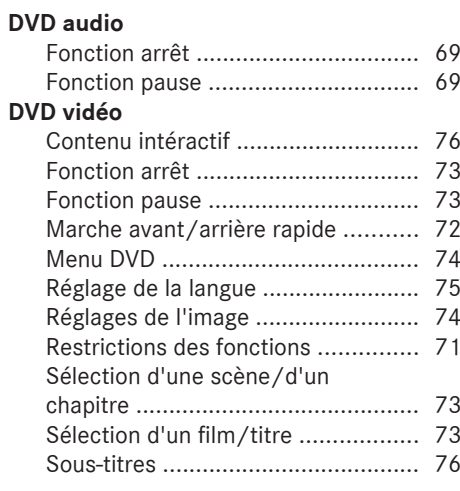

# **E**

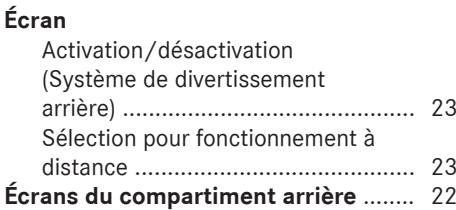

# **F**

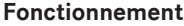

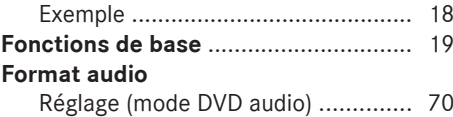

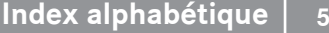

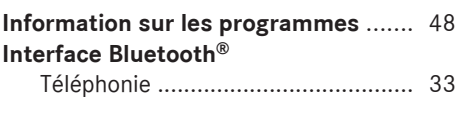

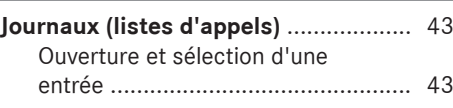

# **L**

**I**

**J**

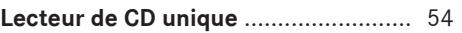

# **M**

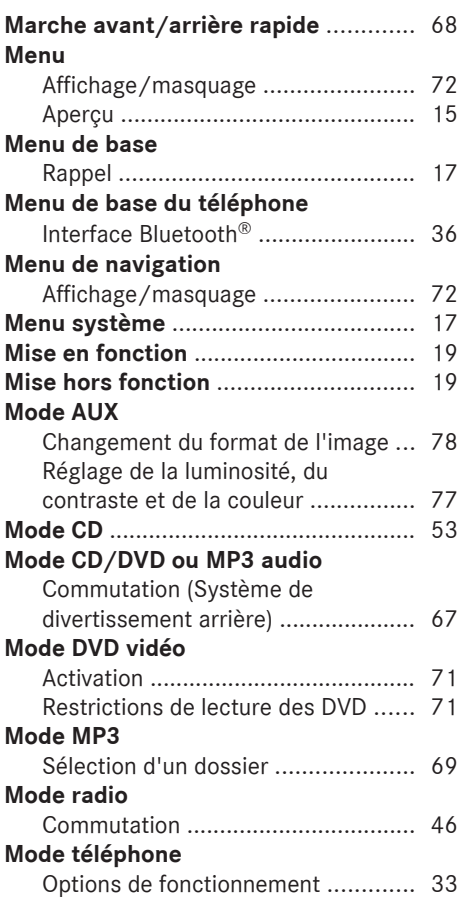

#### **MP3**

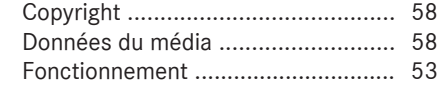

# **O**

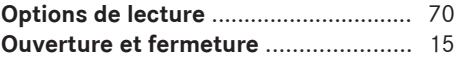

# **P**

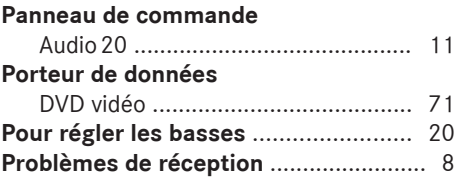

# **R Radio**

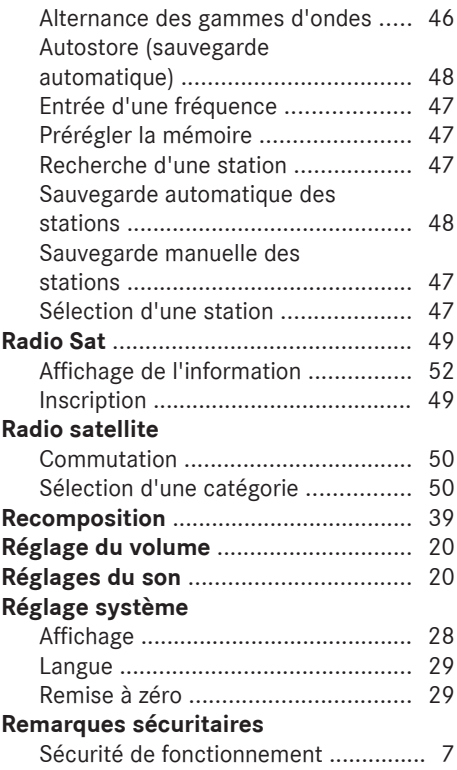

#### **Restriction de fonctions**

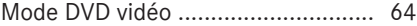

# **S**

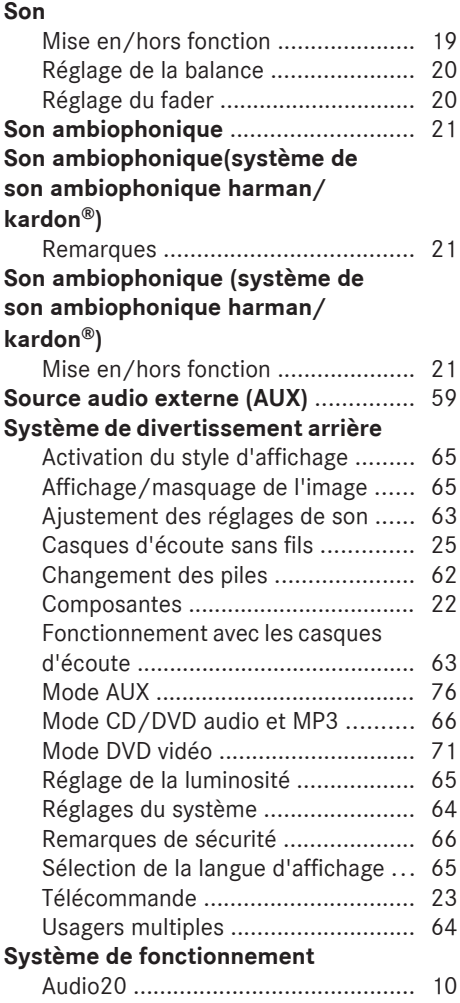

## **Télécommande**

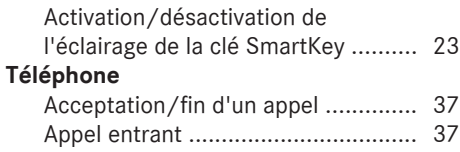

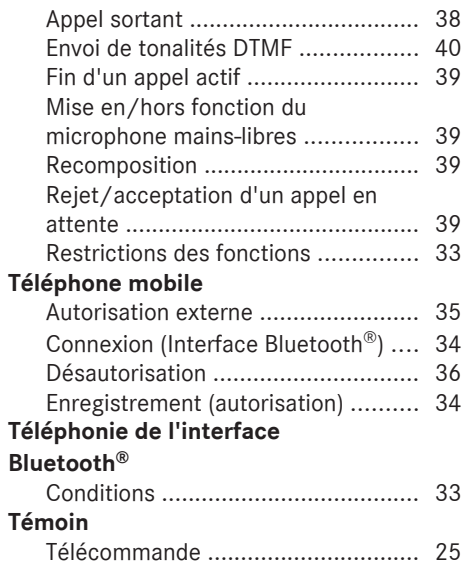

# **U**

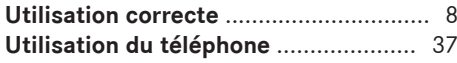

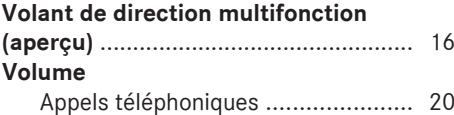

#### <span id="page-8-0"></span>**[Sécurité de fonctionnement](https://arki.aftersales.i.daimler.com/cmsweb/workspace/item/metadata/details.do?io=e1517cdbe2cb58a2351f19152c3fcfef&version=6&language=fr&variant=CA)**

#### **Information générale**

#### G **[ATTENTION](https://arki.aftersales.i.daimler.com/cmsweb/workspace/item/metadata/details.do?io=8a56a293435e82d3351f19150555bb58&version=1&language=fr&variant=CA)**

Pour éviter des distractions pouvant mener à un accident, effectuer le changement des réglages système quand le véhicule est stationnaire et faire fonctionner le système seulement quand la route, le temps, et les conditions de circulation le permettent.

Garder en tête qu'à une vitesse de 50 km/h (environ 30 mi/h), le véhicule parcourt une distance de 14 mètres (environ 14 pi) chaque seconde.

Pour des raisons de sécurité, nous recommandons d'arrêter le véhicule en tenant compte des condictions de la circulation avant de lancer un appel téléphonique, d'accepter un appel téléphonique, ou de regarder les instructions ou télécharger de l'information sur l'écran d'Audio 20.

**f** Canada uniquement: Ce dispositif est conforme à la norme RSS-210 d'Industrie Canada. Son fonctionnement est sujet aux deux conditions suivantes:

1. ce dispositif ne doit pas causer d'interférences et,

2. ce dispositif doit accepter toute interférence reçue, y compris celle pouvant causer un fonctionnement indésirable du dispositif.

Toute modification non autorisée de ce dispositif pourrait priver l'utilisateur du droit d'utiliser cet équipement.

**f É.-U. uniquement:** Ce dispositif est conforme à l'article 15 des règlements de la FCC. Son fonctionnement est sujet aux deux conditions suivantes:

1. ce dispositif ne doit pas causer d'interférences et,

2. ce dispositif doit accepter toute interférence qu'il reçoit, y compris celle pouvant causer un fonctionnement indésirable.

Toute modification non autorisée de ce dispositif pourrait priver l'utilisateur du droit d'utiliser cet équipement.

#### G **[ATTENTION](https://arki.aftersales.i.daimler.com/cmsweb/workspace/item/metadata/details.do?io=d969c295717097b5351f190e5ef8318b&version=1&language=fr&variant=CA)**

Le fait d'apporter tout changement ou modification non expressément approuvé par l'organisme de conformité pourrait annuler le droit de l'utilisateur à faire fonctionner cet équipement.

! Note: Cet équipement a été vérifié pour se conformer aux limites d'un dispositif numérique de Classe A, conformément à l'article 15 des règlements FCC. Ces limites sont conçues pour fournir une protection raisonnable contre les interférences nuisibles lorsque l'équipement est en fonction dans un environnement commercial. Cet équipement génère, utilise et peut émettre des radiations de fréquence radio et, s'il n'est pas installé et utilisé en accord avec le manuel d'instructions, peut causer des interférences nuisibles aux communications radio.

#### G **[ATTENTION](https://arki.aftersales.i.daimler.com/cmsweb/workspace/item/metadata/details.do?io=9ad1e717717de139351f1914394e6088&version=2&language=fr&variant=CA)**

Cet équipement se conforme aux limites d'exposition aux radiations FCC mises de l'avant pour l'équipement non contrôlé et il est conforme aux règlements d'exposition de fréquence radio FCC décrites dans le supplément C des directives d'exposition à OET65.

Cet équipement possède un très bas niveau de fréquence RF, afin de se conformer à l'évaluation maximale de l'exposition permise (MPE). Mais il est préférable qu'il soit installé et fonctionne à une distance d'au moins 20 cm (8 po) et plus entre le radiateur et la personne (excluant les extrémités: mains, poignets, pieds et jambes).

#### **Utilisation correcte**

Toujours observer les remarques suivantes lors de l'utilisation de l'équipement audio:

- les remarques sécuritaires contenues dans le présent guide
- toutes les réglementations sur la circulation routière

#### G **[AVERTISSEMENT](https://arki.aftersales.i.daimler.com/cmsweb/workspace/item/metadata/details.do?io=cba9c774f5c76bc7351f19151ba69e96&version=1&language=fr&variant=CA)**

Des modifications effectuées sur des composantes électroniques ou des logiciels peuvent causer des anomalies.

La radio, la radio satellite, l'amplificateur, le changeur de CD et le téléphone sont interreliés. si une des composantes ne fonctionne pas ou si elle n'a pas été correctement retirée/remplacée, le fonctionnement des autres composantes pourrait être compromis.

Ceci pourrait sérieusement mettre en danger la sécurité de fonctionnement du véhicule.

Il est recommandé de toujours faire effectuer le travail d'entretien des composantes électriques par un Concessionnaire Mercedes-Benz agréé.

 $\bigcirc$  La fonctionnalité de l'antenne de toit (téléphone, radio satellite, GPS) peut être affectée par l'utilisation de systèmes de porte-bagages sur le toit.

Les films plastique métalisés placés postérieurement sur les vitres peuvent affecter la réception radio et entraîner une mauvaise réception de toutes les autres antennes (par ex., les antennes pour les appels d'urgence) à l'intérieur du véhicule.

**i** Protection antivol: ce dispositif est équipé de protections techniques contre le vol. Des informations supplémentaires sur la protection antivol sont disponibles auprès de tout Concessionnaire Mercedes-Benz agréé.

! Les dispositifs électroniques amenés dans le véhicule peuvent causer des

problèmes significatifs avec la réception radio.

#### **Caractéristiques du dispositif audio**

Ce guide de fonctionnement décrit tous les équipements standard et en option disponibles pour le dispositif audio au moment de l'impression. Des différences entre les pays sont possibles. Veuillez noter que l'équipement audio du véhicule peut ne pas être équipé de toutes les caractéristiques décrites. Ceci inclut les systèmes et fonctions liés à la sécurité. L'équipement dans votre véhicule peut donc différer de certaines descriptions ou illustrations.

L'accord d'achat original énumère tous les sytèmes installés dans votre véhicule. Contacter un Concessionnaire Mercedes-Benz agréé pour toute question concernant l'équipement ou le fonctionnement du véhicule.

#### **Restrictions de fonctions**

Pour des raisons de sécurité, certaines fonctions d'Audio 20 sont limitées ou non disponibles lorsque le véhicule est en mouvement. Ceci sera remarqué, par exemple, car il ne sera pas possible de sélectionner certains choix de menu ou car Audio 20 affichera un message à cet effet.

<span id="page-9-0"></span>

<span id="page-10-0"></span>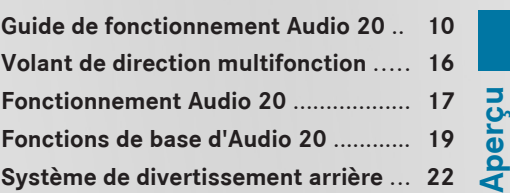

<span id="page-11-0"></span>**[Guide de fonctionnement Audio 20](https://arki.aftersales.i.daimler.com/cmsweb/workspace/item/metadata/details.do?io=d09fd56de2809924351f19153ec348ca&version=4&language=fr&variant=CA) Aperçu** Œ  $\Omega$  $\cdot$ <sub>(3)</sub> P82.60-8099-31

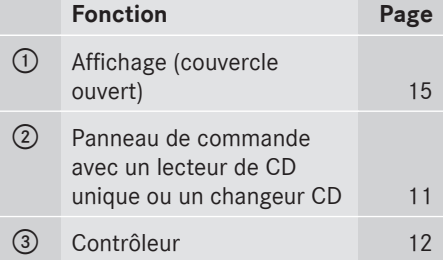

# **Composantes Audio 20**

Audio 20 comprend:

- le panneau de commande avec un lecteur de CD unique ou un changeur CD
- l'affichage
- le contrôleur

De plus, Audio 20 peut fonctionner via le volant de direction multifonction.

# **Guide de fonctionnement Audio 20 11**

<span id="page-12-0"></span>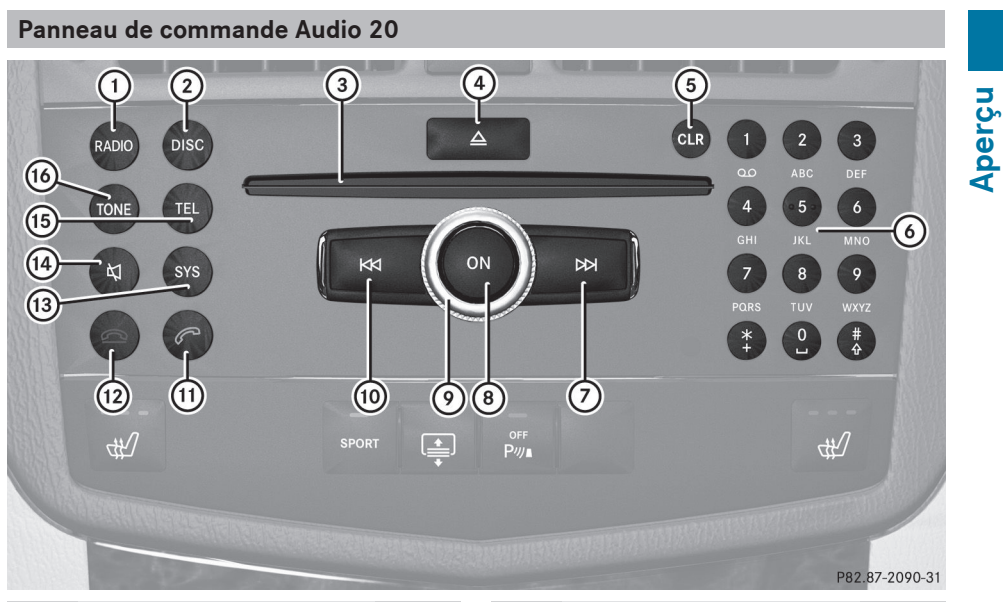

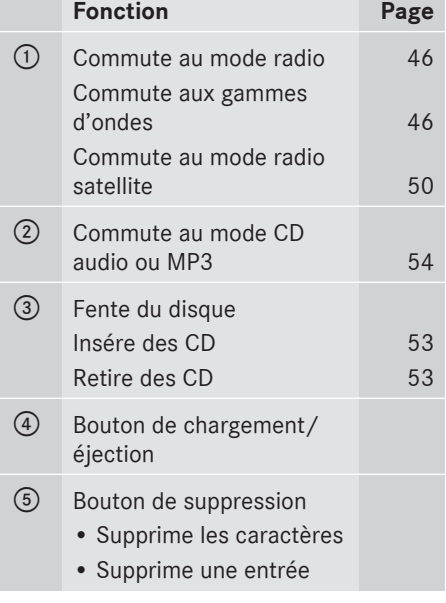

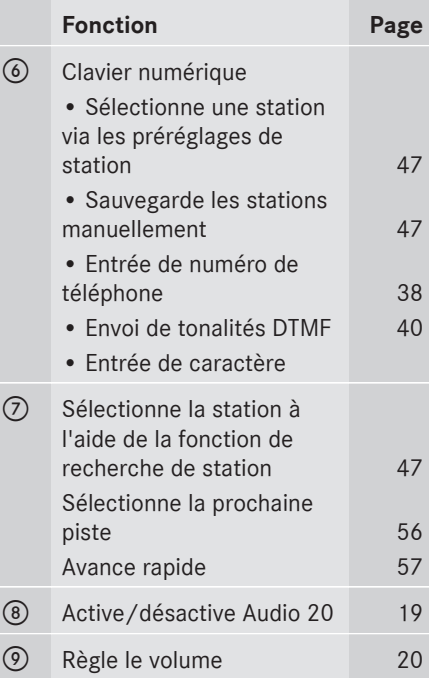

# <span id="page-13-0"></span>**12 Guide de fonctionnement Audio 20**

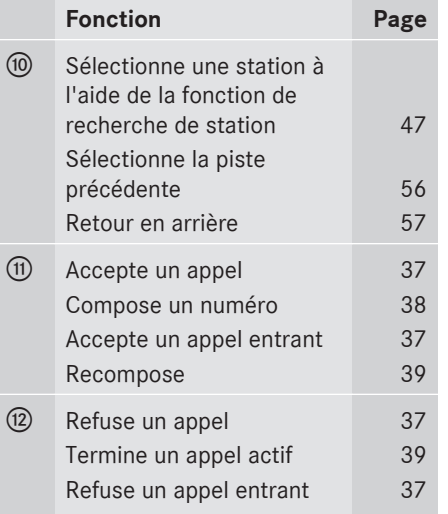

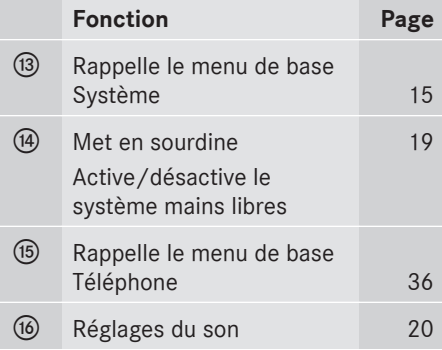

#### **Contrôleur Audio 20**

#### **Introduction**

Il est possible de recourir au contrôleur pour sélectionner les fonctions dans l'affichage. Ceci se fait au moyen de la barre de sélection.

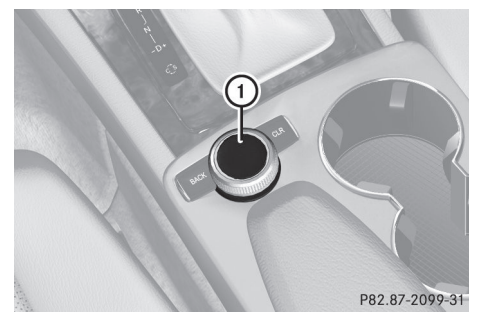

: Contrôleur

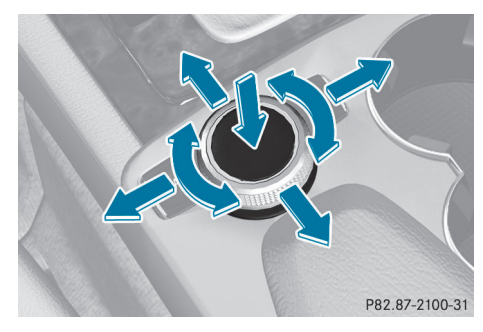

Le contrôleur peut être:

- brièvement enfoncé ou enfoncé et retenu
- tourné dans le sens des aiguilles d'une montre ou dans le sens contraire
- glissé vers la gauche, vers la droite, en haut ou en bas

De cette façon, il est possible de:

- · défiler entre les menus
- sélectionner des articles de menu
- quitter les menus
- $\bullet$  Le fonctionnement d'Audio 20 via le contrôleur n'est pas possible lorsque le couvercle est fermé.

**Aperçu**

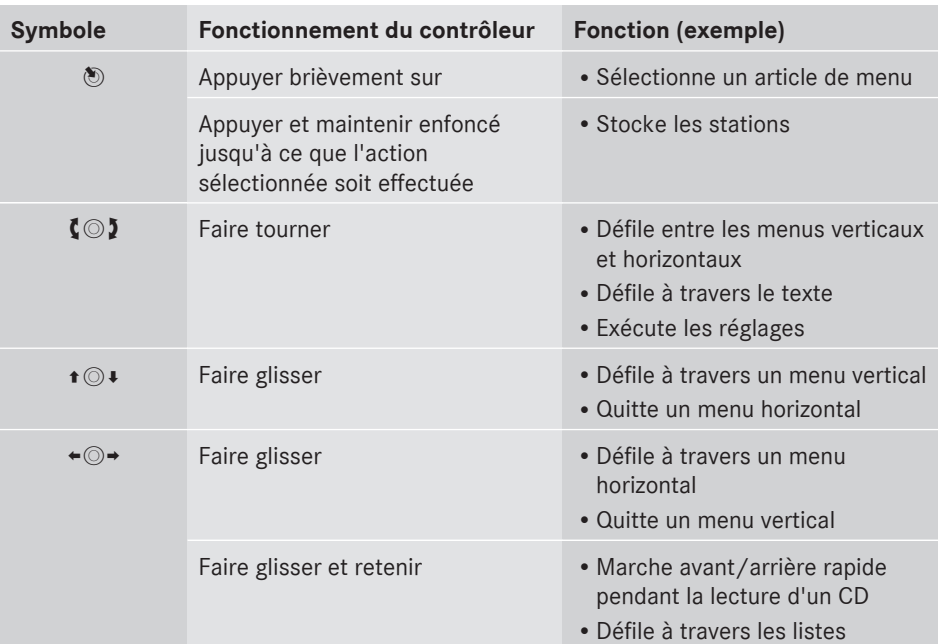

#### <span id="page-14-0"></span>**Aperçu**

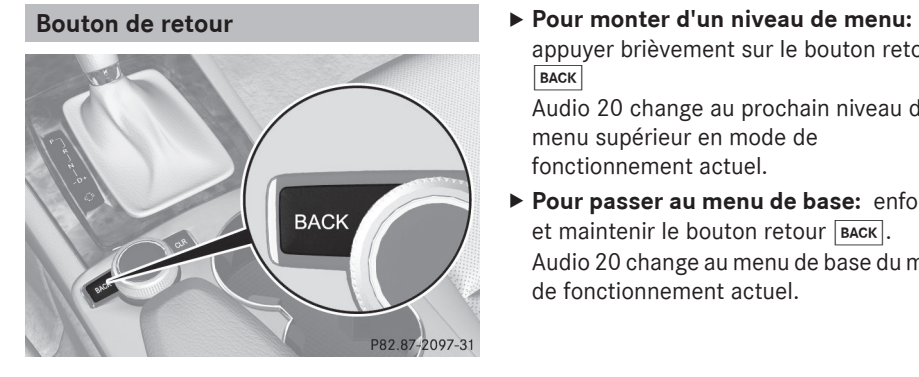

appuyer brièvement sur le bouton retour **BACK** 

Audio 20 change au prochain niveau de menu supérieur en mode de fonctionnement actuel.

X **Pour passer au menu de base:** enfoncer et maintenir le bouton retour BACK. Audio 20 change au menu de base du mode de fonctionnement actuel.

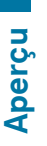

#### <span id="page-15-0"></span>**Bouton de suppression**

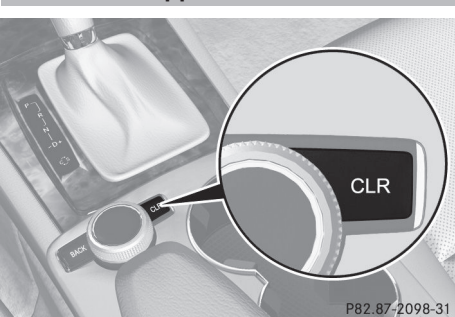

- X **Pour supprimer des caractères individuels:** appuyer brièvement sur le bouton de suppression  $\overline{c}$ <sub>LR</sub>.
- X **Pour supprimer une entrée complète:**  enfoncer et maintenir le bouton  $\overline{c}$ ur.

#### **Affichage Audio 20**

#### **Aperçu de l'affichage**

L'affichage montre la fonction actuellement sélectionnée et ses menus associés.

L'affichage est divisé en plusieurs sections.

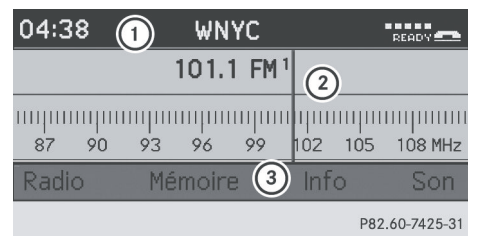

Exemple: radio

- : Barre d'état
- ; Fenêtre affichage/sélection
- = Barre de menus, avec fonctions principales
- **i** L'agencement des menus peut varier en fonction de l'équipement du véhicule.

Selon le réglage actuel d'Audio 20, l'information suivante peut être affichée dans la barre d'état:

- heure
- dans le menu de base Radio: gamme d'ondes et fréquence de station

Si un téléphone mobile est fonctionnel, de l'information supplémentaire est affichée:

- dans le menu de base Téléphone: nom de dispositif Bluetooth® (téléphonie via l'interface Bluetooth®)
- Intensité du signal du réseau du téléphone mobile  $\blacksquare$   $\blacksquare$  ( $\triangleright$  [page 36\)](#page-37-0)
- $\cdot$  Icône du receveur  $\bullet$  ou  $\bullet$ ( $\triangleright$  [page 36\)](#page-37-0)

**Aperçu**

#### <span id="page-16-0"></span>**Aperçu du menu**

Les fonctions principales, par exemple le mode radio, le mode CD, le mode téléphone et les réglages des systèmes peuvent être atteints en appuyant simplement sur un bouton. Chaque fonction principale possède un menu de base. Chaque item dans le menu de base peut avoir plusieurs items de sous-menu.

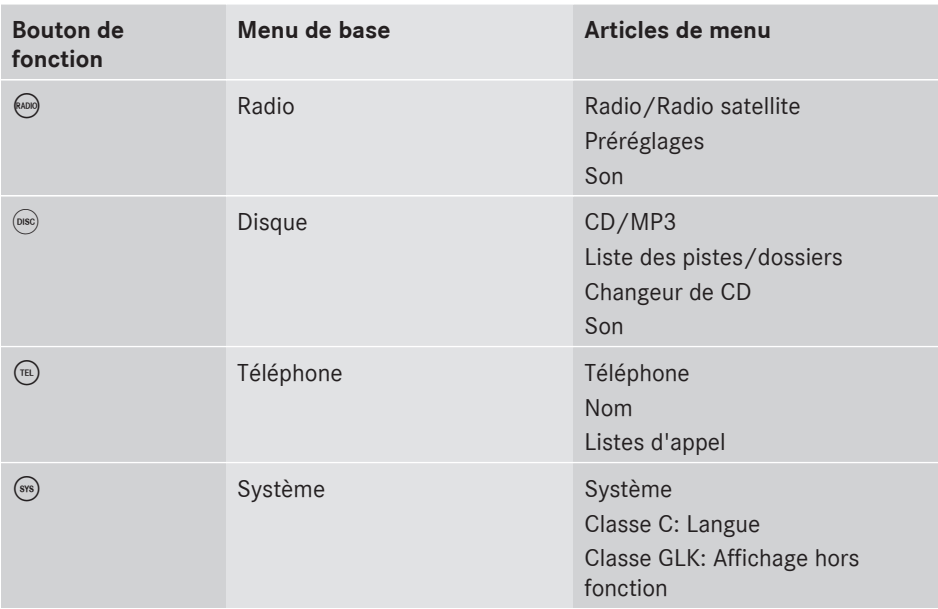

#### **Ouverture et fermeture du couvercle (Classe C seulement)**

L'affichage est protégé par un couvercle.

! Ne pas utiliser la cavité entre le couvercle et l'affichage pour rangement. Les articles rangés pourraient endommager l'affichage.

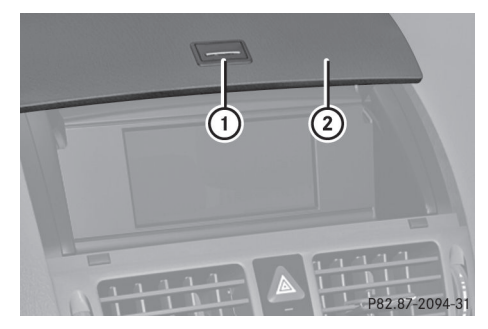

- : Bouton pour ouvrir le couvercle
- 2 Couvercle
- **Pour ouvrir:** lorsque le couvercle est fermé, appuyer sur le bouton  $(1)$ . Le couvercle s'ouvre et Audio 20 se déploie.

# <span id="page-17-0"></span>**16 Volant de direction multifonction**

▶ Pour fermer: tirer le couvercle vers le bas. Si Audio 20 est encore en fonction, il est possible de continuer à écouter la radio ou des CD et de faire fonctionner l'unité via les boutons du panneau de commande.

**i** Le fonctionnement d'Audio 20 via le contrôleur n'est pas possible lorsque le couvercle est fermé.

#### **Remarques sur le nettoyage**

! Lors du nettoyage, l'affichage doit être hors fonction et refroidi.

Nettoyer l'écran d'affichage, lorsque nécessaire, avec un chiffon en microfibres et un agent nettoyant formulé pour les affichages TFT/LCD disponible commercialement. Sécher ensuite et polir l'écran avec un chiffon en microfibres sec.

! Éviter d'utiliser des diluants imbibés d'alcool, et des agents nettoyants à essence ou abrasifs. Ces produits peuvent endommager la surface de l'affichage.

#### **[Volant de direction multifonction](https://arki.aftersales.i.daimler.com/cmsweb/workspace/item/metadata/details.do?io=997c1db7e2bec882351f19156aa7cea2&version=2&language=fr&variant=CA)**

**Volant de direction multifonction de luxe (12 boutons)**

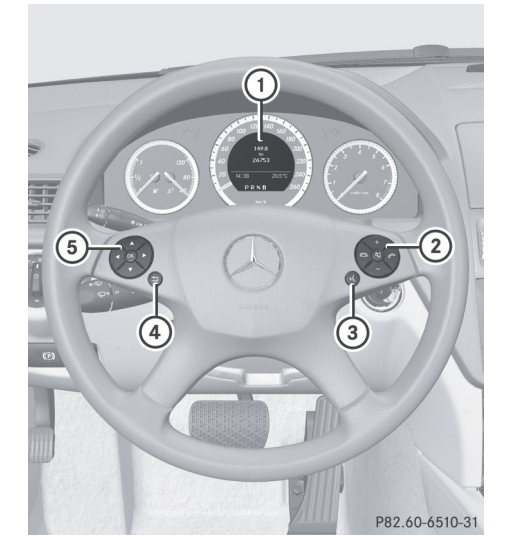

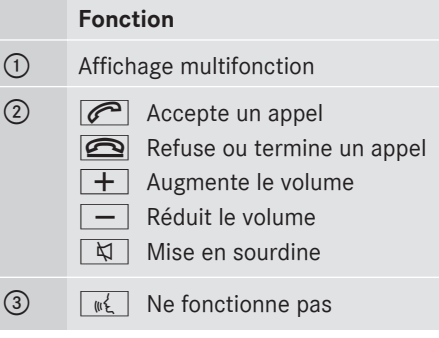

**Aperçu**

<span id="page-18-0"></span>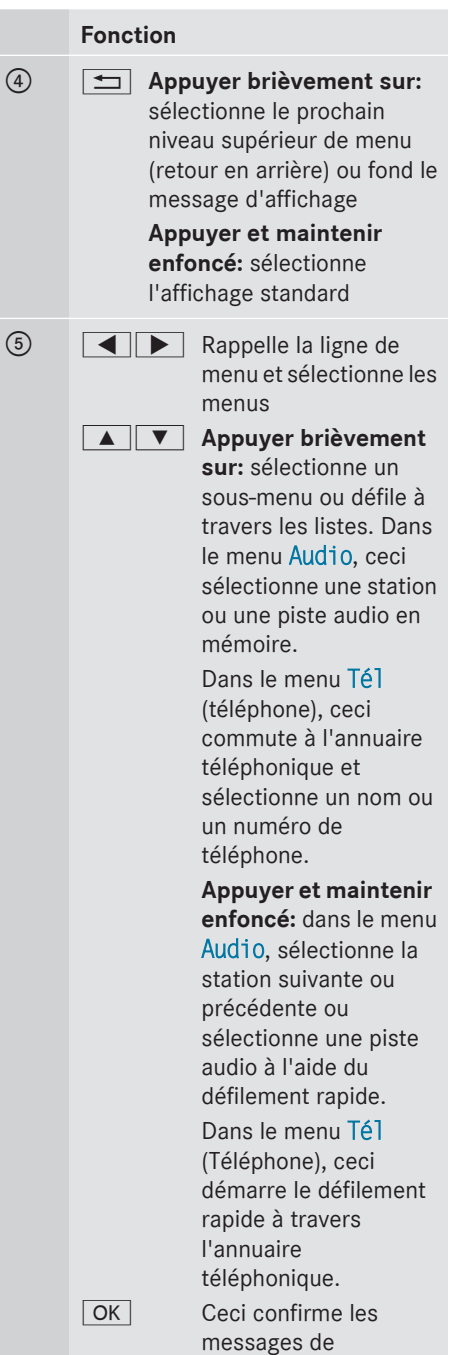

#### **Fonction**

sélections et de fondus.

**Aperçu**

#### **[Fonctionnement Audio 20](https://arki.aftersales.i.daimler.com/cmsweb/workspace/item/metadata/details.do?io=9438837ce7b30520351f191508f88f9c&version=2&language=fr&variant=CA)**

#### **Sélection de menus**

#### **Menu de base**

- ▶ Appuyer sur le bouton de fonction approprié ((ADI), (DISC), (TEL), (SYS). Le menu de base de la fonction choisie s'affiche. La zone principale est active. La section active est en surbrillance.
- **i** Les images suivantes montrent l'affichage en conception de jour ( $\triangleright$  [page 28\)](#page-29-0). L'apparence de la surbrillance du menu est différente selon le design de l'affichage.

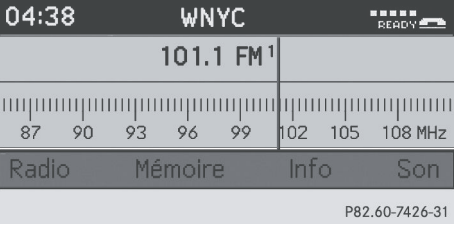

#### **Commutation à la liste des menus**

 $\blacktriangleright$  Faire glisser  $\circledcirc\ast$ .

#### **Menus horizontaux**

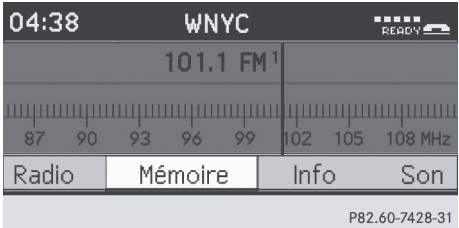

#### <span id="page-19-0"></span>**Navigation à l'intérieur d'un menu**

Faire glisser  $\leftarrow \odot \rightarrow$  ou tourner  $\mathbf{C} \odot \mathbf{5}$ . Le choix sélectionné est en surbrillance blanche.

#### **Sélection d'un choix au menu:**

 $\blacktriangleright$  Appuyer sur  $\mathcal{L}$ .

#### **Sortie d'un menu sans faire une sélection**

 $\blacktriangleright$  Faire glisser  $\triangle$   $\heartsuit$  dans la direction opposée de la liste.

ou

▶ Appuyer sur le bouton de retour en arrière BACK sur le contrôleur.

#### **Menus verticaux**

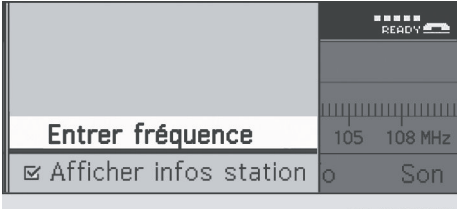

P82.60-7429-31

#### **Navigation à l'intérieur d'un menu**

 $\blacktriangleright$  Faire glisser  $\bullet$   $\odot\bullet$  ou tourner  $\zeta\odot\zeta$ . Le choix sélectionné est en surbrillance blanche.

#### **Sélection d'un choix au menu:**

▶ Appuver sur  $\circledast$ .

#### **Sortie d'un menu sans faire une sélection**

▶ Faire glisser  $\leftarrow \textcircled{3} \rightarrow \text{en direction opposite de}$ la direction de la liste.

 $\Omega$ 

▶ Appuyer sur le bouton de retour en arrière BACK sur le contrôleur.

#### **Exemple de fonctionnement**

Exemple: vous voulez sélectionner la station de radio FM 104.6 Mhz.

- ▶ Appuyer sur le bouton ۞ une ou plusieurs fois jusqu'a ce que la gamme d'ondes FM apparaisse dans la barre d'état.
- ▶ Pour commuter à la barre de menu: faire glisser  $\circledcirc \cdot$ .

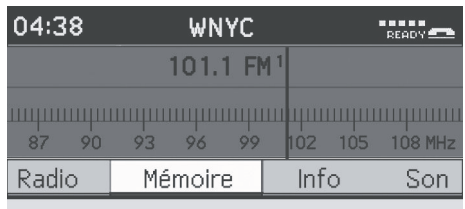

P82.60-7428-31

X **Pour mettre en surbrillance** Radio **dans la barre de menu:**

Faire glisser  $\div$  ou tourner  $\zeta$   $\odot$   $\zeta$ .

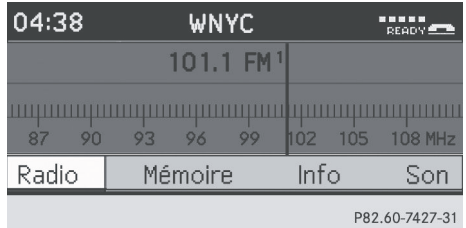

▶ Pour confirmer la sélection: appuyer sur W.

Une liste de sélection avec les fonctions du sous-menu Radio apparaît.

#### ▶ Pour mettre en surbrillance la fonction: Entrée de fréquence:

Faire glisser  $\odot \bullet$  ou tourner  $\mathbf{C} \odot \mathbf{5}$ .

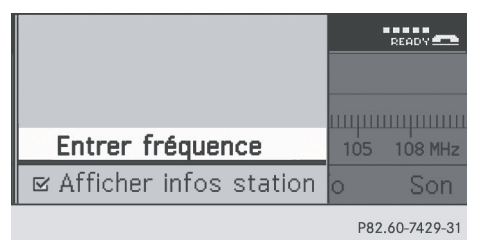

**Aperçu**

#### **Fonctions de base d'Audio 20 19**

<span id="page-20-0"></span>▶ Pour confirmer la sélection: appuyer sur W.

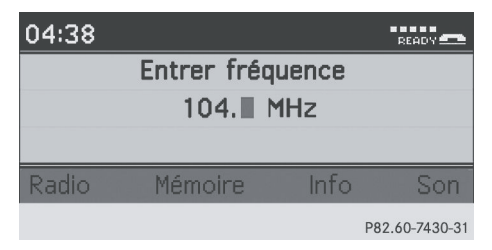

- $\bullet$  Seuls les chiffres acceptables par la plage de fréquence peuvent être entrés avant le signe décimal. Si un chiffre inacceptable est entré avant le signe décimal, la fréquence plus basse suivante sera mise en mémoire.
- $\triangleright$  À l'aide du clavier numérique, entrer «1046».

La station sélectionnée est jouée.

#### **[Fonctions de base d'Audio 20](https://arki.aftersales.i.daimler.com/cmsweb/workspace/item/metadata/details.do?io=713a7d28e7b5b7f5351f19153af0ce39&version=2&language=fr&variant=CA)**

#### **Mise en/hors fonction d'Audio 20**

#### **Aperçu**

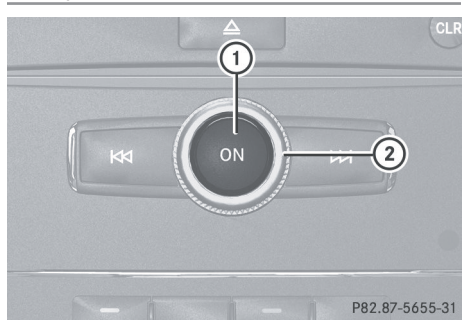

- $(1)$  Bouton  $(0)$
- (2) Molette

#### **Mise en fonction d'Audio 20**

 $\blacktriangleright$  Appuyer sur le bouton  $\omega$ .

ou

Classe C seulement: ouvrir le couvercle de l'affichage.

ou

▶ Si Audio 20 était en fonction quand le contact a été coupé, tourner la clé SmartKey dans le commutateur de démarrage à la position 2.

La dernière fonction principale utilisée est réactivée après la mise en fonction.

#### **Mise hors fonction d'Audio 20**

Appuyer sur le bouton  $(m)$ .

ou

- X Tourner la clé SmartKey sur la position 0 du commutateur de démarrage.
- **i** Si Audio 20 est désactivé, la lecture de la source audio actuelle est également désactivée. Même votre téléphone mobile ne sera plus contrôlé via Audio20.

#### **Mise en sourdine**

#### **Mise en/hors fonction de la source audio**

- Appuyer sur le bouton  $(\widehat{\mathfrak{A}})$ . Le son de la source audio est mis en ou hors fonction.
- **i** Quand le son est mis hors fonction, l'icône  $\triangleleft$  apparaîtra dans la barre d'état.

Si les sources audio sont changées ou si la molette du volume (2) est tournée, le son est automatiquement mis en fonction.

#### <span id="page-21-0"></span>**Réglage du volume**

**Réglage du volume pour une source audio**

 $\triangleright$  Tourner la molette  $(2)$ .

ou

Appuyer sur le bouton  $\boxed{+}$  ou  $\boxed{-}$  sur le volant de direction multifonction. Le volume de la source audio actuelle sélectionnée change.

#### **Réglage du volume pour les appels téléphoniques**

Le volume pour l'opération mains libres peut être réglé pendant un appel téléphonique actif.

 $\triangleright$  Tourner la molette  $(2)$  durant un appel téléphonique.

ou

Appuyer sur le bouton  $\boxed{+}$  ou  $\boxed{-}$  sur le volant de direction multifonction durant un appel téléphonique.

#### **Réglages du son**

#### **Sélection du menu son**

Les réglages du son peuvent être sélectionnés pour s'adapter à une variété de sources audio différentes. Le menu son de source audio actuelle (radio, CD, AUX) peut être atteint via leur menu de base respectif ou en appuyant sur le bouton  $\omega$ .

#### **Réglage des basses et des aiguës**

- $\triangleright$  À l'aide du contrôleur ( $\odot \bullet, \div \odot \bullet$  ou  $\zeta \odot \zeta$ ), sélectionner Son et appuyer sur (\*) pour confirmer.
- Sélectionner Aiguës ou Basses et appuyer sur  $\bullet$  pour confirmer.

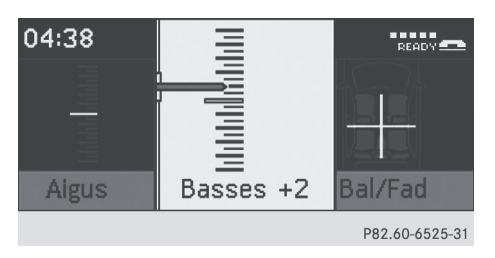

Exemple: les basses

Le réglage actuel est indiqué par une aiguille rouge.

▶ Pour changer le réglage: faire glisser  $\bullet$   $\bullet$  ou tourner  $\circ$  jusqu'à ce que les niveaux désirés des aiguës et des basses soient atteints.

À la sortie du menu, le réglage actuel est mis en mémoire.

#### **Réglage de la balance et du fader**

Avec la fonction balance, il est possible de contrôler si le son sera plus fort du côté conducteur ou du côté passager avant. Le fader permet de déterminer si le son sera plus fort à l'avant ou à l'arrière du véhicule.

- $\blacktriangleright$  À l'aide du contrôleur ( $\odot \ast, \div \odot \rightarrow$  ou  $\zeta \odot \zeta$ ), sélectionner Son et appuyer sur (\*) pour confirmer.
- $\triangleright$  Sélectionner Bal/Fad et appuyer sur  $\odot$ pour confirmer.

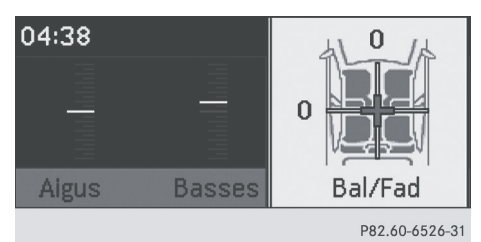

X **Pour changer le réglage:** faire glisser t©+ ou tourner  $\square$  jusqu'à ce que la balance et le fader soient réglés tel que désiré.

À la sortie du menu, le réglage actuel est mis en mémoire.

**Aperçu**

## **Fonctions de base d'Audio 20 21**

**Aperçu**

#### <span id="page-22-0"></span>**Son ambiophonique**

#### **Notes générales**

Si le véhicule est équipé du système de son ambiophonique harman/kardon Logic 7®, il est possible de choisir entre les réglages LOGIC7®on et LOGIC7® off.

Le système de son ambiophonique harman/ kardon® Logic 7® est disponible pour les modes de fonctionnement suivants:

- RCD audio
- $-MP3$
- Radio (FM) et radio satellite
- $\bullet$  AUX
- **i Si LOGIC7<sup>®</sup>off est sélectionné, le** système de son joue les pistes telles que sauvegardées dans le média. En raison des caractéristiques spatiales du véhicule, l'expérience sonore optimale n'est pas assurée à toutes les places assises.

#### **Mise en/hors fonction du son ambiophonique**

- $\blacktriangleright$  À l'aide du contrôleur ( $\odot \bullet, \div \odot \bullet$  ou  $\Box \odot \Box$ ), sélectionner Son et appuyer sur  $\otimes$  pour confirmer.
- ▶ Sélectionner Son et appuyer sur ۞ pour confirmer.

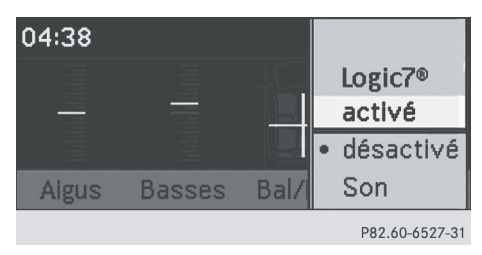

Le point  $\bullet$  indique le réglage actuel.

- X **Pour sélctionner un réglage:** faire glisser  $\bullet$   $\circ$  + ou tourner  $\circ$   $\circ$  2.
- X **Pour sauvegarder un réglage:** appuyer sur ®.

Le réglage est sauvegardé et le menu est quitté.

**i** Les réglages de la balance et du fader sont automatiquement remis à l'état initial de la valeur standard (0/0) quand Logic 7 ® est activé ou désactivé.

 $\bullet$  Il est important de se rappeler ce qui suit :

- Pour une expérience audio optimale à tous les sièges quand Logic 7® est en fonction, la balance et le fader devraient être réglés au niveau du centre de l'habitacle.
- Les pistes MP3 devraient avoir un débit binaire d'au moins 128 kbit/s.
- Les sources de signaux monophoniques tels que la gamme d'ondes moyennes (MW) dans le mode radio ne permettent pas le son ambiophonique.
- En cas de mauvaise réception radio, dans un tunnel par exemple, Logic 7® devrait être désactivé pour éviter de commuter de stéréo à mono, ce qui risquerait de cause des distorsions temporaires du son.
- La sonorité de certains enregistrements stéréophoniques pourrait différer de la lecture stéréophonique conventionnelle.

# <span id="page-23-0"></span>**22 Système de divertissement arrière**

#### **[Système de divertissement arrière](https://arki.aftersales.i.daimler.com/cmsweb/workspace/item/metadata/details.do?io=c1e28bffe2d8d8e0351f191510e1496b&version=5&language=fr&variant=CA)**

#### **Composantes**

#### **Aperçu**

Le système de divertissement arrière comprend:

- deux écrans de l'habitacle arrière derrière les appuie-tête des sièges avant
- · une télécommande
- un lecteur CD/DVD
- des prises AUX sur les deux écrans (affichage AUX) et sur le lecteur CD/DVD (lecteur AUX)
- Rdeux séries de casques d'écoute sans fils

#### **Écrans de l'habitacle arrière**

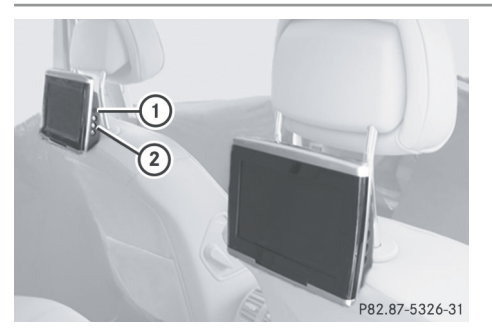

- : Douille pour casques d'écoute avec fils
- $(2)$  Prises AUX; pour une vue détaillée, voir lecteur CD/DVD ( $\triangleright$  [page 24\)](#page-25-0)

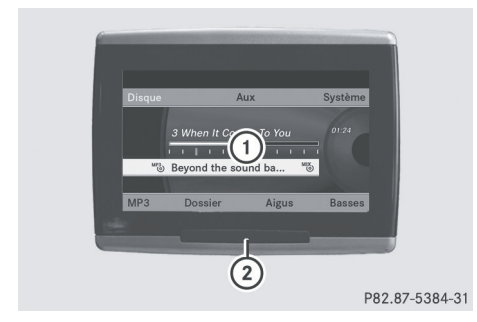

- : Affichage
- ; Diodes de récepteur infrarouge

## **Système de divertissement arrière** | 23

#### <span id="page-24-0"></span>**Télécommande**

#### **Aperçu**

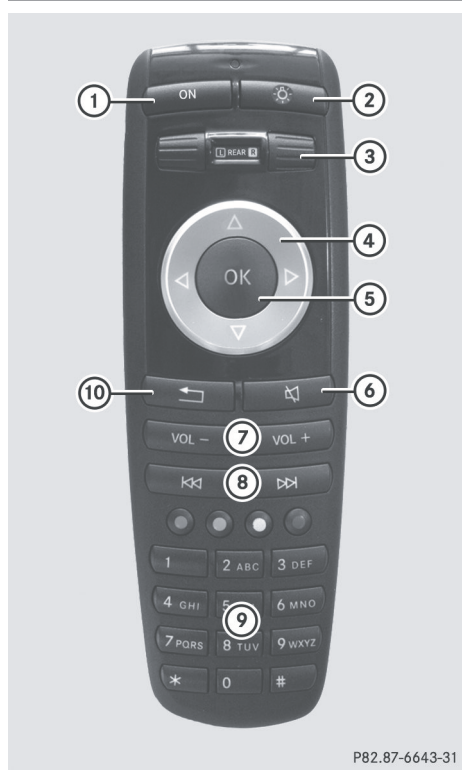

- : Pour mettre l'écran en/hors fonction
- ; Pour allumer et éteindre le bouton d'éclairage
- = Pour sélectionner l'écran pour la télécommande
- ? Pour sélectionner un menu ou un article de menu
- A Pour confirmer une sélection ou réglage
- B Pour activer/désactiver le son (pour les casques d'écoute avec fils)
- C Pour régler le volume (pour les casques d'écoute avec fils)
- D Pour sauter à une piste, avance/recul rapide
- E Pour sélectionner une piste; entrée directe
- (iii) Pour quitter un menu (retour)

#### **Sélection de l'écran pour la télécommande**

La télécommande peut être utilisée pour faire fonctionner un ou deux écrans arrière en même temps. Pour ce faire, la télécommande doit passer à l'écran désiré.

**Aperçu**

- ▶ Pour sélectionner l'écran gauche: tourner la molette **(3)** jusqu'à ce que «**L** ARRIÈRE» soit en surbrillance dans la fenêtre.
- X **Pour sélectionner l'écran droit:** tourner la molette (3) jusqu'à ce que «ARRIÈRE **R**» soit en surbrillance dans la fenêtre.

#### **Mise en/hors fonction de l'écran**

**i** Si la clé SmartKey est en position **0** ou 1 dans le commutateur de démarrage (voir Guide du conducteur), ou que la clé SmartKey n'est pas insérée, les écrans à l'arrière s'éteindront après 30 minutes. Avant que les écrans ne s'éteignent, ils

Les écrans peuvent être de nouveau allumés. Cependant, la batterie du démarreur se déchargera.

affichent un message à cet effet.

- ▶ Pointer la télécommande à l'écran de l'habitacle arrière qui a été sélectionné pour le fonctionnement à distance.
- $\triangleright$  Appuyer sur le bouton  $\overline{1}$  sur la télécommande. L'écran arrière respectif s'allume ou s'éteint.
- **i** Les écrans peuvent seulement être allumés par la télécommande si le contact est établi.

#### **Activation/désactivation du bouton d'éclairage**

 $\triangleright$  Appuyer sur le bouton  $(2)$  sur la télécommande. Le bouton d'éclairage est activé ou désactivé, selon l'état précédent.

# <span id="page-25-0"></span>**24 Système de divertissement arrière**

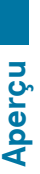

 $\bullet$  Si la télécommande n'est pas utilisée pendant environ 15 secondes, le bouton d'éclairage se désactive automatiquement.

#### **Mise en sourdine**

 $\triangleright$  Appuyer sur le bouton  $\circledcirc$  sur la télécommande.

Le son est en fonction ou hors fonction.

#### **Sélection d'un menu/article du menu et confirmation de la sélection**

▶ Sélectionner un menu/article de menu à l'aide des boutons  $\boxed{\blacktriangle$   $\blacktriangleright$   $\boxed{\blacktriangle}$   $\boxed{\blacktriangleright}$ sur la télécommande et appuyer sur le bouton  $\overline{(\alpha)}$  pour confirmer.

#### **Lecteur CD/DVD et prises Aux**

Le lecteur CD/DVD se trouve au centre, derrière les sièges avant.

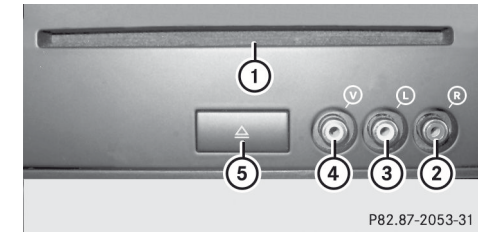

- : Fente CD/DVD
- ; AUX, prise droite (R) pour signal audio
- = AUX, prise gauche (L) pour signal audio
- ? AUX, prise pour signal vidéo (V)
- A Bouton d'éjection CD/DVD

Les prises AUX montrées sont pour le lecteur AUX. Des prises identiques se trouvent du côté droit des écrans de l'habitacle arrière (affichage AUX) ( $\triangleright$  [page 22\)](#page-23-0).

#### <span id="page-26-0"></span>**Casques d'écoute sans fils**

#### **Aperçu**

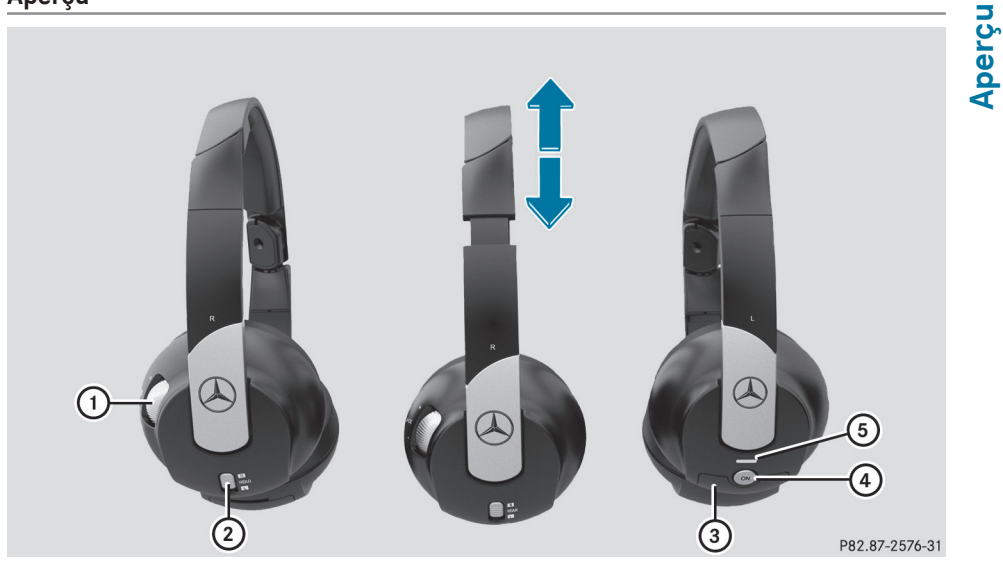

- : Commande du volume
- ; Pour sélectionner un écran pour les casques d'écoute
- = Couvercle du compartiment des piles
- ? Pour activer/désactiver les casques d'écoute sans fils
- $\circ$ ) Témoin avec divers affichages ( $\triangleright$  page 25)
- X Ouvrir les deux côtés des casques d'écoute et procéder à leur ajustement en tirant sur le bandeau du casque d'écoute en direction de la flèche.

#### **Pour activer/désactiver les casques d'écoute sans fils**

 $\blacktriangleright$  Appuyer sur le bouton  $\widehat{A}$ . Les casques d'écoute sont activés ou désactivés, selon l'état précédent.

Pour conserver les piles, les casques d'écoute se désactivent automatiquement s'ils n'ont pas reçu de signal infrarouge pendant environ trois minutes.

#### **Réglage du volume des casques d'écoute**

 $\triangleright$  Tourner le contrôle du volume (1) jusqu'à ce que le volume désiré soit réglé.

**i** Si les casques d'écoute avec fils ont été branchés à l'écran de l'habitacle arrière, le volume peut être réglé en appuyant sur les boutons  $(7)$  sur la téécommande ( $\triangleright$  [page 23\)](#page-24-0).

#### **Pour sélectionner un écran pour les casques d'écoute**

▶ Déplacer le glissoir (2) vers **L** (écran gauche) ou **R** (écran droit).

#### **Affichages du témoin**

La couleur du témoin montre si les casques d'écoute sont allumés ou éteints et indique le niveau de charge des piles insérées.

# **26 Système de divertissement arrière**

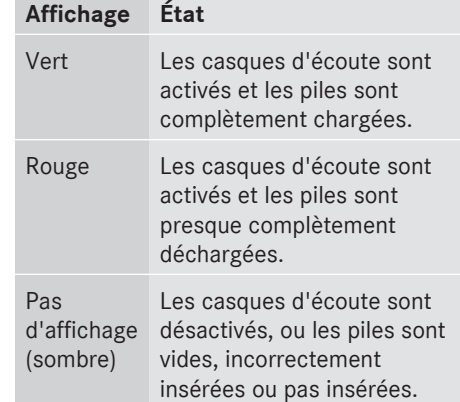

#### **Branchement de casques d'écoute additionnels**

Une série additionnelle de casques d'écoute avec fils peut être branchée à chacun des deux écrans arrière ( $\triangleright$  [page 22\)](#page-23-0). La douille est conçue pour des casques d'écoute avec une prise stéréo de 3,5 mm et 32 ohms d'impédance.

#### **Changement des piles**

Des piles sont nécessaires pour la télécommande et les deux ensembles de casque d'écoute sans fils. Pour le changement des piles, voir  $($  [page 62\)](#page-63-0).

**Aperçu**

# <span id="page-28-0"></span>**[Dispositifs du système Audio](#page-29-0)** ............ **28 [Réglages de l'affichage](#page-29-0)** ...................... **28 [Réglages Bluetooth](#page-29-0)®** ........................... **28 [Réglages du système de langue](#page-30-0)** ........ **29 [Fonction Remise à l'état initial](#page-30-0) ............ 29**<br> **Fonction Remise à l'état initial ...........** 29<br> **POSSES**<br> **Fonction Remise à l'état initial ..........** 29<br> **POSSES**<br> **POSSES**<br> **POSSES**<br> **POSSES**

#### <span id="page-29-0"></span>**[Dispositifs du système Audio](https://arki.aftersales.i.daimler.com/cmsweb/workspace/item/metadata/details.do?io=791fc205c00ba0b7351f19151e6328b5&version=4&language=fr&variant=CA)**

Réglages du système **Réglages du système** **i** Ce guide de fonctionnement décrit tous les équipements standard et en option disponibles pour le dispositif audio au moment de l'impression. Des différences entre les pays sont possibles. Veuillez noter que l'équipement audio du véhicule peut ne pas être équipé de toutes les caractéristiques décrites.

#### **[Réglages de l'affichage](https://arki.aftersales.i.daimler.com/cmsweb/workspace/item/metadata/details.do?io=b5d83d59e3612e88351f1915480d4e95&version=2&language=fr&variant=CA)**

#### **Conception de l'affichage**

Il est possible d'ajuster la luminosité de l'affichage audio aux conditions d'éclairage en cours.

- X **Pour rappeler le menu de base Système:** appuyer sur le bouton (ss).
- $\blacktriangleright$  À l'aide du contrôleur ( $\odot \bullet, \div \odot \bullet$  ou  $\Box \odot \Box$ ), sélectionner Système et appuyer sur  $\circledcirc$ pour confirmer.
- ▶ Sélectionner Affichage et appuyer sur  $\circledast$  pour confirmer.
- ▶ Sélectionner Luminosité, Mode jour, Mode nuit ou Automatique et appuyer sur  $\circledast$  pour confirmer.
- **i** Si Luminosité est sélectionné, une échelle de réglage apparaît pour permettre d'ajuster la luminosité manuellement. Quand le réglage Automatique est sélectionné, Audio 20 évalue les paramètres du capteur d'éclairage automatique du véhicule et passe automatiquement en revue les conceptions d'affichage.

# **[Réglages Bluetooth](https://arki.aftersales.i.daimler.com/cmsweb/workspace/item/metadata/details.do?io=97707f9fe3643ab4351f191564ddcfa7&version=2&language=fr&variant=CA)®**

**Information générale concernant Bluetooth®**

Bluetooth® est une technologie de communication sans fils pour de courtes distances, jusqu'à environ 10 mètres. Pour téléphoner à l'aide du mode mains-libres et recevoir des cartes de visite (vCards) via Audio 20, la fonction Bluetooth® doit être activée.

Pour plus, d'information sur le fonctionnement du téléphone, voir ( $\triangleright$  [page 33\)](#page-34-0).

Bluetooth® est une marque déposée de Bluetooth Special Interest Group (SIG) Inc.

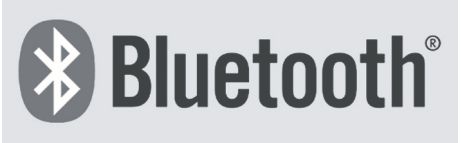

P82.86-9790-31

#### **Activation/désactivation de Bluetooth®**

- X **Pour rappeler le menu de base Système:** appuyer sur le bouton (ss).
- $\blacktriangleright$  À l'aide du contrôleur ( $\odot \bullet \bullet \bullet$  ou  $\mathbf{C} \odot \mathbf{I}$ ), sélectionner Système et appuyer sur  $\odot$ pour confirmer.
- ▶ Sélectionner Activer Bluetooth et appuyer sur  $\circledast$  pour confirmer. Ceci met Bluetooth® en ou hors fonction. Une coche apparaît quand Bluetooth® est en fonction. Audio 20 est maintenant prêt à utiliser les fonctions de Bluetooth® , par exemple la réception de données d'autres appareils ou la connexion de téléphones mobiles.

#### <span id="page-30-0"></span>**[Réglages du système de langue](https://arki.aftersales.i.daimler.com/cmsweb/workspace/item/metadata/details.do?io=34a10a99e36508a5351f191557078f13&version=2&language=fr&variant=CA)**

- X **Pour rappeler le menu de base Système:** appuyer sur le bouton (ss).
- ▶ Classe C seulement: avec le contrôleur  $(\textcircled{\tiny{\textcircled{\#}}}, \textcircled{\tiny{\textcircled{\#}}})$  ou  $\textcircled{\tiny{\textcircled{\#}}},$  sélectionner Langue et appuyer sur  $\circledast$  pour confirmer. La liste des langues disponibles apparaît. Le point · devant l'entrée de la liste indique le réglage actuel.
- X **Classe GLK seulement:** avec le contrôleur ( $\odot \bullet \bullet \odot \bullet$  ou  $\mathbf{C} \odot \mathbf{5}$ ), sélectionner Système et appuyer sur  $\odot$ pour confirmer.
- ▶ Classe GLK: sélectionner Langue et appuyer sur (b) pour confirmer. La liste des langues disponibles apparaît. Le point · devant l'entrée de la liste indique le réglage actuel.
- ▶ Sélectionner la langue désirée et appuyer sur (b) pour confirmer. Le système de menu est affiché dans la

langue sélectionnée.

#### **[Fonction Remise à l'état initial](https://arki.aftersales.i.daimler.com/cmsweb/workspace/item/metadata/details.do?io=bc8ec19ae29d9aa7351f191511aa0895&version=2&language=fr&variant=CA)**

- **i** Il est possible de remettre à zéro Audio 20 aux réglages usine. Entre autres choses, ceci supprimera toutes les données personnelles (par exemple, les entrées de l'annuaire téléphonique), et tous les réglages système sont remis aux réglages usine. Une remise à zéro du système est recommandée, par exemple avant la vente du véhicule.
- X **Pour rappeler le menu de base Système:** appuyer sur le bouton (ss).
- $\triangleright$  À l'aide du contrôleur ( $\odot \cdot \cdot \cdot \odot \cdot$  ou  $\zeta \odot \overline{z}$ ), sélectionner Système et appuyer sur  $\odot$ pour confirmer.

▶ Sélectionner Remise à zéro et appuyer sur  $\otimes$  pour confirmer.

Un message-guide apparaît, demandant à l'utilisateur s'il désire remettre le système à zéro.

- ▶ Sélectionner Oui ou Non. Si Oui est sélectionné, un message-guide apparaîtra à nouveau pour demander si la remise à zéro est réellement souhaitée.
- ▶ Sélectionner Oui ou Non et appuyer sur  $\circledast$  pour confirmer.

Après avoir sélectionné Oui, Audio 20 sera remis à zéro et redémarré.

<span id="page-32-0"></span>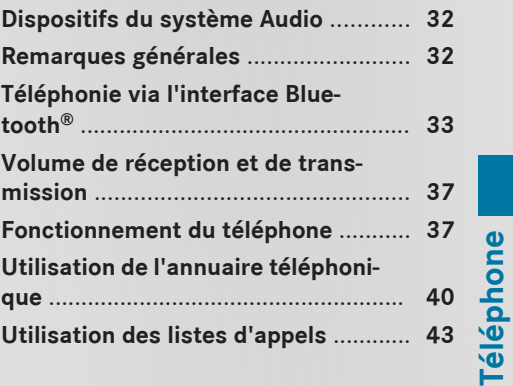

#### <span id="page-33-0"></span>**[Dispositifs du système Audio](https://arki.aftersales.i.daimler.com/cmsweb/workspace/item/metadata/details.do?io=791fc205c00ba0b7351f19151e6328b5&version=4&language=fr&variant=CA)**

**i** Ce guide de fonctionnement décrit tous les équipements standard et en option disponibles pour le dispositif audio au moment de l'impression. Des différences entre les pays sont possibles. Veuillez noter que l'équipement audio du véhicule peut ne pas être équipé de toutes les caractéristiques décrites.

#### **[Remarques générales](https://arki.aftersales.i.daimler.com/cmsweb/workspace/item/metadata/details.do?io=58affd5e0bfb3070351f191506a4588c&version=2&language=fr&variant=CA)**

#### **Introduction**

Audio 20 permet l'utilisation d'un téléphone mobile Bluetooth® via l'interface Bluetooth®. À l'aide de l'interface Bluetooth® et d'un téléphone mobile adapté, il est possible d'utiliser le système mains-libres d'Audio 20 et de recevoir des cartes de visite électroniques (vCards).

Pour des informations plus détaillées sur les téléphones mobiles adaptés et sur la connexion de téléphones mobiles Bluetooth® à Audio 20, veuillez contacter votre Concessionnaire Mercedes-Benz agrée ou aller sur Internet à

**<http://www.mbusa-mobile.com>** (clients des É.-U. seulement).

#### **Remarques sécuritaires importantes**

#### G **[ATTENTION](https://arki.aftersales.i.daimler.com/cmsweb/workspace/item/metadata/details.do?io=295a5f234c3abc94351f1515515b8b30&version=1&language=fr&variant=CA)**

L'exposition à des radiations électromagnétiques excessives peut constituer un danger pour la santé du conducteur et des autres.

Il existe des discussions scientifiques autour des risques sanitaires possibles que poseraient les champs électromagnétiques. Il est possible de réduire ces risques en utilisant une antenne extérieure. Aussi, n'utiliser un équipement de communication mobile que

s'il est connecté à une antenne à l'extérieur du véhicule.

Les radios bidirectionnelles et les télécopieurs sans antennes extérieures à basse réflexion peuvent interférer avec les composants électroniques du véhicule et ainsi compromettre la sécurité de fonctionnement du véhicule ainsi que votre propre sécurité. Aussi, n'utiliser ces équipements que s'ils sont correctement connectés à une antenne extérieure séparée, à basse réflexion.

#### G **[ATTENTION](https://arki.aftersales.i.daimler.com/cmsweb/workspace/item/metadata/details.do?io=256536e64c81420c351f15151f424b02&version=1&language=fr&variant=CA)**

L'exposition à des radiations électromagnétiques excessives peut constituer un danger pour la santé du conducteur et des autres. L'utilisation d'une antenne extérieur tient compte des discussions scientifiques relatives aux risques possibles sur la santé posés par les champs électromagnétiques.

#### **Interruption des appels quand le véhicule est en mouvement**

Un appel peut être déconnecté si:

- la couverture du réseau GMS est insuffisante dans certaines régions.
- le véhicule passe d'une zone de transmission/réception du réseau GSM (cellule GSM) à une autre et aucun canal n'est libre.
- la carte SIM utilisée n'est pas compatible avec le réseau disponible.
- lorsqu'un téléphone mobile est utilisé avec «Twincard», le téléphone mobile avec la deuxième carte SIM est déjà connecté au réseau.

#### <span id="page-34-0"></span>**Options de fonctionnement**

Commandes pour le fonctionnement du téléphone:

- Contrôleur d'Audio 20
- $\cdot$  Boutons  $\boxed{\curvearrowright}$  ou  $\boxed{\curvearrowright}$
- Clavier numérique d'Audio 20
- Volant de direction multifonction

À moins d'indications contraires, les descriptions et les illustrations dans cette section se réfèrent au système de commande pour Audio 20.

#### **Restrictions des fonctions**

L'utilisation du téléphone sera impossible ou retardée, dans les situations suivantes:

- si le téléphone mobile est hors fonction
- si la fonction «Bluetooth<sup>®</sup>» est hors fonction dans Audio 20 ou sur le téléphone mobile
- si le téléphone mobile n'est pas encore connecté à un réseau de téléphonie mobile Le téléphone cherche automatiquement à se connecter à un réseau. Si aucun réseau n'est disponible, les appels d'urgence «911» ne peuvent être effectués. Si un appel sortant est effectué, le message Pas de service apparaîtra pendant un court instant.
- Avant de désactiver Audio 20, commuter au «Mode privé» sur le téléphone mobile (voir les instructions de fonctionnement du téléphone mobile).

#### **Appel d'urgence «9-1-1»**

Les conditions suivantes doivent être remplies pour lancer un appel d'urgence «9-1-1»:

- le téléphone mobile doit être en fonction.
- un réseau doit être disponible.

S'il est impossible de lancer un appel d'urgence, le secours devra être obtenu d'une autre façon.

Le numéro d'appel d'urgence «911» est un service public. Son utilisation sans cause valable constitue une offense criminelle passible d'une peine.

#### **[Téléphonie via l'interface Bluetooth](https://arki.aftersales.i.daimler.com/cmsweb/workspace/item/metadata/details.do?io=dd756de50cac8b20351f19156d14995d&version=3&language=fr&variant=CA)®**

**Téléphone**

#### **Exigences du téléphone mobile**

Pour utiliser l'interface de téléphonie Bluetooth® en conjonction avec Audio 20, il est nécessaire de posséder un téléphone mobile Bluetooth® compatible.

 $\bullet$  Les téléphones mobiles disponibles sur le marché ne sont pas tous également adéquats. Plus de détails sur les téléphones mobiles adéquats et sur le branchement de téléphones mobiles Bluetooth® compatibles à Audio 20 peuvent être obtenus d'un Concessionnaire Mercedes-Benz agréé ou sur Internet à **<http://www.mbusa-mobile.com>**

(clients des É.-U. seulement).

En préparation pour la téléphonie via l'interface Bluetooth®, vérifier les items suivants sur votre téléphone mobile (voir le guide de fonctionnement du téléphone mobile):

 $\blacktriangleright$  Profil mains libres

Le téléphone mobile doit supporter le profil mains libres 1.0 ou supérieur.

 $\blacktriangleright$  Visibilité Bluetooth®

Sur certains téléphones mobiles, il faudra non seulement activer la fonction Bluetooth®, mais le dispositif doit également être «visible» pour les autres dispositifs.

 $\blacktriangleright$  Nom du dispositif Bluetooth® Chaque dispositif Bluetooth® possède son propre nom de dispositif Bluetooth®. Ce

<span id="page-35-0"></span>nom de dispositif est librement programmable, mais peut être identique aux dispositifs du même fabricant. Il est recommandé de donner au dispositif son propre nom, afin que votre téléphone mobile puisse être clairement identifié (voir le guide séparé de fonctionnement du téléphone mobile).

#### **Branchement d'un téléphone mobile**

#### **Information générale**

- ▶ Activer le téléphone mobile et entrer le NIP, si pertinent (voir guide de fonctionnement du téléphone mobile).
- ▶ Activer la fonctionnalité Bluetooth<sup>®</sup> du téléphone mobile (voir guide de fonctionnement du téléphone mobile).
- $\blacktriangleright$  Appuyer sur le bouton  $(F_{EL})$  sur Audio 20.
- **i** Si la fonction «Bluetooth<sup>®</sup>» est désactivée sur Audio 20, un message paraîtra dans l'affichage: Bluetooth non activé dans les réglages du système. Activer la fonction ( $\triangleright$  [page 28\)](#page-29-0).

#### **Autorisation d'un téléphone mobile**

Lors de la première utilisation du téléphone mobile en conjonction avec Audio 20 un enregistrement est nécessaire (autorisation). Plus d'un téléphone mobile peut être enregistré. Une connection est toujours établie au téléphone mobile le plus récemment branché à l'intérieur de la portée.

 $\bullet$  Si aucune connection ne peut être faite au téléphone mobile le plus récemment branché, le système recherche le téléphone mobile qui était connecté auparavant.

Lorsqu'un nouveau téléphone mobile est autorisé, il est automatiquement branché.

- ▶ Sélectionner Téléphone à l'aide du contrôleur ( $\textcircled{\texttt{A}}, \textcircled{\texttt{A}} \Rightarrow$  ou  $\text{\texttt{Q}} \odot \text{\texttt{I}}$ ) et appuyer sur  $\otimes$  pour confirmer.
- ▶ Sélectionner Téléphones Bluetooth et appuyer sur  $\circledast$  pour confirmer.
- ▶ Sélectionner Actualiser et appuyer sur W pour confirmer.

Audio 20 recherche des dispositifs Bluetooth® à l'intérieur de la portée et les entre dans la liste de téléphones.

La durée de la procédure de recherche dépend du nombre et du type de téléphones Bluetooth®.

Un téléphone Bluetooth® autorisé précédemment qui est à l'intérieur de la portée est identifié dans la liste de téléphones par le symbole suivant, une fois qu'il a été détecté: p

Le symbole sera estompé si le téléphone mobile autorisé n'est pas situé dans la plage Bluetooth®.

- $\bullet$  Si la liste des dispositifs est déjà pleine, l'utilisateur sera invité à désautoriser un dispositif ( $\triangleright$  [page 36\).](#page-37-0) Si Audio 20 ne peut pas trouver votre téléphone mobile, une autorisation externe peut être nécessaire ( $\triangleright$  [page 35\)](#page-36-0).
- X **Pour autoriser:** sélectionner le téléphone mobile de la liste de téléphones à l'aide du contrôleur ( $\bullet \odot \bullet$  ou  $\zeta \odot \zeta$ ) et appuyer sur W pour confirmer.
- ▶ Sélectionner Options et appuyer sur  $\bullet$ pour confirmer.
- ▶ Sélectionner Autoriser et appuyer sur W pour confirmer.

Le menu d'entrée du code d'accès paraît.

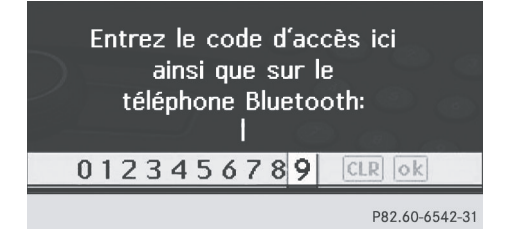
Un code d'accès contenant entre un et seize chiffres peut être choisi. Pour être autorisé, il faut entrer le même numéro sur Audio 20 et sur le dispositif.

**Pour faire des entrées via Audio 20:** la barre numérique ou le clavier numérique doit être utilisé pour entrer le code d'accès sur Audio 20.

Via la barre numérique à l'aide du contrôleur:

- ▶ **Pour entrer:** glisser  $\leftarrow$   $\odot$   $\rightarrow$  ou tourner **COJ** jusqu'à ce que le numéro désiré paraisse en surbrillance et appuyer sur  $\odot$ pour confirmer.
- ▶ Répéter cette procédure pour sélectionner tous les chiffres en ordre séquentiel de la barre numérique.
- **Pour confirmer:** sélectionner  $\overline{ok}$  de la barre numérique.

Via le clavier numérique (sur le panneau de commande):

- ▶ Pour entrer: sélectionner les nombres en ordre séquentiel.
- ▶ Pour confirmer: appuyer sur le bouton  $\circledcirc$  ou  $\circledast$ .
- **Pour supprimer:** sélectionner **cLR** de la barre numérique et appuyer brièvement sur W (pour des numéros uniques) ou le retenir enfoncé plus longtemps (pour la séquence numérique complète).

**Pour faire des entrées sur le téléphone mobile:** si la connection Bluetooth® est réussie, on demandera d'entrer le code d'accès (voir le guide de fonctionnement du téléphone mobile).

- X Entrer le même code d'accès que celui entré sur Audio 20.
- $\bullet$  Après avoir entré le code d'accès, il faudra peut-être entrer une confirmation dans votre téléphone mobile. Vérifier l'affichage du téléphone mobile.

Si l'affichage Audio 20 montre le message: Procédure d'autorisation non réussie, la période de temps prescrite a

peut-être été dépassée. Répéter la procédure.

Le téléphone mobile est autorisé. La fonction mains libres Audio 20 peut maintenant être utilisée sur votre téléphone mobile.

#### **Autorisation externe**

Si Audio 20 ne peut pas détecter votre téléphone mobile, ce peut être dû aux réglages de sécurité de votre téléphone mobile. Dans ce cas, vérifier si votre téléphone mobile peut trouver le système Audio 20. Le nom du dispositif Bluetooth® d'Audio 20 est MB Bluetooth.

- ▶ Sélectionner Téléphone à l'aide du contrôleur ( $\odot\ast$ ,  $\leftarrow\odot\bullet$  ou  $\phi\rightarrow\odot\bullet$ ) et appuyer sur  $\otimes$  pour confirmer.
- ▶ Sélectionner Téléphones Bluetooth et appuyer sur  $\circledcirc$  pour confirmer.
- ▶ Sélectionner Actualiser et appuyer sur  $\circledast$  pour confirmer.
- $\triangleright$  Sélectionner Options et appuyer sur  $\odot$ pour confirmer.
- ▶ Sélectionner Autorisation externe et appuyer sur  $\circledast$  pour confirmer.
- $\triangleright$  Commencer la recherche Bluetooth<sup>®</sup> sur le téléphone mobile (voir guide de fonctionnement du téléphone mobile).
- Sélectionner Audio 20 (MB Bluetooth) sur le téléphone mobile.
- X Lorsque demandé, entrer le code d'accès sur le téléphone mobile puis sur le système Audio 20.

# **Branchement d'un autre téléphone mobile**

Si plusieurs téléphones mobiles ont été autorisés, il est possible de commuter entre les téléphones individuels.

**i** Il est seulement possible de passer à un autre téléphone autorisé si aucun appel n'est actuellement en cours.

# <span id="page-37-0"></span>**36 Téléphonie via l'interface Bluetooth®**

- ▶ Sélectionner Téléphone à l'aide du contrôleur ( $\textcircled{\texttt{A}}, \textcircled{\texttt{A}} \Rightarrow$  ou  $\text{\texttt{Q}} \odot \text{\texttt{I}}$ ) et appuyer sur  $\otimes$  pour confirmer.
- ▶ Sélectionner Téléphones Bluetooth et appuyer sur (b) pour confirmer.
- ▶ Sélectionner le téléphone mobile à partir de la liste et appuyer sur  $\circledast$ .
	- Si le téléphone mobile sélectionné est dans la portée Bluetooth® et que Bluetooth® est activé, une recherche est commencée et le téléphone est connecté.
	- Seulement un téléphone mobile peut être branché à la fois. Le téléphone mobile actuellement branché est indiqué par le
	- · point dans la liste de téléphones.

#### **Affichage des détails**

Pour chaque téléphone mobile dans la liste des téléphones, il existe une vue détaillée.

- ▶ Sélectionner Téléphone à l'aide du contrôleur ( $\textcircled{\texttt{A}}, \textcircled{\texttt{A}} \Rightarrow$  ou  $\text{\oled{\texttt{I}}}\otimes \text{\oled{\texttt{I}}}$ ) et appuyer sur  $\otimes$  pour confirmer.
- X Sélectionner Téléphones Bluetooth et appuyer sur  $\bullet$  pour confirmer.
- ▶ Sélectionner le téléphone mobile à partir de la liste et appuyer sur  $\circledast$ .
- ▶ Sélectionner Options et appuyer sur  $\bullet$ pour confirmer.
- ▶ Sélectionner Détails et appuyer sur  $\bullet$ pour confirmer. De l'information sur le dispositif sélectionné est affichée.
- X **Pour fermer l'affichage détaillé:** tourner  $\text{Q}_2$  ou glisser  $\text{O}_4$  ou  $\text{O}_4$  et appuyer sur  $\circledast$ .

#### **Désenregistrement (Désautorisation) d'un téléphone mobile**

- ▶ Sélectionner Téléphone à l'aide du contrôleur (◎+, ←◎→ ou  $\phi$ ) et appuyer sur  $\circledast$  pour confirmer.
- X Sélectionner Téléphones Bluetooth et appuyer sur  $\odot$  pour confirmer.
- ▶ Sélectionner le téléphone mobile à partir de la liste et appuyer sur  $\bullet$  pour confirmer.
- ▶ Sélectionner Options et appuyer sur  $\bullet$ pour confirmer.
- ▶ Sélectionner Désautoriser et appuyer sur  $\circledast$  pour confirmer. Un message-guide paraît, demandant de confirmer l'annulation de la désautorisation de ce dispositif.
- ▶ Sélectionner Oui ou Non et appuyer sur  $\circledast$  pour confirmer.

Si Ou<sub>1</sub>, est sélectionné, le dispositif sera supprimé de la liste de téléphones.

#### **Menu de base téléphone (interface Bluetooth®)**

 $\blacktriangleright$  Appuyer sur le bouton  $(\mathbb{R}).$ 

Si le téléphone connecté est prêt à être utilisé, l'affichage suivant apparaît (exemple):

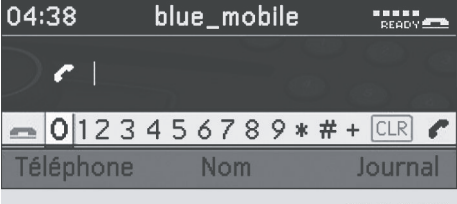

P82.60-6543-31

Les informations suivantes sont affichées dans la barre d'état:

- Nom du téléphone mobile Bluetooth® connecté, par exemple mobile bleu
- Intensité du signal du réseau du téléphone mobile Ä

Les barres montrent l'intensité actuelle du champ pour la réception du réseau de téléphone mobile. Si toutes les barres sont remplies, la réception est optimale. Si toutes les barres sont vides, il y a une faible réception ou aucune réception.

• Symboles de réception :  $\bullet$  ou  $\bullet$ 

 $\left| \right|$  composition ou appel en cours

¢ pas de composition ou pas d'appel en cours

#### **[Volume de réception et de](https://arki.aftersales.i.daimler.com/cmsweb/workspace/item/metadata/details.do?io=73ca77fe0d36edc8351f19151f3718f0&version=3&language=fr&variant=CA) [transmission](https://arki.aftersales.i.daimler.com/cmsweb/workspace/item/metadata/details.do?io=73ca77fe0d36edc8351f19151f3718f0&version=3&language=fr&variant=CA)**

Il n'est généralement pas recommandé de changer ces réglages, car les valeurs préréglées sont adaptées à la plupart des téléphones mobiles. Pour connaître les meilleurs réglages possibles pour le téléphone mobile, contacter un Concessionnaire Mercedes-Benz agréé ou visiter le site

**<http://www.mbusa-mobile.com>** (clients aux É.-U. seulement).

- **i** Les mauvais réglages peuvent avoir un impact sérieux sur la qualité de la transmission.
- **i** Il n'est pas possible d'ajuster ces réglages en effectuant un appel.
- ▶ Sélectionner Téléphone à l'aide du contrôleur ( $\odot \ast$ ,  $\leftarrow \odot \rightarrow$  ou  $\phi \odot \phi$ ) et appuyer sur  $\bullet$  pour confirmer.
- ▶ Sélectionner Téléphones Bluetooth et appuyer sur  $\bullet$  pour confirmer.
- ▶ Sélectionner le téléphone mobile à partir de la liste et appuyer sur  $\odot$ . Les options Volume de réception et Volume d'émission paraissent seulement si le téléphone mobile sélectionné est autorisé.
- ▶ Sélectionner Options et appuyer sur  $\circledcirc$ pour confirmer.
- ▶ Sélectionner Volume de réception ou Volume d'émission et appuyer sur  $\odot$ pour confirmer.
- $\triangleright$  Utiliser le contrôleur ( $\triangleleft$ ) ou  $\zeta$  ou  $\zeta$ ) pour régler le volume sur l'échelle.

#### **[Fonctionnement du téléphone](https://arki.aftersales.i.daimler.com/cmsweb/workspace/item/metadata/details.do?io=e16c311c10f192f1351f191549f11438&version=2&language=fr&variant=CA)**

#### **Appel entrant**

#### **Rejet ou acceptation d'un appel**

Lors de la réception d'un appel, une tonalité se fera entendre et un appel entrant apparaîtra dans l'affichage.

- **i Selon le téléphone mobile, la tonalité** d'Audio 20 peut différer de la tonalité sélectionnée. Il est possible d'entendre:
	- la tonalité du téléphone mobile
	- la tonalité réglée par Audio 20
	- la tonalité réglée par Audio<sup>20</sup> et la tonalité du téléphone mobile

Si un nom et un numéro sont en mémoire dans l'annuaire téléphonique d'Audio 20 et que l'appelant permet l'envoi de son propre numéro, le nom et le numéro seront affichés. Sinon, l'affichage suivant paraîtra (exemple):

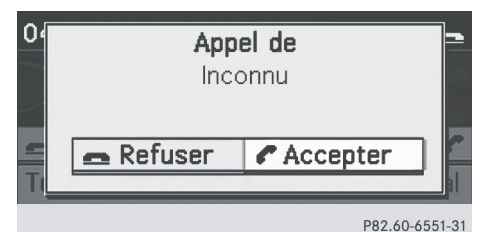

 $\blacktriangleright$  **Pour accepter:** appuyer sur le bouton  $\oslash$ sur Audio 20 ou  $\sqrt{2}$  sur le volant de direction multifonction.

ou

- Appuyer sur  $\mathcal{L}$ .
- ▶ Pour rejeter: appuyer sur le bouton 
sur Audio 20 ou  $\circ$  sur le volant de direction multifonction.

ou

 $\blacktriangleright$  Faire glisser  $\triangleleft\circledcirc$  ou tourner  $\clubsuit\circledcirc\spadesuit$  jusqu'à ce que Rejeter appel soit en surbrillance et appuyer sur  $\circledast$ .

Une fois l'appel accepté, le mode mainslibres peut être utilisé. Le volume de l'appel peut être réglé ( $\triangleright$  [page 20\)](#page-21-0). Pour plus

# **38 Fonctionnement du téléphone**

d'information, voir la section «Fonctions durant une connexion d'appel unique» ( $\triangleright$  [page 39\).](#page-40-0)

**i** Il est également possible d'accepter un appel si l'affichage présente un écran autre que l'écran du mode téléphone. Une fois l'appel accepté, l'affichage montre le mode téléphone.

#### **Lancement d'un appel**

#### **Entrée d'un numéro de téléphone à l'aide du clavier numérique**

Il est possible d'entrer des numéros et des caractères spéciaux à l'aide du clavier numérique.

- $\blacktriangleright$  **Pour entrer:** utiliser les boutons  $\textcircled{?}$  à  $\textcircled{?}$ ,  $\binom{2}{3}$  et  $\binom{2}{3}$  pour entrer les caractères. Il est possible d'entrer le caractère **\*** en appuyant une fois sur le bouton  $\left(\frac{2}{3}\right)$ . Appuyer sur le bouton une deuxième fois dans les 1,5 secondes qui suivent pour le caractère +.
- X **Pour supprimer des chiffres individuellement:** appuyer sur le bouton **CLR**.
- X **Pour supprimer une séquence de chiffres:** appuyer et maintenir enfoncé le bouton **CLR** jusqu'à ce que la séquence de chiffres ait été supprimée.

ou

- Appuyer sur le bouton  $\textcircled{\tiny{\textcircled{\tiny{A}}}}$ .
- X **Pour terminer l'entrée et lancer un appel:** appuyer sur le bouton  $\oslash$ .

#### **Entrée d'un numéro de téléphone à l'aide de la barre numérique**

Dans le menu de base Téléphone, une barre numérique s'affiche en plus dans la barre de menus.

Lorsque la barre numérique est active (en surbrillance), il est possible d'y sélectionner des éléments.

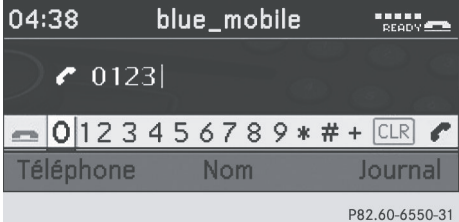

- ▶ Pour entrer des chiffres: faire glisser  $\bullet$   $\circ$   $\bullet$  ou tourner  $\circ$   $\circ$  jusqu'à ce que le chiffre désiré soit en surbrillance.
- ▶ Pour confirmer la sélection: appuyer sur W.
- $\triangleright$  Sélectionner tous les nombres sur la barre numérique les uns après les autres de cette façon.
- X **Pour supprimer des chiffres individuellement:** faire glisser  $\leftarrow \textcircled{>}$  ou tourner  $\mathbf{C} \odot \mathbf{J}$ , jusqu'à ce que  $\overline{\mathbf{C} \cdot \mathbf{R}}$  soit en surbrillance.
- $\blacktriangleright$  Appuyer sur  $\mathcal{O}$ .
- X **Pour supprimer une séquence de chiffres:** faire glisser $\leftarrow \textcircled{0}$   $\rightarrow$  ou tourner  $\mathcal{C} \odot \mathcal{I}$ , jusqu'à ce que  $\overline{c}$  cur soit en surbrillance.
- ▶ Appuyer sur ۞ jusqu'à ce que la séquence de chiffres soit supprimée.
- ou
- $\blacktriangleright$  Sélectionner  $\blacksquare$ .
- **Pour appeler:** sélectionner **<sup>.</sup>**.

#### **Utilisation d'un numéro de l'annuaire téléphonique**

- ▶ Sélectionner Nom et appuyer sur ۞ pour confirmer.
- $\triangleright$  Sélectionner une entrée et appuyer sur  $\odot$ pour confirmer ( $\triangleright$  [page 41\).](#page-42-0)
- Appuyer sur  $\oslash$  ou  $\oslash$ .
- **i** Fonctionnement avec le volant de direction multifonction ( $\triangleright$  [page 41\).](#page-42-0)

#### <span id="page-40-0"></span>**Composition d'un numéro de téléphone à partir d'un journal (liste d'appels)**

- $\triangleright$  À l'aide du contrôleur ( $\odot$ +, $\div$  $\odot$  $\rightarrow$  ou  $\zeta$  $\odot$ **5**), sélectionner Journaux et appuyer sur  $\odot$ pour confirmer.
- ▶ Sélectionner Appels reçus ou Appels composés et appuyer sur  $\circledcirc$  pour confirmer.
- $\triangleright$  Sélectionner une entrée et appuyer sur  $\circledast$ pour confirmer ( $\triangleright$  [page 43\).](#page-44-0)
- Appuyer sur  $\oslash$  ou  $\oslash$ .
- i Fonctionnement avec le volant de direction multifonction ( $\triangleright$  [page 43\).](#page-44-0)

#### **Recomposition**

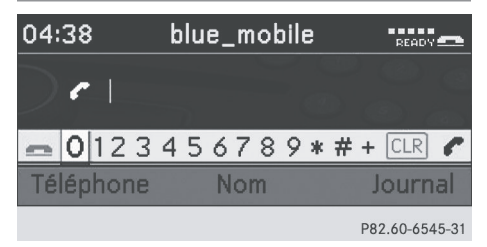

**f** Exigence: aucun caractère ne doit être entré.

 $\blacktriangleright$  Appuyer sur le bouton  $\oslash$ .

ou

- $\blacktriangleright$  Sélectionner  $\boxed{\subset}$  et appuyer sur  $\odot$ . Les numéros de téléphone les plus récemment composés sont affichés.
- ▶ Sélectionner le numéro de téléphone désiré.
- $\blacktriangleright$  Appuyer sur le bouton  $\oslash$ .

ou

X Dans le menu de base du téléphone, dans le combiné d'instruments: appuyer sur le bouton  $\sqrt{ }$  du volant de direction multifonction.

#### **Annulation la composition ou fin d'un appel**

- $\blacktriangleright$  Sélectionner  $\boxed{\blacktriangle}$  dans l'affichage.
- $\blacktriangleright$  Appuyer sur le bouton  $\textcircled{\tiny{\textcircled{\tiny{S}}}}$  sur Audio 20 ou  $\sqrt{ }$  sur le volant de direction multifonction.

#### **Fonctions disponibles durant une connexion d'appel unique**

**Mise en/hors fonction du microphone mains-libres**

La barre de menu change quand un appel est lancé. Au lieu du choix de menu Journaux, le message Micro off ou Micro on paraît.

▶ Pour mettre hors fonction: sélectionner Micro off. Le message Microphone hors

fonction apparaît brièvement.

Si le microphone est désactivé, le symbole  $\otimes$  apparaît dans la partie principale. La personne appelée n'entendra aucun son provenant de l'intérieur du véhicule.

▶ **Pour mettre en fonction:** sélectionner Micro on.

Le message Microphone en fonction apparaît brièvement.

Le symbole  $\otimes$  disparaît.

#### **Acceptation/rejet d'un appel en attente**

**f** La fonction Appel en attente doit être supportée par le fournisseur de réseau du téléphone mobile et permise.

Si vous êtes au téléphone et que vous recevez un autre appel, l'affichage d'appel en attente apparaît. Un signal acoustique sera également émis.

▶ Pour accepter: appuyer sur le bouton  $\textcircled{e}$ sur Audio 20 ou  $\sqrt{)}$  sur le volant de direction multifonction.

ou

- $\blacktriangleright$  Appuyer sur  $\otimes$ .
- ▶ Pour rejeter: appuyer sur sur le bouton Sur Audio 20 ou **sur le volant de** direction multifonction.

ou

Faire glisser  $\leftarrow \textcircled{\circ}$  ou tourner  $\textcircled{\circ}$  jusqu'à ce que Rejeter appel soit en surbrillance et appuyer sur  $\circledast$ .

Si un appel en attente est accepté avec le contrôleur, le clavier numérique ou le volant de direction multifonction, l'appel précédent sera terminé.

#### **Envoi de tonalités DTMF**

**i** Cette fonction n'est pas supportée par tous les téléphones mobiles.

Les répondeurs téléphoniques et autres dispositifs peuvent être contrôlés par les tonalités DTMF, par ex. pour les fonctions de requête à distance.

 $\triangleright$  Durant une connexion active, appuyer sur le bouton correspondant du clavier numérique.

Chaque caractère sélectionné sera instantanément transmis.

ou

- X **Pour sélectionner un caractère:** faire glisser  $\div \textcircled{3} \rightarrow$  ou tourner  $\textcircled{1}$ .
- **Pour confirmer une sélection: appuyer** sur  $\circledast$ .

#### **[Utilisation de l'annuaire téléphonique](https://arki.aftersales.i.daimler.com/cmsweb/workspace/item/metadata/details.do?io=6bdc08a4116037b1351f1915761c5406&version=3&language=fr&variant=CA)**

#### **Introduction**

Des numéros de téléphone peuvent être stockés dans l'annuaire téléphonique Audio 20. Des cartes de visite (vCards)

peuvent être importées d'un téléphone Bluetooth® externe.

- **O** Chaque entrée de l'annuaire téléphonique consiste en un nom de famille, prénom et compagnie, et peut contenir jusqu'à cinq numéros de téléphone chacun pour une résidence et une adresse d'affaire. 500 entrées peuvent être stockées dans l'annuaire téléphonique.
- **i Les entrées importées sont conservées** même si un téléphone mobile différent est utilisé avec Audio 20. Pour cette raison, les listes d'appel devraient être supprimées avant de vendre le véhicule.

#### **vCards reçues (via l'interface Bluetooth®)**

Il est possible d'importer des cartes de visite (vCards) via des téléphones externes pouvant recevoir Bluetooth dans le carnet d'adresses. Il est important de se rappeler ce qui suit :

- Bluetooth® doit être activé sur Audio 20 et sur le téléphone externe Bluetooth<sup>®</sup>  $($  [page 28\)](#page-29-0) (voir guidede fonctionnement du téléphone mobile concerné).
- $\bullet$  le téléphone externe Bluetooth® doit être en mesure d'envoyer des vCards avec Bluetooth (voir guide de fonctionnement du téléphone mobile concerné).
- le téléphone Bluetooth® externe dans le véhicule doit être activé et autorisé ( $\triangleright$  [page 34\).](#page-35-0)
- **i** Si un autre mode de fonctionnement est activé pendant la réception d'une vCard (par exemple en appuyant sur le bouton ó), la réception est annulée.
- <span id="page-42-0"></span>▶ Sélectionner Téléphone à l'aide du contrôleur ( $\textcircled{\texttt{A}}, \textcircled{\texttt{A}} \Rightarrow$  ou  $\text{\oled{\texttt{I}}}\otimes \text{\oled{\texttt{I}}}$ ) et appuyer sur  $\otimes$  pour confirmer.
- ▶ Sélectionner Réception cartes de visite et appuyer sur  $\odot$  pour confirmer. La connection Bluetooth<sup>®</sup> entre Audio 20 et votre téléphone mobile est interrompue. Audio 20 est prêt à recevoir des cartes de visite (vCards) d'autres téléphones mobiles.
- X Débuter le transfert de données sur le téléphone Bluetooth® externe (consulter le guide de fonctionnement du téléphone mobile concerné).

Les données des vCards sont automatiquement transférées dans le carnet d'adresses. Le nombre de vCards reçues est affiché.

▶ Sélectionner Retour et appuyer sur  $\odot$ pour confirmer, ou passer à un autre mode de fonctionnement pour annuler la réception.

#### **Suppression de données externes**

Cette fonction permet de supprimer les données personnelles de l'annuaire téléphonique.

- ▶ Sélectionner Téléphone à l'aide du contrôleur ( $\odot \ast$ ,  $\leftarrow \odot \rightarrow$  ou  $\phi \odot \phi$ ) et appuyer sur  $\circledast$  pour confirmer.
- ▶ Sélectionner Effacer données externes et appuyer sur  $\circledcirc$  pour confirmer.

Un message-guide s'affiche, demandant si la donnée doit être supprimée.

▶ Sélectionner Oui ou Non et appuyer sur  $\circledast$  pour confirmer.

#### **Rappel de l'annuaire téléphonique**

#### **Aperçu**

▶ Sélectionner Nom et appuyer sur ۞ pour confirmer.

Si l'annuaire téléphonique contient des entrées, celles-ci seront affichées par ordre alphabétique. La barre de caractère paraît au bas et est active.

La barre de caractère sert à réduire le nombre d'entrées nécessaires.

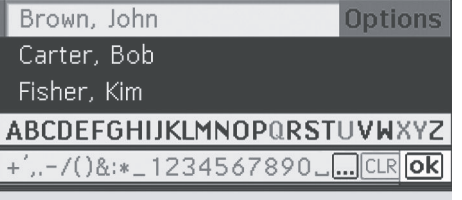

P82.60-6546-31

**Téléphone**

- X **Pour passer de la barre de caractères à**  la liste: glisser  $\odot \bullet$  ou appuyer à plusieurs reprises sur  $\circledast$  jusqu'à ce que la barre de caractères disparaisse.
- X **Pour passer de la liste à la barre de**  caractères: appuyer sur le bouton **BACK** sur le contrôleur.

#### **Sélection d'une entrée à l'aide de la barre de caractères**

#### **Sélection d'un caractère à l'aide de la barre de caractères**

▶ Passer d'abord à la barre de caractères lorsque la liste paraît.

La première lettre de l'entrée recherchée est déterminée par le premier caractère entré.

- $\blacktriangleright$  Glisser  $\div$   $\odot$   $\rightarrow$  ou tourner  $\zeta$   $\odot$   $\zeta$ .
- ▶ Pour confirmer la sélection: appuyer sur W.

La première entrée de la liste qui correspond à la lettre entrée paraît en surbrillance. S'il y a des entrées similaires, le prochain caractère différent est affiché.

#### **Exemple**

# **42 Utilisation de l'annuaire téléphonique**

Dans l'exemple, les noms Christel et Christine commencent par les mêmes caractères. Le premier caractère différent est le E ou I. Donc, E et I sont les options offertes.

Fisher, Bob **Options** Fisher, Bob Fisher, Kim ABCDEFGH|KLMNOPQRSTUVWXYZ P82.60-6547-31

- X Sélectionner les caractères de l'entrée recherchée, les uns à la suite des autres. Dès qu'une sélection claire est faite, Audio 20 passe automatiquement à la liste.
- X **Pour compléter la recherche:** passer de la barre de caractères à la liste.

La première entrée de la liste est automatiquement en surbrillance.

#### **Changement de langue de la barre de caractères**

- $\triangleright$  Sélectionner  $\triangleright$  et appuyer sur  $\odot$  pour confirmer.
- ▶ Sélectionner la langue désirée et appuyer sur  $\circledast$  pour confirmer.

#### **Changement du réglage de caractères de la barre des caractères**

 $\triangleright$  Sélectionner  $\boxed{\ldots}$  et appuyer sur  $\odot$  pour confirmer.

Selon le réglage précédent, le mode d'entrée change aux caractères spéciaux ou aux lettres avec nombres.

#### **Sélection d'une entrée directement de la liste**

#### **En utilisant le contrôleur**

- ▶ Passer à la liste après que la barre de caractères est apparue.
- $\triangleright$  Tourner  $\zeta \odot \zeta$  ou glisser  $\star \odot \star$  jusqu'à ce que l'entrée désirée soit en surbrillance sur la liste et appuyer sur  $\circledast$  pour confirmer.

#### **Utilisation des boutons sur le volant de direction multifonction**

- ▶ Dans le menu de base du téléphone dans le combiné d'instruments: appuyer brièvement sur le bouton  $\boxed{\blacktriangle}$  ou  $\boxed{\blacktriangledown}$ . L'entrée précédente/suivante dans l'annuaire téléphonique est affichée.
- Dans le menu de base du téléphone dans le combiné d'instruments: enfoncer et maintenir le bouton  $\boxed{\blacktriangle}$  ou  $\boxed{\blacktriangledown}$  pendant plus de deux secondes. La première entrée de la liste qui contient la lettre précédente/suivante dans l'annuaire téléphonique est montrée.
- **Pour placer un appel:** appuyer sur  $\mathbb{R}$ .

#### **Affichage des détails pour une entrée**

Audio 20 peut également afficher une entrée abrégée au complet.

- ▶ Sélectionner une entrée de la liste.
- $\triangleright$  Sélectionner Options et appuyer sur  $\odot$ pour confirmer.
- ▶ Sélectionner Détails et appuyer sur  $\bullet$ pour confirmer. La vue détaillée apparaît.
- X **Pour fermer l'affichage détaillé:** tourner CO ou glisser  $\bullet$   $\odot$   $\bullet$  ou  $\bullet$   $\odot$   $\bullet$  et appuyer sur  $\circledast$ .

#### **Suppression de l'entrée actuelle de l'annuaire téléphonique**

Sélectionner une entrée de la liste.

- <span id="page-44-0"></span>▶ Sélectionner Options et appuyer sur  $\otimes$ pour confirmer.
- ▶ Sélectionner Effacer et appuyer sur  $\otimes$ pour confirmer.
- ▶ Sélectionner *Oui* et appuyer sur ۞ pour confirmer.

### **[Utilisation des listes d'appels](https://arki.aftersales.i.daimler.com/cmsweb/workspace/item/metadata/details.do?io=01f9e9a811caf77e351f19153f859477&version=2&language=fr&variant=CA)**

#### **Introduction**

Audio 20 montre les appels reçus ou envoyés à l'aide d'Audio 20 selon les listes respectives.

 $\bullet$  Le choix de menu peut seulement être sélectionné si les appels ont déjà été envoyés ou reçus à l'aide d'Audio 20.

Les journaux d'Audio 20 ne sont pas synchronisés avec les journaux de votre téléphone mobile. Si un appel est initié à partir de votre téléphone mobile et que vous utilisez le système mains-libres d'Audio 20 , cet appel ne sera pas porté sur le journal.

**Ouverture d'une liste d'appels et sélection d'une entrée**

- $\triangleright$  À l'aide du contrôleur ( $\odot \ast$ ,  $\leftarrow \odot \rightarrow$  ou  $\zeta \odot \zeta$ ), sélectionner Journaux et appuyer sur  $\odot$ pour confirmer.
- ▶ Sélectionner Appels reçus ou Appels composés et appuyer sur  $\circledast$  pour confirmer. Le journal correspondant apparaît (exemple):

#### Mailbox

Fisher, Kim +11239871298 +11002001234 Brown, John

P82.87-5658-31

Les appels entrants que vous ne pouviez pas ou ne vouliez pas accepter sont marqués d'une icône spécifique (exemple):

#### $4 + 11239871298$

+11002001234 Fisher, Kim

P82.87-5657-31

- ▶ Pour sélectionner une entrée de liste: faire glisser  $\bullet$   $\odot$   $\bullet$  ou tourner  $\bullet$   $\odot$   $\bullet$ .
- ▶ Pour lancer un appel: appuyer sur (b) ou ö.

#### **À l'aide des boutons sur le volant de direction multifonction**

X Dans le menu de base du téléphone du combiné d'instruments: appuyer sur le bouton  $\boxed{\mathcal{P}}$ .

Le journal Composés est affiché. L'entrée en haut de la liste (le dernier numéro composé) est en surbrillance.

▶ Pour sélectionner une entrée de liste: appuyer sur le bouton  $\boxed{\blacktriangle}$  ou  $\boxed{\blacktriangledown}$ . **Pour lancer un appel:** appuyer sur  $\mathbb{R}$ .

#### **Suppression des journaux (listes d'appels)**

- $\bullet$  Les journaux enregistrés restent sur Audio 20 même si Audio 20 est utilisé avec un autre téléphone mobile. Pour cette raison, les journaux devraient être effacés avant la vente du véhicule.
- $\blacktriangleright$  À l'aide du contrôleur ( $\odot\ast$ ,  $\leftarrow$  $\odot\rightarrow$  ou  $\mathbf{C}\odot\mathbf{5}$ ), sélectionner Journaux et appuyer sur  $\odot$ pour confirmer.
- ▶ Sélectionner Supprimer journaux et appuyer sur  $\circledast$  pour confirmer. Les deux journaux sont effacés.

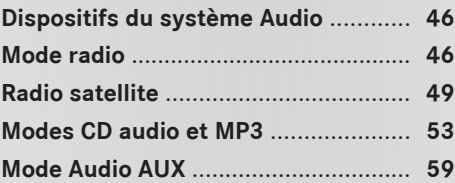

#### <span id="page-47-0"></span>**[Dispositifs du système Audio](https://arki.aftersales.i.daimler.com/cmsweb/workspace/item/metadata/details.do?io=791fc205c00ba0b7351f19151e6328b5&version=4&language=fr&variant=CA)**

**i** Ce guide de fonctionnement décrit tous les équipements standard et en option disponibles pour le dispositif audio au moment de l'impression. Des différences entre les pays sont possibles. Veuillez noter que l'équipement audio du véhicule peut ne pas être équipé de toutes les caractéristiques décrites.

# **Audio**

# **[Mode radio](https://arki.aftersales.i.daimler.com/cmsweb/workspace/item/metadata/details.do?io=24e71fb8f8bd46d0351f19150c55df87&version=2&language=fr&variant=CA) Introduction**

- **i** Les principes de fonctionnement d'Audio 20 peuvent être trouvés  $($  [page 17\).](#page-18-0) Pour les réglages sonores, voir
	- ( $\triangleright$  [page 20\)](#page-21-0).
- ! Ne pas attacher de film métallique sur l'intérieur ou l'extérieur de la lunette arrière. Recouvrir la structure de l'antenne sur la lunette arrière affaiblit la réception radio. Quand le film est coupé pour le faire correspondre à la fenêtre, les pistes de l'antenne sur la lunette arrière peuvent être endommagées de façon permanente.

#### **Commutation au mode radio**

#### **Commutation au mode radio**

 $\blacktriangleright$  Appuyer sur le bouton  $\mathbb{R}$ . L'affichage radio apparaît après la commutation du système au mode radio. La dernière fréquence syntonisée est entendue sur la dernière gamme d'ondes sélectionnée.

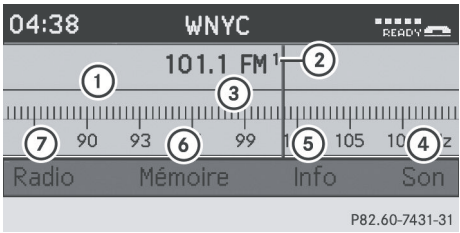

#### Affichage radio

- : Fenêtre d'affichage/sélection montrant le nom de la station ou la fréquence
- ; Position préréglée de la station sélectionnée
- = Nom ou fréquence de la station sélectionnée
- ? Réglages du son
- A Pour afficher le texte radio
- B Fonctions mémoire
- C Fonctions radio

Les informations suivantes sont affichées dans la barre d'état:

- $\bullet$  heure, par exemple  $10:42$
- gamme d'ondes avec fréquence de la station, par exemple FM 89.9 Mhz

Si un téléphone mobile est opérationnel, de l'information supplémentaire est affichée:

- la puissance du signal du réseau de téléphonie mobile  $\P\P\P$  $( \triangleright$  [page 36\)](#page-37-0)
- $\cdot$  l'icône du récepteur  $\bullet$  ou  $\bullet$ ( $\triangleright$  [page 36\)](#page-37-0)

#### **Alternance des gammes d'ondes**

Il est possible d'alterner les gammes d'ondes de la radio entre FM, MW, WB et SatRadio.

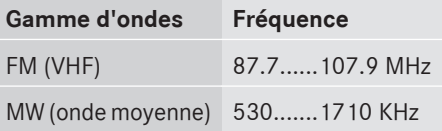

# **Mode radio** | 47

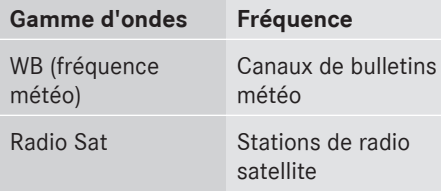

Appuyer sur le bouton  $\omega$  autant de fois que nécessaire.

#### **Réglage d'une station**

#### **Sélection d'une station à l'aide de la fonction de recherche de stations**

- $\triangleright$  Appuyer sur le bouton  $\omega$  une ou plusieurs fois jusqu'à ce que la gamme d'ondes FM, MW ou WB apparaisse dans la barre d'état.
- $\blacktriangleright$  Faire glisser  $\div \textcircled{\rightarrow} \textcircled{\rightarrow}$  tourner  $\textcircled{\rightarrow} \textcircled{\rightarrow}$  quand la section principale est sélectionnée.

#### ou

Appuyer sur le bouton  $\boxed{144}$  ou  $\boxed{124}$ . La recherche de stations balaie la gamme d'ondes et s'arrête sur la prochaine station trouvée.

#### **Sélection de stations via les préréglages des stations**

- $\triangleright$  À l'aide du contrôleur ( $\odot$ +, $\div$  $\odot$  $\rightarrow$  ou  $\zeta$  $\odot$ **5**), sélectionner Préréglages et appuyer sur  $\circledast$  pour confirmer.
- ▶ Sélectionner la station désirée et appuyer brièvement sur  $\circledast$ .

#### **Sélection de stations via l'entrée de fréquence manuelle**

- $\triangleright$  À l'aide du contrôleur ( $\odot \bullet, \div \odot \bullet$  ou  $\zeta \odot \zeta$ ), sélectionner Radio et appuyer sur  $\otimes$  pour confirmer.
- X Sélectionner Entrée fréquence et appuyer sur  $\odot$  pour confirmer.

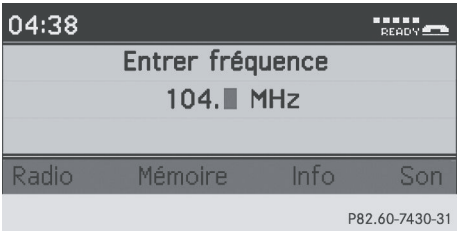

 $\bullet$  Seuls les chiffres acceptables par la plage de fréquence peuvent être entrés avant le signe décimal. Si un chiffre inacceptable est entré avant le signe décimal, la fréquence inférieure suivante sera mise en mémoire.

▶ Appuyer sur les chiffres du clavier numérique. Audio 20 enregistre la fréquence sélectionnée.

#### **Mise en mémoire d'une station via le volant de direction multifonction**

▶ Dans le menu audio du combiné d'instruments: appuyer brièvement sur le bouton  $\boxed{\blacktriangle}$  ou  $\boxed{\blacktriangledown}$ .

La station suivante ou précédente de la liste des stations est mise en mémoire.

▶ Dans le menu audio du combiné d'instruments: appuyer et maintenir le bouton  $\Box$  ou  $\Box$  pendant plus de deux secondes.

La station précédente ou suivante sur la gamme d'ondes sera mise en mémoire.

#### **Sauvegarde des stations**

#### **Sauvegarde manuelle des stations**

Dix stations peuvent être sauvegardées pour chaque gamme d'ondes.

**i** Si un préréglage sélectionné est déjà occupé, la nouvelle station sera sauvegardée à la place de l'ancienne station.

# **48 Mode radio**

- ▶ Sauvegarde rapide: si la section principale est sélectionnée, appuyer sur un chiffre SmartKey (de 0 à 9) sur le clavier numérique jusqu'à entendre une tonalité. La station est maintenant sauvegardée dans le préréglage sélectionné.
- X **Directement dans la mémoire des**  stations: appuyer sur  $\odot$  quand la section principale est sélectionnée.

# ou **Audio**

#### ▶ Sélectionner Préréglages.

L'affichage des stations préréglées apparaît.

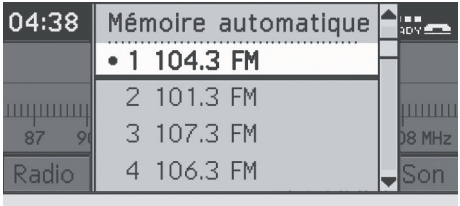

P82.60-7432-31

Le point  $\bullet$  devant une position préréglée indique que la station actuellement sélectionnée est sauvegardée à cet endroit.

X **Pour attribuer un préréglage:** faire glisser  $\bullet\textcircled{\bullet}\bullet$  ou tourner  $\textcircled{\bullet}\bullet$  et appuyer sur  $\circledast$  jusqu'à ce qu'une tonalité se fasse entendre.

ou

 $\triangleright$  Appuyer et maintenir un chiffre (de 0 à 9) sur le clavier numérique jusqu'à entendre une tonalité.

La station est maintenant sauvegardée dans le préréglage sélectionné.

# **Sauvegarde automatique des stations**

**i** Cette fonction sauvegarde automatiquement les stations recevables selon la qualité de leur réception. Toutes les stations sauvegardées manuellement dans la mémoire préréglée seront perdues.

Si le processus est interrompu par une annonce de trafic routier, il doit être répété.

- $\triangleright$  À l'aide du contrôleur ( $\odot$ +, $\div$  $\odot$  $\rightarrow$  ou  $\zeta$  $\odot$ **5**), sélectionner Préréglages et appuyer sur  $\circledast$  pour confirmer.
- ▶ Sélectionner Autostore (sauvegarde automatique) et appuyer sur  $\otimes$  pour confirmer.

Audio 20 cherche les stations avec une réception adéquate. Les stations disponibles sont automatiquement sauvegardées dans les positions de préréglages.

La première station trouvée est jouée automatiquement.

#### **Affichage de l'information**

De l'information sur les programmes ou d'autres informations supplémentaires peuvent être affichées si la station sélectionnée les rend disponibles.

▶ Sur l'affichage radio, à l'aide du contrôleur  $(\odot \bullet, \div \odot \bullet \circ \bullet \bullet \bullet \bullet \bullet))$ , sélectionner Info et appuyer sur  $\circledast$  pour confirmer. Si la station comprend un texte radio et que de l'information est disponible, le système l'affichera.

Si aucune information textuelle supplémentaire n'est disponible, le message Pas d'information apparaît.

X **Pour quitter le menu:** sélectionner Info dans l'affichage radio et appuyer sur  $\circledast$ pour confirmer.

ou

▶ Appuyer sur le bouton de retour en arrière BACK du contrôleur.

# **Radio satellite** | 49

#### <span id="page-50-0"></span>**Remarques importantes**

Cette section fournit des informations détaillées sur les sujets suivants:

- la sélection d'une station et d'une catégorie de programme
- les fonctions mémoire
- les réglages du son
- **i** Le mode Radio sat décrit ci-dessous nécessite un équipement radio satellite optionnellement disponible ainsi qu'une inscription avec un fournisseur de radio satellite.

 $\bullet$  À noter que les catégories et canaux montrés en illustration dépendent du contenu de la programmation offerte par le fournisseur de service. Le contenu du programme peut varier. Les illustrations et les descriptions dans ce guide de fonctionnement peuvent donc différer des canaux et catégories offertes par le fournisseur de service.

Le mode Radio sat peut être temporairement interrompu ou indisponible pour différentes raisons. Ces raisons comprennent des conditions environnementales ou topographiques ainsi que d'autres problèmes sur lesquels Mercedes-Benz USA, LLC n'a aucun contrôle. Le fonctionnement peut aussi être affecté dans certains endroits (par exemple: dans des tunnels, des garages souterrains ainsi que dans ou près d'édifices) ou à proximité d'autres constructions.

 $\bullet$  La radio par satellite SIRIUS XM offre plus de 130 canaux de radio de qualité numérique, incluant de la musique, des sports, des actualités et des émissions de divertissement sans annonces publicitaires.

La radio SIRIUS XM emploie une flotte de satellites de haute-performance pour

diffuser à toute heure à travers les États-Unis et le Canada.

Le programme Radio Sat est disponible contre une souscription mensuelle. Des détails sont disponibles au service à la clientèle de SIRIUS XM et sur **<http://www.sirius.com>** (É.-U.) ou

**<http://www.siriuscanada.com>** (Canada).

#### **Inscription de Radio Sat**

- **Audio**
- ▶ Commuter au mode Radio Sat ( $\triangleright$  [page 50\)](#page-51-0).

Le menu de base de Radio Sat apparaît, affichant la station météo. Il n'est pas possible de sélectionner une autre station.

- ▶ Sélectionner Sat dans la barre du menu et appuyer sur  $\circledast$  pour confirmer.
- ▶ Sélectionner Service et appuyer sur  $\otimes$ pour confirmer.

L'affichage de l'information sur le service paraît.

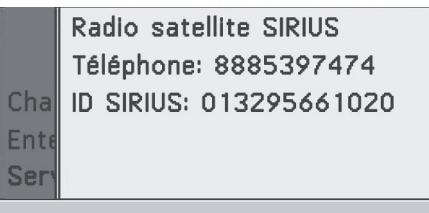

P82.87-2071-31

Affichage de l'information sur le service

Appeler le numéro de téléphone de votre fournisseur de radio satellite inscrit sur l'affichage.

**i Il est aussi possible d'activer le service** stellite en ligne. Pour ce faire, visiter le site web de SIRIUS XM Radio à **<http://www.sirius.com>** (É.-U.) ou **<http://www.siriuscanada.com>** (Canada).

# <span id="page-51-0"></span>**50 Radio satellite**

Lorsque la connexion est établie:

 $\blacktriangleright$  suivre les instructions fournies par les membres du service.

Le processus d'activation peut prendre jusqu'à dix minutes. Si l'activation fonctionne, le message Mise à jour Canaux... apparaît dans l'affichage, suivi par le menu de base de Radio Sat.

 $\bullet$  Si l'inscription n'est pas incluse lors de l'achat du système, les détails de votre carte de crédit seront requis pour activer votre compte.

Si un receveur satellite n'est pas ou est incorrectement installé, le message Appareil Non-disponible apparaîtra.

#### **Commutation au mode Radio Sat**

#### **Remarques**

Il est aussi possible d'utiliser le volant de direction multifonction pour syntoniser les canaux ou faire défiler les listes, par exemple en aapuyant sur les boutons  $\boxed{\blacktriangle}$  $\boxed{\blacktriangle}$   $\boxed{\blacktriangledown}$  ( $\triangleright$  [page 16\).](#page-17-0)

Remarques importantes sur l'inscription, voir «Inscription de Radio Sat» ( $\triangleright$  [page 49\).](#page-50-0)

 $\blacktriangleright$  Appuyer sur le bouton  $\binom{600}{600}$ . Le message Pas de service apparaît au démarrage ou si aucun signal n'est reçu. Quand Audio 20 reçoit le signal, le menu de base Radio Sat apparaît. La dernière station sélectionnée est jouée.

**i** Appuyer plusieurs fois sur le bouton de cette fonction commute à travers les gammes d'ondes suivant l'ordre FM, AM, WB, puis arrive sur Radio Sat. Le fait d'appuyer à nouveau sur le bouton ramènera au mode radio FM.

Si un receveur satellite n'est pas ou est incorrectement installé, le message Appareil Non-disponible apparaîtra. Quand Audio 20 reçoit le signal, le menu de base Radio Sat apparaît. La dernière station sélectionnée est jouée.

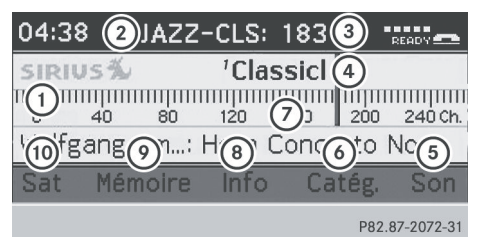

- : Fenêtre d'affichage/de sélection
- ; Catégorie de programme sélectionnée
- = Catégorie sélectionnée/numéro du canal
- ? Nom du canal
- A Réglages du son
- B Liste des catégories
- $(7)$  Information sur le canal (en bref)
- D Information sur le canal (en détail)
- E Liste des canaux préréglés
- (iii) Menu Radio sat.

L'information sur le canal (8) peut être visionnée en détail ( $\triangleright$  [page 52\).](#page-53-0)

#### **Changement de catégorie**

Les canaux de radio satellite sont classés dans diverses catégories. Plusieurs catégories peuvent être choisies parmi nouvelles/discussions, sports et country, si disponibles. La liste des catégories est indiquée par ordre alphabétique.

#### **Sélection d'une catégorie**

▶ Pour rappeler une liste de catégorie: sélectionner Catégorie en tournant le contrôleur et appuyer sur  $\circledast$  pour confirmer.

La liste des catégories s'affiche.

X **Pour sélectionner une catégorie:** sélectionner une catégorie en tournant le contrôleur  $\mathbf{C} \odot \mathbf{5}$  et appuyer sur  $\odot$  pour confirmer.

La catégorie sélectionnée est indiquée dans l'affichage . La dernière station sélectionnée dans cette catégorie se fait entendre.

La catégorie Toutes stations est affichée en haut de la liste de catégorie. Cette catégorie est classée par ordre numérique selon le numéro de canal et permet de faire défiler tous les canaux disponibles.

#### **Sélection d'un canal**

#### **Recherche d'un canal**

▶ Quand la fenêtre d'affichage/de sélection est active, tourner le contrôleur  $\mathbf{C}\odot\mathbf{y}$  ou le faire glisser  $\leftarrow \textcircled{3} \rightarrow$ .

ou

Appuyer sur le bouton  $\boxed{144}$  ou  $\boxed{124}$ . Audio 20 cherche dans les deux directions (ascendantes et descendantes) et s'arrête au canal suivant trouvé dans la catégorie sélectionnée.

#### **Menu Radio sat.**

▶ Dans la barre de menu, sélectionner Sat en tournant le contrôleur  $\zeta\odot\zeta$  et appuyer sur  $\circledast$  pour confirmer.

Le menu Radio sat. apparaît.

#### **Entrée directe des numéros du canal**

#### **Option 1**

 $\blacktriangleright$  Appuyer sur le bouton  $\binom{2}{+}$ . Un menu d'entrée paraît.

#### **Option 2**

- ▶ Dans la barre de menu, sélectionner Sat en tournant le contrôleur $\mathcal{C}\circ\mathcal{I}$  et appuyer sur  $\circledast$  pour confirmer.
- ▶ Sélectionner Entre Canal et appuyer sur  $\circledast$  pour confirmer. Un menu d'entrée paraît.
- **Pour entrer un canal:** quelque soit l'option, appuyer sur les numéros correspondants du clavier du panneau de commande l'un après l'autre. Audio 20 enregistre le canal sélectionné.

**Audio**

**i Seuls des nombres acceptés peuvent être** actuellement sélectionnés.

#### **Sélection d'un canal à partir de la liste des canaux Radio sat.**

- ▶ Dans la barre de menu, sélectionner Sat en tournant le contrôleur  $\zeta\odot\zeta$  et appuyer sur  $\circledast$  pour confirmer.
- ▶ Sélectionner Liste canaux et appuyer sur  $\circledast$  pour confirmer. La liste des canaux s'affiche.
- ▶ Sélectionner le canal en tournant le contrôleur  $\mathbf{C} \odot \mathbf{5}$  et appuyer sur  $\mathbf{C}$  pour confirmer.

#### **Fonctions mémoire**

#### **Mise en mémoire des canaux**

- **i** Dix préréglages sont disponibles.
- ▶ Appuyer sur le contrôleur  $\circledast$  quand la fenêtre d'affichage/de sélection est sélectionnée.

 $\bigcap$ 

▶ Dans la barre de menu, sélectionner Préréglages en tournant le contrôleur  $\text{C}$  et appuyer sur  $\textcircled{}$  pour confirmer. Dans les deux cas, les canaux préréglés paraissent. Le point · devant une entrée préréglée indique que le canal

# <span id="page-53-0"></span>**52 Radio satellite**

actuellement sélectionné est sauvegardé sous ce préréglage.

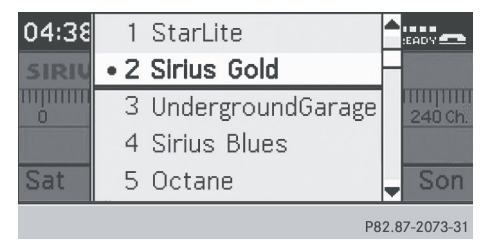

# **Audio**

Préréglages de canaux

Sélectionner un préréglage en tournant le contrôleur  $\mathbf{C} \odot \mathbf{y}$ , puis appuyer et maintenir enfoncé (b) jusqu'à ce qu'une tonalité soit émise.

ou

▶ Appuyer et maintenir enfoncée une touche numérique, par exemple **4**, jusqu'à ce qu'une tonalité soit émise. Le canal est mis en mémoire sous le préréglage.

### **Mise en mémoire automatique des canaux**

Cette fonction met automatiquement en mémoire les canaux avec une réception adéquate dans la mémoire préréglée. Les stations sauvegardées manuellement dans la mémoire préréglée seront écrasées.

- ▶ Option 1: appuyer sur le contrôleur **O** quand la fenêtre d'affichage/ de sélection est sélectionnée.
- Dans les préréglages de stations, sélectionner Autostore (sauvegarde auto) en tournant le contrôleur  $\mathbf{C}\odot\mathbf{y}$ , puis appuyer sur  $\circledast$  pour confirmer.
- ▶ Option 2: sélectionner Préréglages dans la barre de menu en faisant glisser  $\clubsuit \odot$  et en tourner  $\mathbf{C} \odot \mathbf{I}$  le contrôleur, et appuyer sur  $\circledast$  pour confirmer.
- ▶ Sélectionner Autostore et appuyer sur  $\circledast$  pour confirmer.

Dans les deux cas, Audio 20 cherche les canaux avec une réception adéquate. Un message sera affiché à cet effet. Les canaux disponibles sont automatiquement sauvegardés dans les positions de préréglages.

X **Pour annuler la mise en mémoire:** sélectionner Annuler et appuyer sur  $\circledcirc$ pour confirmer.

### **Sélection d'un canal à partir de la liste préréglée**

- X **Pour rappeler une liste de préréglages:** dans la barre de menu, sélectionner Préréglages en tournant le contrôleur  $\mathbf{C} \odot \mathbf{y}$ , puis appuyer sur  $\odot$  pour confirmer. La liste des canaux préréglés s'affiche.
- ▶ Pour mettre en mémoire un canal: sélectionner un préréglage en tournant le contrôleur  $\zeta\odot\zeta$  et appuyer sur  $\odot$  pour confirmer.

ou

▶ Appuyer sur une touche numérique, par exemple **4**.

#### **Affichage de l'information**

▶ Dans la barre de menu, sélectionner Info en tournant le contrôleur  $\zeta\odot\zeta$  et appuyer sur  $\circledast$  pour confirmer. L'information sur le programme actuellement reçu est affichée.

Si disponible, il apparaît:

- le nom complet
- l'information supplémentaire
- X **Pour revenir à l'affichage Radio Sat:** faire glisser le contrôleur  $\leftarrow \textcircled{} \rightarrow$ .

#### **Affichage de l'information sur le service**

Le service à la clientèle du fournisseur de service est joignable par téléphone à toute heure pour répondre à des questions

<span id="page-54-0"></span>générales aussi bien qu'à des questions sur les versions disponibles.

- ▶ Dans la barre de menu, sélectionner Sat en tournant le contrôleur  $\zeta\odot\zeta$  et appuyer sur  $\circledast$  pour confirmer.
- ▶ Sélectionner Service et appuyer sur  $\otimes$ pour confirmer.

Les détails du fournisseur s'affichent.

Radio satellite SIRIUS Téléphone: 8885397474 Cha ID SIRIUS: 013295661020 **Ente** Ser

P82.87-2071-31

X **Pour revenir à l'affichage Radio Sat:** faire glisser le contrôleur  $\leftarrow \textcircled{} \rightarrow$ .

#### **Mises à jour de la liste des canaux**

Lors de la réception d'une nouvelle liste de canaux, l'affichage montre le message Mise à jour canaux....

La dernière station sélectionnée est mise en sourdine jusqu'à ce que la mise à jour soit complétée. Le mode Radio Sat n'est pas disponible durant ce processus.

Une fois la mise à jour complétée, le menu de base Radio Sat apparaît. La dernière station sélectionnée est jouée.

#### **Réglages du son**

Plus de détails sur les réglages sonores se trouvent dans la section «Aperçu» ( $\triangleright$  [page 20\)](#page-21-0).

#### **[Modes CD audio et MP3](https://arki.aftersales.i.daimler.com/cmsweb/workspace/item/metadata/details.do?io=b2f21f6b0280572f351f191538f799f5&version=3&language=fr&variant=CA)**

**Remarques importantes sur la sécurité**

# G **[ATTENTION](https://arki.aftersales.i.daimler.com/cmsweb/workspace/item/metadata/details.do?io=eee62f32057401be351f190e488a5992&version=2&language=fr&variant=CA)**

Le lecteur de CD est un produit laser de Classe 1. Le conducteur pourrait abîmer ses yeux à cause de l'exposition à des radiations laser invisibles s'il ouvre le boîtier, ou si celuici est défectueux ou endommagé.

Ne pas ouvrir le boîtier. L'unité ne contient aucune pièce que vous puissiez entretenir vous-même. Par mesure de sécurité, tout le travail d'entretien doit être effectué par des techniciens d'après-vente qualifiés.

#### G **[ATTENTION](https://arki.aftersales.i.daimler.com/cmsweb/workspace/item/metadata/details.do?io=cd6a346af9a864a8351f1515507747a8&version=3&language=fr&variant=CA)**

Uniquement lorsque le véhicule est immobile, il est possible de:

- insérer un porteur de données
- · éjecter un disque

Si un disque est inséré ou éjecté alors que le véhicule est en mouvement, le conducteur pourrait ne plus être attentif aux conditions de la route et de la circulation.

Le système Audio 20 est équipé soit d'un lecteur CD unique ou d'un changeur CD. Les deux lecteurs peuvent lire des CD audio et des CD MP3. Les réglages disponibles dans le menu peuvent varier selon l'équipement du véhicule et le type de disque.

#### **Insertion et retrait des CD**

#### **Remarques**

# G **[ATTENTION](https://arki.aftersales.i.daimler.com/cmsweb/workspace/item/metadata/details.do?io=cd6a346af9a864a8351f1515507747a8&version=3&language=fr&variant=CA)**

Uniquement lorsque le véhicule est immobile, il est possible de:

- insérer un porteur de données
- éjecter un disque

Si un disque est inséré ou éjecté alors que le véhicule est en mouvement, le conducteur

pourrait ne plus être attentif aux conditions de la route et de la circulation.

**i** Si le disque possède un côté imprimé, cette face doit être vers le haut lorsque le disque est inséré. Si aucun côté n'est imprimé, le côté à jouer doit être vers le bas. Le système pourrait ne pas pouvoir jouer des disques faisant l'objet d'une protection contre la copie.

# **Activation du mode CD (lecteur CD unique)**

 $\blacktriangleright$  Appuyer sur le bouton  $($ ssc $).$ L'affichage CD paraît une fois que le système a basculé. Si un disque a été inséré, il est joué automatiquement. Le message suivant paraît si aucun CD n'est inséré. Le menu CD de base paraît dans l'affichage.

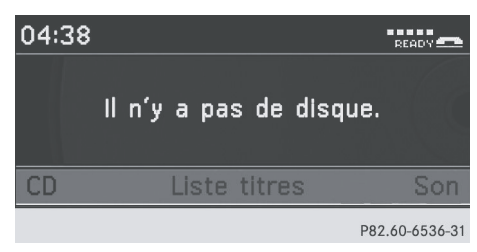

#### **Insertion et retrait (lecteur CD unique)**

- Appuyer sur le bouton  $\boxed{\triangle}$ . Si un disque a déjà été inséré, il sera éjecté. Si le disque n'est pas retiré de la fente, le lecteur le reprend automatiquement après quelques instants.
- Retirer le disque de la fente.
- Insérer un disque dans la fente. Le disque est entré et la lecture commence s'il a été inséré correctement et est d'un type permissible.

#### **Activation du mode CD (changeur CD)**

 $\blacktriangleright$  Appuyer sur le bouton  $($ ssc $).$ 

L'affichage du changeur CD paraît une fois que le système a basculé. Si un disque a été inséré, il est joué automatiquement. Le message suivant paraît si aucun CD n'est inséré:

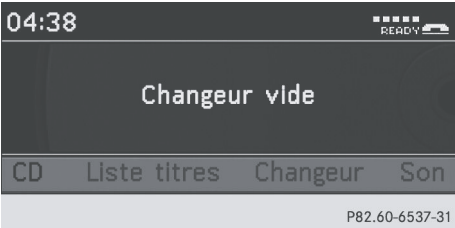

#### **Insertion de disques dans le changeur CD**

Le changeur CD possède un magasin intégré avec six plateaux.

# G **[ATTENTION](https://arki.aftersales.i.daimler.com/cmsweb/workspace/item/metadata/details.do?io=cd6a346af9a864a8351f1515507747a8&version=3&language=fr&variant=CA)**

Uniquement lorsque le véhicule est immobile, il est possible de:

- insérer un porteur de données
- · éjecter un disque

Si un disque est inséré ou éjecté alors que le véhicule est en mouvement, le conducteur pourrait ne plus être attentif aux conditions de la route et de la circulation.

- $\bullet$  Si le CD possède un côté imprimé, cette face doit être vers le haut lorsque le CD est inséré. Si aucun côté n'est imprimé, le côté à jouer doit être vers le bas. Le système pourrait ne pas pouvoir jouer des disques faisant l'objet d'une protection contre la copie.
- **i** N'insérer un CD que lorsque le système audio demande de le faire. Insérer un CD seulement s'il est demandé de le faire.

**Audio**

- X **Pour insérer un CD unique dans le plateau du magasin:** appuyer sur le bouton éjection/chargement. La zone principale est active. Les plateaux du magasin sont montrés comme des cercles.
- X **Pour sélectionner un plateau du magasin:** appuyer sur une touche numérique (1-6) sur le clavier numérique.

#### ou

- $\blacktriangleright$  Glisser  $\div$   $\odot$   $\rightarrow$  ou tourner  $\zeta \odot \zeta$ .
- Appuyer sur  $\mathcal{L}$ .
- ▶ Lorsque demandé, insérer un disque dans la fente.
	- Le disque est entré dans le lecteur.
- X **Pour terminer le processus de**  chargement: appuyer sur le bouton (DISC) ou le bouton chargement/éjection. Le disque est joué s'il a été inséré correctement et est d'un type permissible.
- X **Pour remplir les plateaux de magasin vides:** appuyer sur le bouton éjection/ chargement.

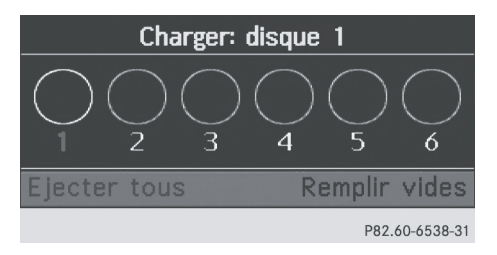

La zone principale est active. Les plateaux du magasin sont montrés comme des cercles.

- X **Pour passer à la barre de menu:** glisser  $\circledcirc\mathbf{L}$ .
- Sélectionner Remplir fentes vides.
- ▶ Lorsque demandé, insérer un disque dans la fente.

Le lecteur entre le disque et commute au plateau de magasin suivant.

- ▶ Répéter les deux dernières étapes jusqu'à ce que tous les compartiments soient chargés.
- X **Pour compléter le processus de chargement:** appuyer à nouveau sur le bouton d'éjection/chargement. Le dernier disque chargé est joué s'il a été inséré correctement et est d'un type permissible.
- $\bullet$  Si le processus est annulé en appuyant sur le bouton retour du contrôleur, le système charge et lit le dernier CD inséré.

# **Audio**

#### **Retrait de disques du changeur CD**

#### G **[ATTENTION](https://arki.aftersales.i.daimler.com/cmsweb/workspace/item/metadata/details.do?io=cd6a346af9a864a8351f1515507747a8&version=3&language=fr&variant=CA)**

Uniquement lorsque le véhicule est immobile, il est possible de:

- insérer un porteur de données
- éjecter un disque

Si un disque est inséré ou éjecté alors que le véhicule est en mouvement, le conducteur pourrait ne plus être attentif aux conditions de la route et de la circulation.

- $\bullet$  Si un disque est éjecté pendant qu'un autre disque joue, le changeur CD interrompra la lecture. La lecture reprendra lorsque le disque aura été éjecté.
- ▶ Pour éjecter un CD unique: appuyer sur le bouton éjection/chargement. La zone principale est active. Les plateaux du magasin sont montrés comme des cercles.

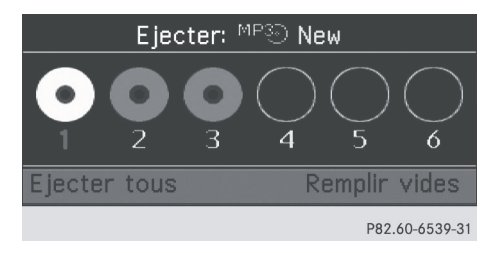

# **56 Modes CD audio et MP3**

X **Pour sélectionner un plateau du magasin:** appuyer sur une touche numérique (1-6) sur le clavier numérique.

ou

- $\blacktriangleright$  Glisser  $\ast \circledcirc \ast$  ou tourner  $\underline{\mathfrak{g}} \circ \underline{\mathfrak{g}}$ .
- Appuyer sur  $\mathcal{L}$ .
- $\blacktriangleright$  Retirer le disque de la fente. Si le disque n'est pas retiré de la fente, le lecteur le reprend automatiquement après quelques instants.
- ▶ Pour éjecter tous les CD: appuyer sur le bouton éjection/chargement. La zone principale est active.
- X **Pour passer à la barre de menu:** glisser  $\circledcirc$
- $\blacktriangleright$  Sélectionner Éjecter tous. Les disques sont éjectés l'un après l'autre.
- $\blacktriangleright$  Retirer les disques de la fente. Si le disque n'est pas retiré de la fente, le lecteur le reprend automatiquement après quelques instants.

#### **Sélectionner un CD**

- Sélectionner Changeur. La liste des disques insérés paraît.
- ▶ Sélectionner le CD désiré.

#### **Modes CD audio ou MP3**

#### **Remarques**

 $\bullet$  La section suivante s'applique au lecteur de CD unique et au changeur de CD. Les exemples montrent l'affichage du changeur de CD.

#### **Fonctions des boutons supplémentaires**

Dans le mode CD, deux boutons de clavier supplémentaires peuvent être utilisés: Le bouton  $\binom{n}{k}$  montre les détails de la piste, s'ils sont disponibles.

Le bouton ( $\frac{1}{2}$ ) permet l'entrée directe du numéro de la piste.

#### **Affichage d'un exemple: mode CD audio**

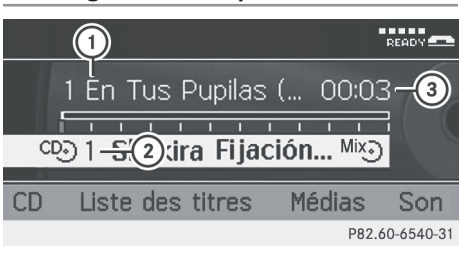

- : Numéro de piste et nom de disque (seulement si sauvegardé sur le disque)
- ; Type et numéro de disque (changeur CD)
- (3) Durée de la piste

#### **Affichage d'un exemple: Mode MP3**

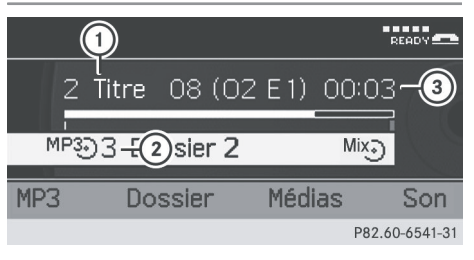

- : Numéro de piste et nom de disque (seulement si sauvegardé sur le disque)
- ; Type et numéro de disque (changeur CD)
- 3) Durée de la piste

#### **Fonction pause**

- ▶ Pour interrompre la lecture: appuyer brièvement sur le bouton (x).
- **Pour continuer la lecture:** appuyer brièvement sur le bouton  $\mathcal{A}$  à nouveau.

#### **Sélection d'une piste**

#### **Sélection par sauts à une piste**

▶ Pour sauter vers l'avant ou l'arrière à **une piste:** tourner  $\mathbf{C}\odot\mathbf{y}$ .

ou

Appuyer brièvement sur le bouton  $\sqrt{1 + 4}$  ou  $PPI$ .

**Audio**

- Appuyer sur  $\mathcal{L}$ .
- ▶ Utilisation du volant de direction **multifonction**
- $\triangleright$  Dans le menu audio dans le combiné d'instruments: appuyer sur le bouton  $\boxed{\phantom{1}}$  ou  $\boxed{\phantom{1}}$ .
- **i** La fonction de saut avant saute à la piste suivante. La fonction de saut arrière saute au début de la piste courante si la piste a joué pendant plus de huit secondes. Si la piste joue depuis moins de huit secondes, elle revient au début de la piste précédente.

Si l'option Mix Titres a été sélectionnée, les pistes seront joués dans un ordre aléatoire.

#### **Sélection par la liste des titres**

▶ Sélectionner Liste titres.

 $O<sub>II</sub>$ 

- ▶ Seulement en mode MP3: appuyer sur W lorsque l'affichage/fenêtre de sélection est active.
	- La liste des dossiers s'affiche. Le point
	- $\bullet$  indique la piste actuelle.
- $\blacktriangleright$  Sélectionner une piste.

#### **Avance/recul rapide**

- ▶ Sélectionner la fenêtre affichage/sélection en glissant le contrôleur  $\bullet \odot \bullet$ .
- $\triangleright$  Glisser et retenir  $\leftarrow \odot \rightarrow$  jusqu'à ce que la position désirée soit atteinte.

 $\bigcap$ 

 $\triangleright$  Enfoncer et maintenir le bouton  $\sqrt{|\mathbf{A}\mathbf{A}|}$  ou  $P.$ 

#### **Sélection d'un dossier**

**f** Cette fonction n'est disponible qu'en mode MP3.

▶ Sélectionner Dossier de la barre de menu en glissant le contrôleur  $(\triangle \odot \rightarrow)$  et appuyer sur  $\otimes$  pour confirmer.

### ou

- ▶ Appuyer sur ۞ lorsque la fenêtre affichage/sélection est active. La liste des dossiers s'affiche.
- $\triangleright$  Tourner le contrôleur ( $\zeta\odot \zeta$ ) pour sélectionner le dossier désiré et appuyer sur  $\circledast$  pour confirmer. Les pistes paraissent dans le dossier.

 $\triangleright$  Sélectionner une piste et appuyer sur  $\odot$ pour confirmer. Le piste est jouée.

#### **Option de lecture**

Les options suivantes sont disponibles:

#### • Séquence normale titres

Les pistes sont jouées dans un ordre normal (par exemple 1, 2, 3, etc.).

#### • Mix titres

Les pistes sont jouées dans un ordre aléatoire (par exemple 3, 8, 5 etc.).

- Mix dossier (seulement en mode MP3) Les pistes du dossier actif et de tout sousdossier jouent en ordre aléatoire.
- ▶ Pour sélectionner une option: sélectionner CD/MP3. La liste des options s'affiche. Le point · indique l'option sélectionnée.
- $\triangleright$  Sélectionner une option. L'option est activée. Un affichage correspondant paraît dans la zone principale pour toutes les options, excepté Séquence normale titres.
- **O** L'option Séquence normale titres est activée automatiquement si le disque actuellement joué est changé ou si un autre médium est sélectionné. Si une option est sélectionnée, elle demeure sélectionnée après que Audio 20 est activé ou désactivé.

#### <span id="page-59-0"></span>**Remarques sur le mode MP3**

#### **Information générale**

**i** Selon le volume ou le format des données MP3, le temps requis pour lire les données peut augmenter.

#### **Disques permissibles**

 $\bullet$  CD-R et CD-RW

#### **Systèmes de fichier permissibles**

• ISO 9660/Joliet standard pour CD

#### **CD multisession**

Pour les CD multisession, le contenu de la première session détermine la façon dont Audio 20 traitera le CD.

Si la première session contient des données en format CD audio et la deuxième session contient des pistes MP3, Audio 20 traitera le CD comme un CD audio conventionnel. Ceci veut dire qu'il n'est pas possible d'accéder aux pistes MP3.

Si la première session contient des pistes MP3 et la deuxième session contient des données en format CD audio, Audio 20 ne traitera pas le CD comme un CD audio. Ceci veut dire qu'il est seulement possible d'accéder aux pistes MP3.

#### **Noms de pistes et de fichiers**

Lors de la création d'un disque MP3, des noms peuvent être assignés aux pistes MP3 et aux dossiers.

Audio 20 utilise ces noms pour l'affichage en mode MP3. Les dossiers vides ou ceux contenant des données autres que les pistes MP3 ne sont pas affichés par Audio 20.

Si les fichiers MP3 sont stockés à la racine du répertoire, ce répertoire sera aussi traité comme un dossier. Audio 20 indiquera alors le nom de la racine du répertoire comme étant le nom de dossier.

Lors de l'attribution des noms de pistes, respecter la procédure suivante:

- les noms de pistes doivent comporter au moins un caractère.
- les noms de pistes doivent comporter l'extension «mp3».
- un point (.) est requis entre le nom de la piste et son extension. Exemple de nom de piste correct: Piste1.mp3
- $\bullet$  Audio 20 ne supporte pas les étiquettes ID3.

#### **Formats permissibles**

Audio 20 supporte le format MPEG1 Audio Layer 3.

**i** Ce format est plus généralement connu sous le nom «MP3».

#### **Débits binaires et fréquences d'échantillonnage autorisés**

- Débits binaires fixes et variables allant jusqu'à 320 kbit/s
- Fréquence d'échantillonage de 24kHz 48 kHz
- **i** N'utiliser que des pistes MP3 ayant un débit binaire d'au moins 128 kbit/s ou plus et une fréquence d'échantillonnage d'au moins 44.1 kHz ou plus. Des fréquences d'échantillonage plus basses peuvent détériorer la qualité. C'est notamment le cas si une fonction de son ambiophonique a été activée.

#### **Notes sur les droits d'auteur**

Les pistes MP3 crées ou jouées par l'utilisateur sont généralement sujettes à la protection des droits d'auteur en accord avec les lois nationales et internationales.

Dans plusieurs pays, les reproductions sont interdites sans l'autorisation préalable du détenteur du droit d'auteur, même pour usage personnel.

**Audio**

<span id="page-60-0"></span>S'assurer de connaître la réglementation applicable sur les droits d'auteur, et s'y conformer.

Si l'usager détient ces droits (s'il s'agit par exemple de compositions et d'enregistrements personnels, ou si le détenteur des droits d'auteur lui a accordé la permission), ces restrictions ne s'appliquent pas.

#### **Remarques sur les disques compacts**

**i** Les disques avec protection contre la copie ne sont pas compatibles avec les standards de CD audio. En conséquence, il peut ne pas être possible de les jouer sur le système Audio 20.

La lecture de disques copiés pourrait présenter des problèmes. Un grand nombre de médium de données, de logiciels de gravure et de graveurs est disponible. Cette grande variété signifie aussi qu'il n'est pas certain que le système sera en mesure de jouer les disques gravés par l'usager.

Des problèmes de lecture peuvent survenir en jouant des CD gravés par l'usager ayant une capacité de plus de 700 MB. Des CD de ce type ne se conforment pas aux standards applicables actuellement.

! Ne pas apposer d'autocollants ni d'étiquettes sur les disques. Ceux-ci pourraient se détacher et endommager le lecteur.

Le lecteur a été conçu pour des disques conformes à la norme EN 60908. Par conséquent, n'utiliser que des disques ayant une épaisseur maximale de 1,3 mm. Si des disques plus épais sont insérés, par exemple contenant des données des deux côtés (DVD d'un côté et données audio de l'autre), ces disques ne peuvent être éjectés et peuvent endommager le lecteur. Ne pas utiliser de disques ayant un diamètre de 8 cm, même avec un

adaptateur. Utiliser uniquement des disques ronds d'un diamètre de 12 cm.

#### **Remarques sur la manipulation des disques compacts**

#### G **[ATTENTION](https://arki.aftersales.i.daimler.com/cmsweb/workspace/item/metadata/details.do?io=b02a872f8fd11cdc351f190e58227567&version=2&language=fr&variant=CA)**

Les disques peuvent devenir chauds à l'intérieur du lecteur. Pour les personnes sensibles, par exemple les enfants, il existe un danger de brûlures.

- Ne manipuler les disques que par les rebords.
- Manipuler les disques avec prudence, afin d'éviter les problèmes de lecture.
- Éviter les égratignures, les empreintes de doigts et la poussière sur les disques.
- Nettoyer régulièrement les disques avec un chiffon disponible dans le commerce. Les essuyer en ligne droite, du centre vers l'extérieur plutôt que d'un mouvement circulaire.
- Pour marquer les disques, utiliser seulement un crayon prévu à cet effet.
- Remiser les disques dans leur étui après usage.
- Protéger les CD de la chaleur et de la lumière solaire directe.

#### **[Mode Audio AUX](https://arki.aftersales.i.daimler.com/cmsweb/workspace/item/metadata/details.do?io=3f5dbb660294300e351f191557e759a4&version=3&language=fr&variant=CA)**

#### **Remarques sur le mode audio AUX**

Une source audio externe (AUX) peut être reliée à Audio 20. La prise AUX se trouve dans la boîte à gants.

**i** Pour plus d'informations, contacter un Concessionnaire Mercedes-Benz agréé.

#### **Activation du mode audio AUX**

Lorsqu'une source audio externe est branchée, audio AUX n'est pas sélectionné automatiquement.

# **Audio**

# **60 Mode Audio AUX**

- Appuyer sur le bouton de fonction  $(0.86)$ .
- ▶ Sélectionner CD ou MP3 à l'aide du contrôleur (◎+, ←◎→ ou  $(Q)$ ) et appuyer sur  $\circledast$  pour confirmer. Un menu s'affiche.
- ▶ Sélectionner AUX et appuyer sur ۞ pour confirmer.

Le menu audio AUX paraît. Une source audio externe peut être entendue si elle est branchée et activée à lecture.

**Audio**

**i** Voir les directives respectives pour connaître le fonctionnement de la source audio externe.

Un réglage de son spécifique au mode audio AUX peut être sélectionné, voir ( $\triangleright$  [page 20\).](#page-21-0)

#### G **[ATTENTION](https://arki.aftersales.i.daimler.com/cmsweb/workspace/item/metadata/details.do?io=ea01027cbf64efaa351f190e36dc741b&version=1&language=fr&variant=CA)**

Les sources audio externes peuvent avoir différents volumes, ce qui peut amplifier la sortie des messages du système tels que les annonces de circulation ou du système de navigation. Si nécessaire, désactiver les messages du système ou régler le volume manuellement.

#### **Réglage du volume**

Le volume des sources audio externes est très variable. Dans certains cas, le volume de l'appareil audio externe peut être plus ou moins fort, ou le volume maximal possible habituel peut être moins élevé. Dans certains appareils, il est possible de régler le volume séparément. En pareil cas, commencer à volume modéré et augmenter graduellement. Ceci permet de déterminer si le système est capable de jouer la musique à volume élevé sans la déformer.

Le volume des sources audio externes peut être amplifié.

▶ Dans le menu audio AUX, utiliser le contrôleur ( $\odot \bullet$ ,  $\leftarrow \odot \bullet$  ou  $\bullet$   $\odot$  ) pour sélectionner Volume et appuyer sur  $\odot$  pour confirmer.

Un menu s'affiche. Le point  $\bullet$  indique l'option sélectionnée.

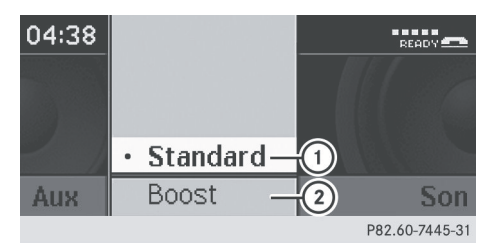

- : Réglage par défaut
- ; Amplification du volume

#### **Retour en mode CD/MP3**

▶ Dans le menu audio AUX, utiliser le contrôleur ( $\text{C}(\mathcal{V})$ ) pour sélectionner Retour au disque et appuyer sur to pour confirmer. Le mode CD/MP3 est de nouveau activé.

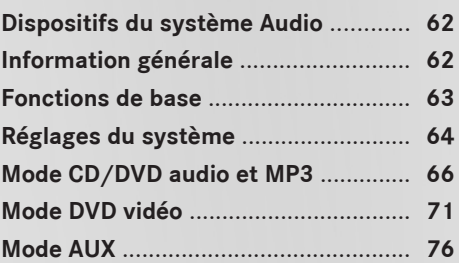

#### <span id="page-63-0"></span>**[Dispositifs du système Audio](https://arki.aftersales.i.daimler.com/cmsweb/workspace/item/metadata/details.do?io=791fc205c00ba0b7351f19151e6328b5&version=4&language=fr&variant=CA)**

 $\bullet$  Ce guide de fonctionnement décrit tous les équipements standard et en option disponibles pour le dispositif audio au moment de l'impression. Des différences entre les pays sont possibles. Veuillez noter que l'équipement audio du véhicule peut ne pas être équipé de toutes les caractéristiques décrites.

#### **[Information générale](https://arki.aftersales.i.daimler.com/cmsweb/workspace/item/metadata/details.do?io=012e9a4802901c37351f1915231bdef9&version=4&language=fr&variant=CA)**

#### **Changement des piles**

Des piles sont nécessaires pour la télécommande et les deux ensembles de casque d'écoute sans fils.

#### G **[ATTENTION](https://arki.aftersales.i.daimler.com/cmsweb/workspace/item/metadata/details.do?io=052f759f63a2360b351f19147c974b11&version=3&language=fr&variant=CA)**

Conserver les piles hors de la portée des enfants. Consulter immédiatement un docteur si un enfant avale une pile. Ne pas démonter, court-circuiter ou brûler une pile.

#### $\mathcal P$  **[Remarque environnementale](https://arki.aftersales.i.daimler.com/cmsweb/workspace/item/metadata/details.do?io=9f56b61d634c2a4c351f190e160fac1e&version=1&language=fr&variant=CA)**

Se débarrasser des piles déchargées d'une manière responsable pour l'environnement.

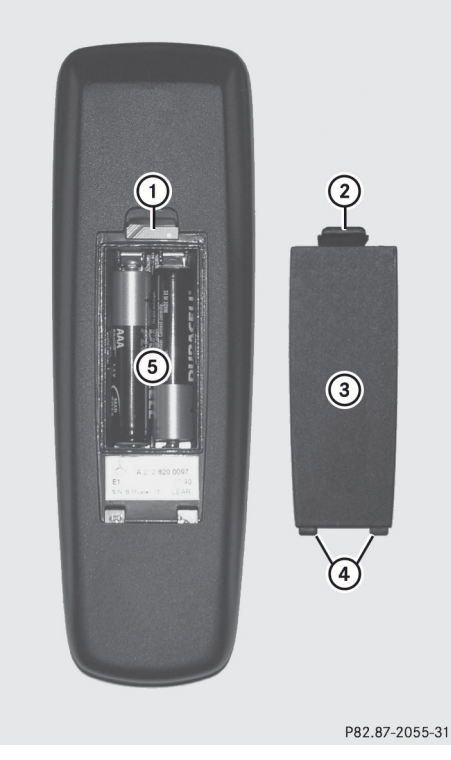

- : Compartiment des piles
- ; Loquet
- = Couvercle du compartiment des piles
- ? Pattes de retenue
- A Piles

La télécommande contient deux piles de type AAA, 1.5 V.

- ▶ Pour ouvrir le compartiment des piles: retirer le couvercle du compartiment de la pile (3) au dos de la télécommande.
- $\triangleright$  Pour ce faire, pousser le loquet  $(2)$  vers le bas et retirer le couvercle du compartiment des piles  $(3)$ .
- Retirer les piles déchargées (5) du plateau.
- ▶ Insérer les nouvelles piles. Observer les marques de polarité sur les piles et le compartiment des piles. Pile gauche: la borne positive (+) doit être orientée vers le haut.

Système de divertissement arrière **Système de divertissement arrière** <span id="page-64-0"></span>Pile droite: la borne positive (+) doit être orientée vers le bas.

X **Pour fermer le compartiment des piles:** insérer le couvercle du compartiment des piles  $(3)$  en commençant par les pattes de retenue  $\overline{4}$ dans le compartiment des piles et laisser le loquet (2) s'engager en place.

#### **Sur les casques d'écoute sans fils**

Le compartiment des piles se trouve dans l'écouteur du côté gauche.

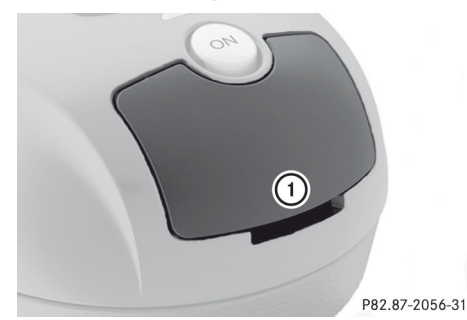

: Couvercle du compartiment des piles

Les casques d'écoute sans fils contiennent 2 piles de type AAA, 1.5 V.

- ▶ Pour ouvrir le compartiment des piles: soulever le couvercle du compartiment des piles (1). Retenir le côté gauche des casques d'écoute comme indiqué, pour empêcher les piles de tomber.
- ▶ Retirer les piles déchargées du plateau.
- $\blacktriangleright$  Insérer les nouvelles piles. Observer les marques de polarité sur les piles et le compartiment des piles.

Pile gauche: la borne positive (+) doit être orientée vers le haut.

Pile droite: la borne positive (+) doit être orientée vers le bas.

X **Pour fermer le compartiment des piles:** appuyer sur le couvercle du compartiment des piles jusqu'au déclic. Si les piles ont été insérées correctement, le témoin s'allumera en vert lorsque les casques d'écoute seront en fonction.

#### **[Fonctions de base](https://arki.aftersales.i.daimler.com/cmsweb/workspace/item/metadata/details.do?io=b19e4be902938825351f191565a25849&version=5&language=fr&variant=CA)**

#### **Introduction**

Le système de divertissement arrière permet d'utiliser les modes de fonctionnement suivants:

- Mode CD/DVD audio et MP3 ( $\triangleright$  [page 66\)](#page-67-0)
- Fonctionnement du vidéo DVD ( $\triangleright$  [page 66\)](#page-67-0)
- Mode AUX ( $\triangleright$  [page 76\)](#page-77-0)

En mode AUX, on peut voir des sources externes de vidéo qui sont branchées soit aux écrans arrière (affichage AUX) ou au lecteur CD/DVD (lecteur AUX).

Système de divertissement arrière **Système de divertissement arrière**

Les réglages du système permettent d'ajuster les réglages de l'écran, tels que la conception et la langue ( $\triangleright$  [page 64\)](#page-65-0).

#### **Utilisation de casques d'écoute**

Les casques d'écoute avec fils fournis peuvent être utilisés en les branchant à la prise correspondante sur l'écran arrière ( $\triangleright$  [page 22\).](#page-23-0)

#### **Ajustement des réglages de son**

Rappeler le menu pour le mode respectif:

- CD Audio ( $\triangleright$  [page 67\)](#page-68-0)
- Audio/DVD ( $\triangleright$  [page 67\)](#page-68-0)
- MP3 ( $\triangleright$  [page 67\)](#page-68-0)
- $\bullet$  DVD vidéo ( $\triangleright$  [page 71\)](#page-72-0)
- AUX ( $\triangleright$  [page 77\)](#page-78-0)
- <span id="page-65-0"></span>▶ Sélectionner Aiguë ou Basse et appuyer sur le bouton  $\overline{OR}$  pour confirmer. Une échelle de réglage s'affiche.
- X **Pour faire un réglage:** appuyer sur le bouton  $\boxed{\blacktriangle}$  ou  $\boxed{\blacktriangledown}$  jusqu'à ce que le format désiré ait été sélectionné.
- ▶ Pour confirmer la sélection: appuyer sur  $le$  bouton  $(6k)$ .

#### **Usagers multiples**

#### **Usage simultané du lecteur disque de l'habitacle arrière**

Les deux écrans de l'habitacle arrière peuvent fonctionner presqu'entièrement indépendamment l'un de l'autre. Cependant, il peut exister un conflit si les deux écrans sont utilisés simultanément.

Si le lecteur de l'habitacle arrière est utilisé pour les deux écrans simultanément, la sélection de certains menus ou réglages sur un des écrans affecte l'autre écran.

Les fonctions suivantes affecteront les deux écrans d'affichage:

- changement des options de lecture
- sélection d'une piste (de la liste des pistes ou dossier)
- utilisation de lecture, pause et arrêt
- avance/recul rapide ou défilement
- rappel du menu DVD et navigation dans le menu
- réglage de la langue, des sous-titres et de l'angle de la caméra
- rappel du contenu interactif DVD Les fonctions suivantes affectent uniquement un écran d'affichage:
- fonctions audio et vidéo ainsi que réglages de l'image
- commutation entre le plein écran et le menu

#### **Commutation entre les modes de fonctionnement**

Lorsqu'un mode de fonctionnement est quitté (par exemple mode CD audio), le réglage actuel est sauvegardé. Si ce mode de fonctionnement est rappelé à nouveau, il y a deux possibilités:

- le mode de fonctionnement a été changé sur l'autre écran.
- le mode de fonctionnement n'a pas été changé.

Dans le premier cas, le mode de fonctionnement paraît tel qu'il est sur l'autre écran.

Dans le second cas, le réglage paraît sur l'écran tel qu'il était lorsque le mode de fonctionnement a été quitté.

#### **Restrictions de fonctions dans le mode DVD vidéo**

Certaines fonctions ou actions peuvent être temporairement ou complètement non disponibles. Dès qu'une tentative d'activer ces fonctions ou actions est faite, une icône  $\Diamond$  paraît dans l'affichage.

#### **[Réglages du système](https://arki.aftersales.i.daimler.com/cmsweb/workspace/item/metadata/details.do?io=b5e65215029689d8351f191508ef9e30&version=5&language=fr&variant=CA)**

#### **Remarque**

Presque tous les réglages du système peuvent être réglés individuellement pour chaque écran sans affecter l'autre écran. Utiliser la télécommande pour ajuster les réglages ( $\triangleright$  [page 23\).](#page-24-0)

#### **Rappel du menu Système**

▶ Sélectionner Système dans la barre de menu des fonctions principales avec le bouton  $(6k)$ .

Le menu système paraît sur l'écran arrière sélectionné.

# **Réglages du système 65**

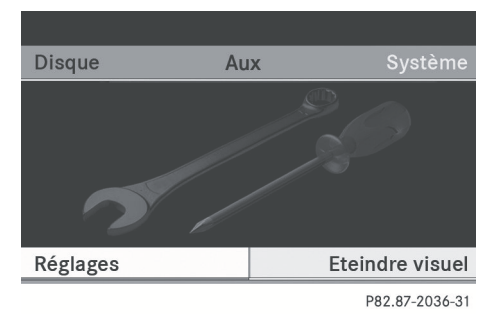

#### **Sélection de la langue d'affichage**

- ▶ Sélectionner Réglages à l'aide du bouton  $\boxed{\blacktriangleleft}$  ou  $\boxed{\blacktriangleright}$  et appuyer sur  $\overset{\sim}{\bowtie}$  pour confirmer.
- ▶ Sélectionner Langue à l'aide du bouton  $\boxed{\blacktriangledown}$  ou  $\boxed{\blacktriangle}$  et confirmer avec le  $bound$  ( $\alpha$ ).

La liste des langues paraît. Le point  $\bullet$ indique l'option sélectionnée.

- X **Pour modifier le réglage:** utiliser le bouton  $\boxed{\blacktriangle}$  ou  $\boxed{\blacktriangledown}$  pour sélectionner une langue.
- $\blacktriangleright$  Appuyer sur le bouton  $(96)$ . Le système de divertissement arrière active la langue sélectionnée.

#### **Changement du style d'affichage**

- ▶ Sélectionner Réglages à l'aide du bouton  $\boxed{\blacktriangleleft}$  ou  $\boxed{\blacktriangleright}$  et appuyer sur  $\overset{\sim}{\bowtie}$  pour confirmer.
- ▶ Sélectionner Réglage jour, Réglage nuit ou Automatique à l'aide des boutons  $\boxed{\blacktriangle}$   $\boxed{\blacktriangledown}$  et appuyer sur le bouton  $\overset{\mathsf{(ok)}}{ }$  pour confirmer.

Le point devant l'article de menu indique le réglage actuellement sélectionné.

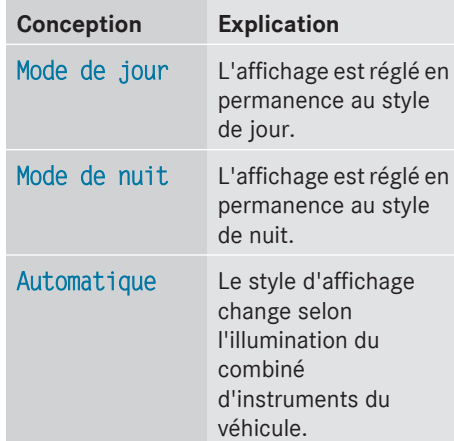

#### **Réglage de la luminosité**

- ▶ Sélectionner Régl. système à l'aide du bouton  $\boxed{\blacktriangleleft}$  ou  $\boxed{\blacktriangleright}$  et appuyer sur  $\boxed{\infty}$ pour confirmer.
- ▶ Sélectionner Luminosité et confirmer avec le bouton  $(6k)$ . Une échelle s'affiche.
- ▶ Régler la luminosité à l'aide des boutons  $\boxed{\blacktriangle}$   $\boxed{\blacktriangledown}$  et appuyer sur le bouton  $\overset{\mathsf{(ok)}}{ }$  pour confirmer.

La barre de luminosité se déplace vers le haut ou le bas. L'image devient plus claire ou plus sombre selon l'échelle.

#### **Affichage/masquage de l'image**

X **Pour masquer l'image:** sélectionner Éteindre visuel dans le menu système à l'aide des boutons  $\boxed{\blacktriangledown}$   $\boxed{\blacktriangleright}$  sur la télécommande et appuyer sur le bouton (οκ) pour confirmer.

L'image est masquée.

X **Pour montrer l'image:** appuyer sur le bouton  $(6k)$  sur la télécommande.

#### <span id="page-67-0"></span>**[Mode CD/DVD audio et MP3](https://arki.aftersales.i.daimler.com/cmsweb/workspace/item/metadata/details.do?io=4af8a4630299bba9351f19157695196d&version=5&language=fr&variant=CA)**

**Remarques importantes sur la sécurité**

#### $\Lambda$  **[ATTENTION](https://arki.aftersales.i.daimler.com/cmsweb/workspace/item/metadata/details.do?io=79c0f60e253e48af351f19144a148bcc&version=3&language=fr&variant=CA)**

Le lecteur CD/DVD est un produit au laser de catégorie 1. Le boîtier ne doit pas être ouvert. Il existe un risque d'exposition aux radiations invisibles au laser si le boîtier est ouvert, défectueux ou endommagé.

Le système de divertissement arrière ne contient aucune pièce susceptible d'être réparée par l'utilisateur. Pour des raisons de sécurité, faire effectuer tout travail d'entretien par des techniciens après-vente qualifiés.

#### **Information générale**

Des informations sur les sujets suivants se trouvent dans la section Audio:

- remarques sur CD/DVD ( $\triangleright$  [page 58\)](#page-59-0)
- remarques sur le mode MP3 ( $\triangleright$  [page 58\)](#page-59-0)
- remarques sur les droits d'auteur ( $\triangleright$  [page 58\)](#page-59-0)

#### **Insertion d'un CD/DVD**

**i** Le lecteur CD/DVD se trouve au centre, derrière les sièges avant.

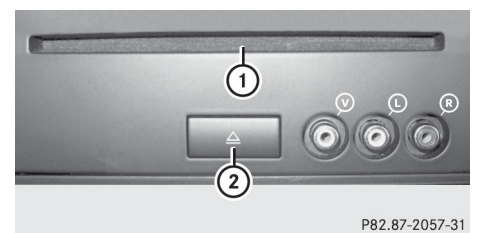

- : Fente du disque
- ; Bouton d'éjection

Le lecteur CD/DVD renferme un disque. Si un disque est déjà inséré, il doit être éjecté avant qu'un autre soit inséré.

Insérer le disque dans la fente.

Le côté imprimé du disque doit faire face vers le haut. Si aucun côté du disque n'est imprimé, le côté qui doit être joué doit faire face vers le bas.

Le lecteur CD/DVD insère le disque.

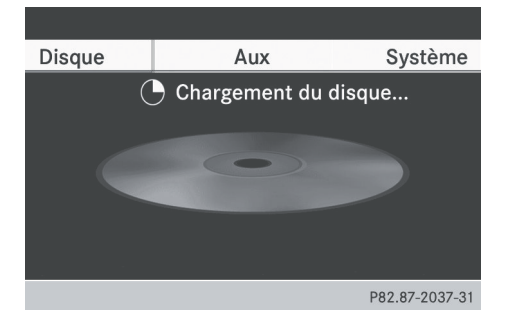

Le lecteur CD/DVD joue le disque:

- s'il a été inséré correctement et est un disque permis, et
- si le mode disque est activé (CD audio, DVD audio et mode MP3) ( $\triangleright$  [page 67\)](#page-68-0)

Les données sur un CD MP3 doivent d'abord être chargés par le lecteur. Le chargement peut prendre quelque temps selon le nombre de fichiers et de pistes.

#### **Retrait d'un CD/DVD**

- Appuyer sur le bouton d'éjection  $(2)$ . Le lecteur éjecte le disque.
- $\blacktriangleright$  Retirer le disque de la fente. Si le disque n'est pas retiré de la fente, le lecteur le reprend automatiquement après quelques instants.

Système de divertissement arrière **Système de divertissement arrière**

#### <span id="page-68-0"></span>**Passage en mode CD audio, DVD audio ou MP3**

#### **Introduction**

- $\triangleright$  Insérer un CD/DVD ( $\triangleright$  [page 66\)](#page-67-0). Le système de divertissement arrière charge le disque inséré.
- ▶ Sélectionner Disque avec la télécommande et confirmer avec ®. Le mode correspondant est activé. Le système de divertissement arrière joue le disque.

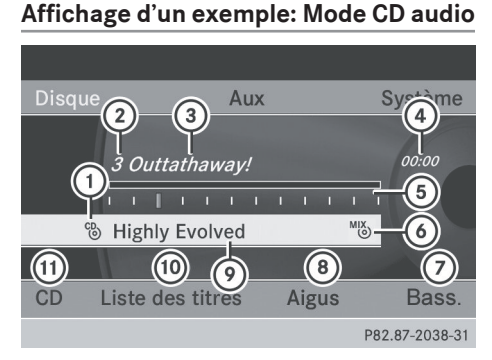

- $\circ$  Type de média de données  $_{\circ}^{\circ}$
- ; Numéro de piste
- = Nom de piste (seulement si stocké sur le disque comme texte CD)
- ? Durée de la piste
- A Graphique de durée et affichage de la piste
- B Réglages de lecture actuels (pas de symbole de «Séquence normale titres»)
- C Pour régler les basses
- (8) Pour régler les aigus
- E Nom de disque (seulement si stocké sur le disque comme texte CD)
- (ii) Pour rappeler la liste des titres
- (ii) Pour sélectionner les options de lecture

#### **Affichage d'un exemple: Mode DVD audio**

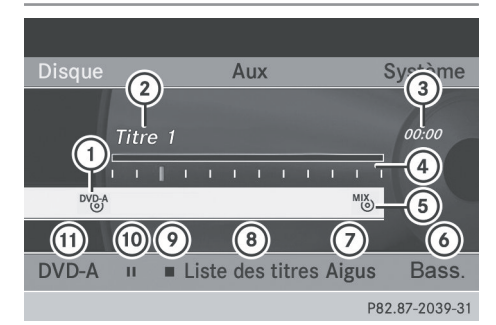

- $(1)$  Type de média de données  $\frac{DVD-A}{D}$
- ; Numéro de piste
- 3) Durée de la piste
- ? Graphique de durée et affichage de la piste
- A Réglages de lecture actuels (pas de symbole de «Séquence normale titres»)
- B Pour régler les basses
- C Pour régler les aigus
- D Pour rappeler la liste des titres
- E Fonction arrêt
- (iii) Fonction pause
- (ii) Pour sélectionner les options de lecture

#### **Affichage d'un exemple: Mode MP3**

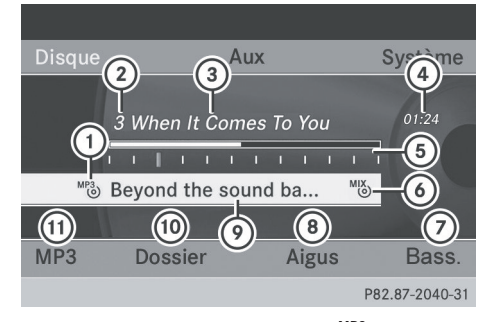

- $(1)$  Type de média de données  $M_{(0)}^{P3}$
- ; Numéro de piste
- (3) Nom de piste
- ? Durée de la piste

# **68 Mode CD/DVD audio et MP3**

- A Graphique de durée et affichage de la piste
- B Réglages de lecture actuels (pas de symbole de «Séquence normale titres»)
- C Pour régler les basses
- (8) Pour régler les aigus
- E Nom du disque ou du dossier actuel
- $\omega$  Pour rappeler la liste des dossiers:
- (ii) Pour sélectionner les options de lectures, activer ou désactiver les informations de la piste
- **i** Les débits binaires variables dans les pistes MP3 peuvent causer une différence dans le temps écoulé affiché et le temps écoulé actuel.

#### **Sélection d'une piste**

#### **Sélection par sauts à une piste**

▶ Pour sauter vers l'avant ou l'arrière à une piste: appuyer sur  $\boxed{\blacktriangle}$  ou  $\boxed{\blacktriangleright}$ lorsque l'affichage/fenêtre de sélection est active.

ou

 $\blacktriangleright$  Appuyer sur le bouton  $\boxed{\bowtie}$  ou  $\boxed{\bowtie}$ . **Saut avant:** la piste suivante se fait entendre.

**Saut arrière:** la piste actuelle est répétée si elle a joué pendant plus d'environ 10 secondes. Si elle a jouée pendant moins longtemps, la piste précédente est jouée.

#### **Sélection par la liste des titres**

**i** Dans le mode CD audio, la liste des pistes contient toutes les pistes sur le disque jouant actuellement.

Dans le mode DVD audio, la liste des pistes contient toutes les pistes dans le groupe actuellement actif voir «Réglage du format audio» ( $\triangleright$  [page 70\)](#page-71-0).

Dans le mode MP3, la liste des pistes montre toutes les pistes du dossier actuellement actif ainsi que la structure du dossier, permettant de sélectionner toute piste sur le CD MP3.

▶ Sélectionner Liste titres (mode audio CD/DVD) ou Dossier (Mode MP3).

ou

- $\triangleright$  Appuyer sur le bouton  $\widehat{(\alpha)}$  pendant que la fenêtre affichage/sélection est sélectionnée. La liste des titres s'affiche. Le point · indique la piste actuelle.
- ▶ Pour sélectionner une piste: appuyer sur le bouton  $\boxed{\blacktriangle}$  ou  $\boxed{\blacktriangledown}$ .
- $\blacktriangleright$  Appuyer sur le bouton  $(6k)$ .

#### **Faire une sélection en entrant directement le numéro de la piste**

Appuyer sur le bouton  $\boxed{\ast}$ . L'affichage de l'entrée de piste paraît.

Exemple: piste 2

Appuyer sur la clé numérique  $\frac{2}{AB}$ .

Exemple: piste 12

- ▶ Appuyer sur les clés numériques correspondantes en succession rapide.
- **i** Il est impossible d'entrer un numéro excédant le nombre de pistes sur le CD ou dans le dossier actuellement actif.
- $\blacktriangleright$  Attendre environ trois secondes après avoir effectué une entrée. La piste qui a été entrée sera entendue. Le menu de base correspondant réapparaît.

#### **Avance/recul rapide**

▶ Lorsque la fenêtre affichage/sélection est active, appuyer sur le bouton  $\boxed{\blacktriangleleft}$ ou ; à plusieurs reprises jusqu'à ce que la position désirée soit atteinte.

ou

 $\triangleright$  Enfoncer et retenir le bouton  $\sqrt{|\mathsf{K}\mathsf{K}|}$  ou  $\sqrt{\frac{2}{2}}$  jusqu'à ce que la position désirée soit atteinte.

#### **Sélection d'un dossier**

- **f** Cette fonction n'est disponible qu'en mode MP3.
- ▶ En mode MP3, sélectionner Dossier et confirmer avec  $(6k)$ .

#### ou

 $\triangleright$  Appuyer sur le bouton  $(x)$  pendant que la fenêtre affichage/sélection est sélectionnée.

Le contenu du dossier paraît.

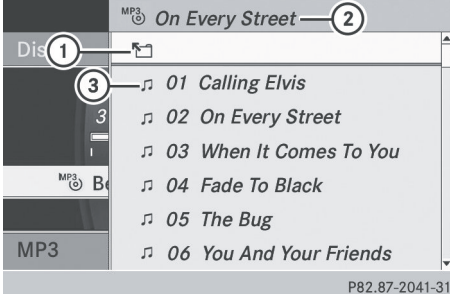

- : Symbole de sélection du dossier
- (2) Nom du dossier actuel
- (3) Symbole de piste
- ▶ Pour commuter au dossier supérieur suivant: sélectionner le symbole  $(1)$ . L'affichage passe au dossier supérieur suivant.

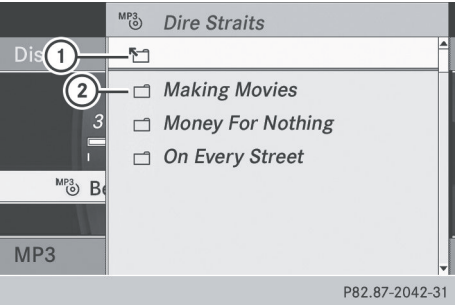

- : Symbole de sélection du dossier
- (2) Symbole du dossier
- ▶ Sélectionner un dossier à l'aide des boutons  $\boxed{\blacktriangle}$  ou  $\boxed{\blacktriangledown}$  et appuyer sur le bouton  $\overline{\mathsf{\omega}}$  pour confirmer. Les pistes paraissent dans le dossier.
- ▶ Sélectionner une piste à l'aide des boutons  $\Box$  ou  $\Box$  et appuyer sur le bouton (οκ) pour confirmer. La piste est jouée et le dossier

correspondant est maintenant actif.

#### **Fonction pause**

- **i** Cette fonction n'est disponible qu'en mode DVD audio.
- ▶ Pour interrompre la lecture: sélectionner  $\blacksquare$  et confirmer avec  $\circledcirc$ . L'affichage  $\blacksquare$  passe à  $\blacktriangleright$ .
- ▶ Pour continuer la lecture: sélectionner  $\blacktriangleright$  et appuyer sur  $\circledcirc$  pour confirmer. L'affichage  $\blacktriangleright$  passe à  $\blacksquare$ .

#### **Fonction arrêt**

- **i** Cette fonction n'est disponible qu'en mode DVD audio.
- ▶ Pour arrêter la lecture: sélectionner appuyer sur  $\overline{\text{ok}}$  pour confirmer. L'affichage  $\Box$  passe à  $\blacktriangleright$ .
- ▶ Pour continuer la lecture: sélectionner  $\blacktriangleright$  et appuyer sur  $\omega$  pour confirmer. La lecture reprend là où elle a été interrompue.
- X **Pour arrêter la lecture:** pendant l'interruption de la lecture, sélectionner de nouveau  $\blacksquare$  et appuyer sur  $\circledcirc$  pour confirmer.

La lecture s'arrête et retourne au début du  $DVD.$  est en surbrillance.

▶ Pour recommencer la lecture: sélectionner  $\blacktriangleright$  et appuyer sur  $\circledcirc$  pour confirmer.

La lecture reprend à partir du début du DVD.

#### <span id="page-71-0"></span>**Réglage du format audio**

- $\bullet$  Le format audio ne peut être réglé qu'en mode DVD audio. Le nombre de formats audio disponibles dépend du DVD. Le contenu d'un DVD audio est appelé «album», et peut être divisé en un maximum de neuf groupes. Un groupe peut contenir de la musique aux sons de différentes qualités (formats stéréo et multi-canaux, par exemple) ou des pistes bonus. Chaque groupe contient jusqu'à 99 pistes. Si un DVD audio contient un seul format audio, les articles du menu Groupe ne peuvent pas être sélectionnés.
- $\blacktriangleright$  Appuyer sur le bouton  $\boxed{\blacktriangleleft}$  ou  $\boxed{\blacktriangleright}$  pour sélectionner DVD-A et confirmer avec le bouton  $(6k)$ .
- Appuyer sur le bouton  $\boxed{\blacktriangle}$  ou  $\boxed{\blacktriangledown}$  pour sélectionner Groupe et confirmer avec le bouton  $(6k)$ .

La liste des formats audio disponibles paraît. Le point · indique le format actuellement sélectionné.

- X **Pour modifier un réglage:** appuyer sur le bouton  $\boxed{\blacktriangle}$  ou  $\boxed{\blacktriangledown}$ .
- $\blacktriangleright$  Appuyer sur le bouton  $\widehat{\omega}$ .
- X **Pour quitter le menu:** appuyer sur le bouton  $\boxed{\leftarrow}$ .

#### **Options de lecture**

#### **Introduction**

Les options suivantes sont disponibles:

- Séquence normale titres
- . Mix titres
- Mix dossier (seulement en mode MP3)
- X **Pour sélectionner une option:** sélectionner CD ou DVD-A ou MP3. La liste des options s'affiche. Le point  $\bullet$ indique l'option sélectionnée.
- Appuyer sur le bouton  $\boxed{\blacktriangle}$  ou  $\boxed{\blacktriangledown}$  pour sélectionner une option différente.
- $\blacktriangleright$  Appuyer sur le bouton  $(6k)$ . L'option est activée. Pour toutes les options à l'exception de Séquence normale titres, un affichage correspondant paraîtra dans la fenêtre affichage/sélection.
- **i** Si le disque est changé, l'option Séquence normale titres est activée automatiquement. Si une option est sélectionnée, elle demeure active après que le système de divertissement arrière est mis en/hors fonction.

#### **Explication des options de lecture**

#### · Séquence normale titres

Dans le mode CD/DVD audio, les titres sont entendus dans leur séquence normale (exemple titres 1, 2, 3 etc.).

En mode MP3, l'ordre des pistes est déterminé par l'ordre d'écriture des données des pistes sur le MP3 lors de sa création. L'ordre alphabétique est le plus commun. Une fois que tous les titres dans un dossier ont été joués, les titres dans le dossier suivant sont joués.

· Mix titres

Les titres sont joués en ordre aléatoire (par exemple titre 3, 8, 5, etc.).

• Mix titres (mode MP3 seulement) Cette option est limitée aux titres dans le dossier actif actuellement. Les pistes jouent en ordre aléatoire.

#### **Mise en/hors fonction de l'information de la piste (mode MP3 seulement)**

Lorsque la fonction est activée, les noms de dossier et de piste sont affichés.

Lorsque la fonction est désactivée, les noms de fichier et de piste sont affichés.
# ▶ Sélectionner Information sur le titre.

La fonction est activée  $\blacksquare$  ou désactivée □, selon l'état précédent.

# **[Mode DVD vidéo](https://arki.aftersales.i.daimler.com/cmsweb/workspace/item/metadata/details.do?io=64f1c912029c9157351f191547af5836&version=5&language=fr&variant=CA)**

### **Remarques importantes sur la sécurité**

# G **[ATTENTION](https://arki.aftersales.i.daimler.com/cmsweb/workspace/item/metadata/details.do?io=79c0f60e253e48af351f19144a148bcc&version=3&language=fr&variant=CA)**

Le lecteur CD/DVD est un produit au laser de catégorie 1. Le boîtier ne doit pas être ouvert. Il existe un risque d'exposition aux radiations invisibles au laser si le boîtier est ouvert, défectueux ou endommagé.

Le système de divertissement arrière ne contient aucune pièce susceptible d'être réparée par l'utilisateur. Pour des raisons de sécurité, faire effectuer tout travail d'entretien par des techniciens après-vente qualifiés.

#### **Remarques concernant les disques**

Les remarques concernant les CD/DVD se trouvent ici ( $\triangleright$  [page 58\).](#page-59-0)

## **Conditions de lecture des DVD**

Des vidéo DVD qui ne sont pas conformes aux standards actuels sont disponibles sur le marché.

De tels DVD peuvent avoir des problèmes d'image, de son ou d'autres problèmes de lecture.

Le système de divertissement arrière peut jouer des DVD vidéo produits selon les standards suivants:

- Code régional 2 (pour l'Europe) ou code régional 0 (pas de code régional)
- Standards PAL ou NTSC

Les détails se trouvent généralement sur le DVD lui-même ou sur le boîtier du DVD.

- **i** Si un DVD vidéo avec un code régional différent est inséré, un message paraîtra à cet effet.
- **i Le système de divertissement arrière est** réglé à l'usine au code régional 2. Ce réglage peut être changé par un Concessionnaire Mercedes-Benz agréé. Ceci permet de jouer des DVD vidéo avec un code régional différent, pourvu qu'ils soient produits en accord avec le standard PAL ou NTSC TV.

La lecture de disques copiés pourrait présenter des problèmes. Une grande variété de disques, logiciels de création de DVD, logiciels d'inscription et scripteurs sont disponibles. Cette grande variété signifie aussi qu'il n'est pas certain que le système de divertissement arrière sera en mesure de jouer les DVD vidéo copiés par l'usager.

#### **Restrictions de fonction**

Selon le DVD, il est possible que certaines fonctions ou actions décrites dans la présente section soient temporairement bloquées ou impossibles à effectuer. Dès qu'une tentative d'activer ces fonctions ou actions est faite, une icône  $\bigcirc$  paraît dans l'affichage.

#### **Insertion et retrait des DVD**

Procéder tel que décrit dans la section «Mode CD/DVD audio et MP3» ( $\triangleright$  [page 66\)](#page-67-0).

#### **Commutation au mode DVD vidéo**

- Insérer un DVD vidéo. Le système de divertissement arrière charge le disque.
- Sélectionner Disque avec la télécommande et confirmer avec ®. Ceci commute au mode DVD vidéo.

# <span id="page-73-0"></span>**Le DVD vidéo rencontre les critères de**

**lecture:** ou bien le film commence à jouer automatiquement ou le menu DVD mémorisé sur le DVD paraîtra. Si le menu DVD paraît, le film doit être démarré manuellement.

▶ Sélectionner l'article de menu correspondant dans le menu DVD ( $\triangleright$  [page 74\)](#page-75-0).

**i** Si aucun mode disque n'était sélectionné antérieurement, le système de divertissement arrière joue automatiquement un disque une fois qu'il est inséré.

### **Affichage/masquage du menu Navigation**

- ▶ Pour afficher: appuyer sur le bouton  $\boxed{\blacktriangle}$  ou  $\boxed{\blacktriangledown}$ .
- **Pour masquer:** appuyer sur le bouton  $\boxed{\phantom{1}}$  ou  $\boxed{\phantom{1}}$ .
- ou
- $\blacktriangleright$  Attendre environ huit secondes.

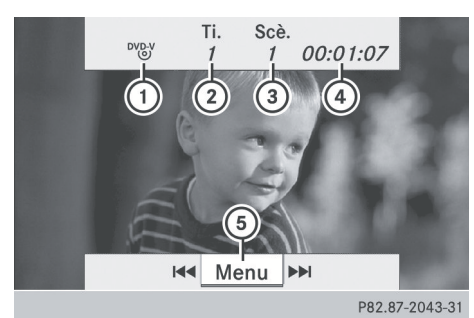

Menu Navigation

- : Type de disque
- (2) Titre actuel
- (3) Scène actuelle
- ? Durée de la piste
- A Pour montrer le système de menu

#### **Affichage/masquage du menu**

▶ Pour montrer: appuyer sur le bouton  $(x)$ .

ou

▶ Lorsque le menu Navigation est visible, sélectionner Menu.

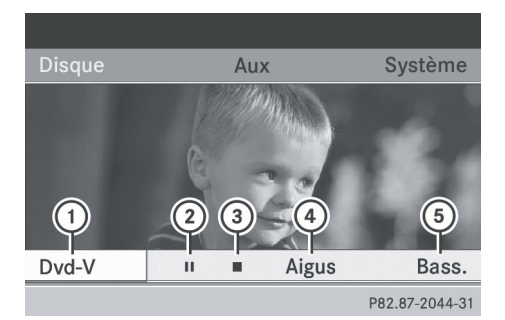

- Système de menu
- : Options DVD vidéo
- ; Fonction pause
- = Fonction arrêt
- ? Pour régler les aigus
- (5) Pour régler les basses
- **Pour masquer:** appuyer sur le bouton  $\boxed{\triangle}$ , sélectionner Plein écran et appuyer sur le bouton  $\alpha$  pour confirmer.

#### **Avance/recul rapide**

 $\triangleright$  Enfoncer et retenir le bouton  $\sqrt{|\mathsf{K}\mathsf{K}|}$  ou  $\sqrt{\frac{2}{10}}$  jusqu'à ce que la position désirée soit atteinte.

Le menu Navigation est visible.

#### **Fonction pause**

- $\triangleright$  Afficher le système de menu ( $\triangleright$  [page 72\).](#page-73-0)
- ▶ Pour interrompre la lecture: sélectionner  $\blacksquare$  et appuyer sur le bouton (oκ) pour confirmer.

L'affichage  $\Box$  passe à  $\blacktriangleright$ .

X **Pour continuer la lecture:** sélectionner  $\blacktriangleright$  et appuyer sur le bouton  $\widehat{(\alpha)}$  pour confirmer.

Le système de menus est masqué.

### **Fonction arrêt**

- $\triangleright$  Affiche le système de menu ( $\triangleright$  [page 72\).](#page-73-0)
- ▶ Pour arrêter la lecture: sélectionner **■** et appuyer sur le bouton  $\omega$  pour confirmer. L'affichage  $\Box$  passe à  $\blacktriangleright$ . L'image vidéo est masquée.
- ▶ Pour continuer la lecture: sélectionner  $\blacktriangleright$  et appuyer sur le bouton  $\circledcirc$  pour confirmer.

La lecture reprend là où elle a été interrompue. Le système de menus est masqué.

▶ Pour arrêter la lecture: pendant l'interruption de la lecture, sélectionner de nouveau  $\blacksquare$  et appuyer sur le bouton  $\circledcirc$ pour confirmer.

La lecture s'arrête et retourne au début du  $DVD.$  est en surbrillance.

▶ Pour recommencer la lecture: sélectionner  $\blacktriangleright$  et appuyer sur le bouton  $(x)$  pour confirmer.

La lecture reprend à partir du début du DVD.

#### **Sélection d'une scène/chapitre**

#### **Introduction**

Si le film est divisé en scènes ou chapitres, il est possible de les sélectionner pendant la lecture du film, ou de sauter vers l'avant étape par étape. Certains DVD ne permettent pas

ceci à certains points (par exemple pendant les crédits d'ouverture).

▶ Pour faire un saut avant ou arrière: appuyer sur le bouton  $\boxed{\blacktriangle}$  ou  $\boxed{\blacktriangleright}$ .

ou

Appuyer sur le bouton  $\sqrt{|\mathsf{AA}|}$  ou  $\sqrt{|\mathsf{AA}|}$ . Le menu Navigation ( $\triangleright$  [page 72\)](#page-73-0) paraît pendant environ huit secondes.

#### **Sélection directe d'une scène/chapitre**

Exemple: scène/chapitre 5

- Appuyer sur le bouton  $\overline{X}$  pendant la lecture du film.
- ▶ Appuyer sur la touche numérique correspondante, tel que  $\boxed{5}$ .

ou

- $\triangleright$  Afficher le système de menu ( $\triangleright$  [page 72\)](#page-73-0).
- ▶ Sélectionner DVD-V à l'aide du bouton  $\boxed{\blacktriangleleft}$  ou  $\boxed{\blacktriangleright}$  et confirmer avec le bouton  $($ OK $).$
- ▶ Sélectionner Fonctions DVD à l'aide du bouton  $\boxed{\blacktriangle}$  ou  $\boxed{\blacktriangledown}$  et confirmer avec le bouton  $(x)$ .
- X Sélectionner Sélection d'une scène du menu et appuyer sur le bouton  $\circledast$  pour confirmer.
- $\triangleright$  Sélectionner un nombre  $5$  et confirmer avec le bouton  $(6k)$ .

Dans les deux cas, la lecture commencera de la cinquième scène/chapitre après une brève pause.

 $\bullet$  La sélection de la scène/chapitre peut également être effectuée par le biais du menu DVD sauvegardé sur le DVD luimême.

#### **Sélection d'un film/piste**

### **Introduction**

Si le DVD comprend plusieurs films, ces derniers peuvent être sélectionnés directement. Un film peut être sélectionné

# <span id="page-75-0"></span>**74 Mode DVD vidéo**

soit quand le DVD est en train d'être lu ou quand il est arrêté.

- $\blacktriangleright$  Affiche le système de menu ( $\triangleright$  [page 72\)](#page-73-0).
- ▶ Sélectionner DVD-V à l'aide du bouton  $\boxed{\blacktriangleleft}$  ou  $\boxed{\blacktriangleright}$  et confirmer avec le bouton  $($ OK $).$
- ▶ Sélectionner Fonctions DVD à l'aide du bouton  $\boxed{\blacktriangle}$  ou  $\boxed{\blacktriangledown}$  et confirmer avec le bouton  $(6k)$ .

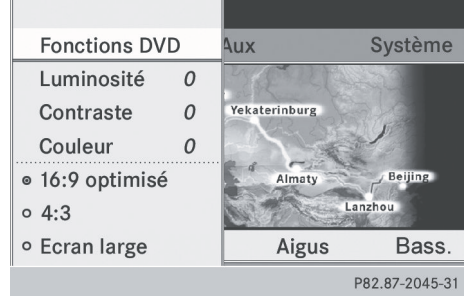

- ▶ Sélectionner Titres du menu.
- X **Pour rappeler la liste des sélections:** appuyer sur le bouton  $(6k)$ .
- $\triangleright$  Sélectionner un film/titre.

#### **Sélection directe d'un film/titre**

Exemple: sélection du film 2

- Appuyer sur le bouton  $\frac{2}{\text{ABC}}$ . Après une brève pause, le deuxième film est joué.
- **i Le film peut aussi être sélectionné du** menu sur le DVD lui-même.

#### **Réglages de l'image**

### **Réglage de la luminosité, du contraste et de la couleur**

- $\triangleright$  Affiche le système de menu ( $\triangleright$  [page 72\)](#page-73-0).
- ▶ Sélectionner DVD-V à l'aide du bouton  $\overline{\bullet}$  ou  $\overline{\bullet}$  et confirmer avec le bouton  $($ OK $).$
- ▶ Sélectionner Luminosité, Contraste ou Couleur avec le bouton  $\boxed{\blacktriangle}$  ou  $\boxed{\blacktriangledown}$  et confirmer avec le bouton  $(66)$ .
- X **Pour modifier un réglage:** Enfoncer et retenir le bouton  $\boxed{\blacktriangle}$  ou  $\boxed{\blacktriangledown}$  jusqu'à ce que le réglage désiré soit atteint.
- X **Pour sauvegarder un réglage:** appuyer  $sur$   $\circledcirc$ .

#### **Modification du format de l'image**

- ▶ Afficher le système de menu au besoin  $(D$  [page 72\).](#page-73-0)
- ▶ Sélectionner DVD-V à l'aide du bouton  $\Box$  ou  $\Box$  et confirmer avec le bouton  $($ OK $).$

Le menu DVD-V paraît. Le symbole  $\odot$ devant l'article de menu 16:9 Optimisé, 4:3 ou Écran large indique le format actuellement réglé.

- X **Pour changer le format:** enfoncer et retenir le bouton  $\boxed{\blacktriangle}$  ou  $\boxed{\blacktriangledown}$  jusqu'à ce que le format désiré soit sélectionné.
- X **Pour sauvegarder un réglage:** appuyer  $sur$   $\circledcirc$ .

#### **Menu DVD**

#### **Rappel du menu principal DVD**

Le menu DVD est le menu sauvegardé sur le DVD lui-même. Sa structure diffère d'un DVD à l'autre et permet la performance d'actions ou de réglages spécifiques.

Dans le cas d'un DVD multilingue, par exemple, la langue du DVD peut être changée dans le menu DVD.

- $\blacktriangleright$  Afficher le système de menu ( $\triangleright$  [page 72\).](#page-73-0)
- ▶ Sélectionner DVD-V à l'aide du bouton  $\Box$  ou  $\Box$  et confirmer avec le bouton

 $($ OK $).$ 

- ▶ Sélectionner Fonctions DVD à l'aide du bouton  $\boxed{\blacktriangle}$  ou  $\boxed{\blacktriangledown}$  et confirmer avec le bouton  $(6k)$ .
- ▶ Sélectionner Menu et confirmer avec le  $boundon$   $\omega$ . Le menu DVD paraît.

## **Sélection des articles de menu dans le menu DVD**

- Appuyer sur le bouton  $\boxed{\blacktriangle}$ ,  $\boxed{\blacktriangledown}$ ,  $\boxed{\blacktriangle}$  $ou$   $\blacktriangleright$   $\blacktriangleright$  .
- ▶ Pour confirmer la sélection: appuyer sur  $le$  bouton  $(6k)$ .

Le menu de sélection paraît.

**i** Les articles qui ne peuvent pas être sélectionnés sont estompés.

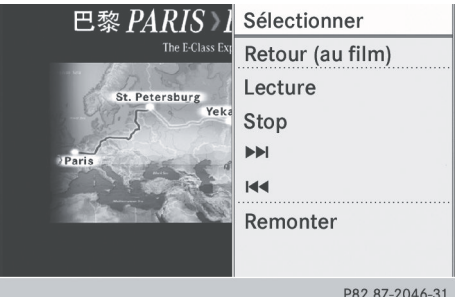

- ▶ Confirmer Sélectionner. Le système de divertissement arrière accomplit l'action ou affiche un sous-menu pour l'item sélectionné dans le menu DVD.
- $\blacktriangleright$  Effectuer une sélection parmi les options complémentaires, au besoin. Le système de divertissement arrière revient alors au menu DVD.
- **i** Selon le DVD, les articles de menu: Retour (au film), Jouer, Arrêter,  $\blacktriangleleft, \blacktriangleright$  ou Monter peuvent ne pas fonctionner ou ne pas fonctionner à certains points dans le menu DVD. Pour l'indiquer, le symbole  $\Diamond$  paraît dans l'affichage.

# **Arrêt d'un film ou passage au début ou à la fin d'une scène**

- ▶ Sélectionner tout article de menu dans le menu DVD. Le menu de sélection paraît.
- X **Pour arrêter le film:** sélectionner Arrêter du menu.
- **▶ Pour sauter à la fin d'une scène:** sélectionner  $\rightarrow$  du menu.
- **▶ Pour sauter au début d'une scène:** sélectionner  $\blacktriangleleft$  du menu.

# **Passage au niveau immédiatement supérieur dans le menu DVD**

Appuyer sur le bouton retour  $\Box$ . ou

▶ Sélectionner l'article de menu correspondant dans le menu DVD.

ou

- $\triangleright$  Sélectionner tout article de menu dans le menu DVD.
- ▶ Sélectionner l'article de menu Remonter du menu.

# **Retour au film**

▶ Appuyer plusieurs fois sur le bouton retour  $\boxed{\div}$  jusqu'à ce que le film soit montré.

### ou

▶ Sélectionner l'article de menu correspondant dans le menu DVD.

ou

- ▶ Sélectionner tout article de menu dans le menu DVD.
- ▶ Sélectionner l'article de menu Retour (au film) du menu sélection.

## **Réglage de la langue et du format audio**

Cette fonction n'est pas disponible sur tous les DVD. Si elle est disponible, il est alors possible de régler la langue audio et le format audio. Le nombre de réglages est déterminé par le contenu du DVD. Il est aussi possible d'accéder aux réglages à partir du menu DVD.

- $\triangleright$  Montrer le système de menu ( $\triangleright$  [page 72\)](#page-73-0).
- ▶ Sélectionner DVD-V à l'aide du bouton  $\overline{\bullet}$  ou  $\overline{\bullet}$  et confirmer avec le bouton  $($ OK $).$
- ▶ Sélectionner Fonctions DVD à l'aide du bouton  $\boxed{\blacktriangle}$  ou  $\boxed{\blacktriangledown}$  et confirmer avec le bouton  $(6k)$ .
- ▶ Sélectionner Langue audio et appuyer sur le bouton  $(x)$  pour confirmer. Un menu de sélection paraît après quelques instants. Le point · devant une entrée indique la langue actuellement sélectionnée.
- X **Pour modifier un réglage:** enfoncer et retenir le bouton  $\boxed{\blacktriangle}$  ou  $\boxed{\blacktriangledown}$  jusqu'à ce que le réglage désiré soit atteint.
- X **Pour sauvegarder un réglage:** appuyer  $sur$   $\circledcirc$ .
- ▶ Pour quitter le menu: appuyer sur le bouton  $\boxed{\blacktriangleleft}$  ou  $\boxed{\blacktriangleright}$ .

#### **Sous-titres et angle de prise de vue**

Ces fonctions ne sont pas disponibles sur tous les DVD. Le nombre de langues en soustitres ou d'angles de caméra disponibles est déterminé par le contenu du DVD. Il est aussi possible d'accéder aux réglages à partir du menu DVD.

- $\triangleright$  Afficher le système de menu ( $\triangleright$  [page 72\)](#page-73-0).
- ▶ Sélectionner DVD-V à l'aide du bouton  $\boxed{\blacktriangleleft}$  ou  $\boxed{\blacktriangleright}$  et confirmer avec le bouton  $($ OK $).$
- ▶ Sélectionner Fonctions DVD à l'aide du bouton  $\boxed{\blacktriangle}$  ou  $\boxed{\blacktriangledown}$  et confirmer avec le bouton  $(6k)$ .
- ▶ Sélectionner Sous-titres ou Angle de la caméra et appuyer sur le bouton  $\circledcirc$ pour confirmer.

Dans les deux cas, un menu de sélection paraît après quelques instants. Un point

· devant une entrée indique le réglage actuel.

- ▶ Pour modifier un réglage: enfoncer et retenir le bouton  $\boxed{\blacktriangle}$  ou  $\boxed{\blacktriangledown}$  jusqu'à ce que le réglage désiré soit atteint.
- X **Pour sauvegarder un réglage:** appuyer  $sur$   $\circledcirc$ .
- X **Pour quitter le menu:** appuyer sur le bouton  $\boxed{\blacktriangleleft}$  ou  $\boxed{\blacktriangleright}$ .

#### **Contenu interactif**

Les DVD peuvent également avoir un contenu interactif (par exemple, un jeu vidéo). Dans un jeu vidéo, par exemple, le jeu peut être commandé en sélectionnant ou déclenchant les actions. Le type et le nombre d'actions dépendent du DVD.

- **Pour sélectionner une action: appuyer** sur le bouton  $\boxed{\blacktriangle}$ ,  $\boxed{\blacktriangledown}$ ,  $\boxed{\blacktriangle}$  ou  $\boxed{\blacktriangleright}$ .
- ▶ Pour déclencher une action: appuyer sur le bouton  $(6k)$ . Un menu paraît et la première entrée, Sélectionner, est en surbrillance.
- $\blacktriangleright$  Appuyer sur le bouton  $(6k)$ .

### **[Mode AUX](https://arki.aftersales.i.daimler.com/cmsweb/workspace/item/metadata/details.do?io=a99e7bfd02a08614351f191517739828&version=5&language=fr&variant=CA)**

#### **Introduction**

Un vidéo externe peut être branché à chacun des affichages du système de divertissement arrière (affichage AUX) et également une source vidéo externe au lecteur CD/DVD (lecteur AUX) du compartiment arrière avec un signal son et vidéo.

Pour des directives sur le fonctionnement de la source audio externe, se référer au manuel d'instructions de l'appareil.

Pour plus d'informations concernant les sources vidéo externes, contacter un Concessionnaire Mercedes-Benz agréé.

#### **Branchement de l'équipement AUX**

#### **Lecteur AUX**

Les prises de lecteur AUX se trouvent sur le lecteur CD/DVD à la droite du bouton éjection du CD/DVD ( $\triangleright$  [page 24\).](#page-25-0)

#### **Affichage AUX**

Les prises de l'affichage AUX se trouvent à côté de l'écran ( $\triangleright$  [page 22\)](#page-23-0).

#### **Branchement Audio et vidéo**

- $\blacktriangleright$  Insérer les fiches audio pour les signaux gauche et droit dans les prises **L** et **R** correspondantes.
- ▶ Insérer la fiche vidéo dans la prise **V**.

#### **Activation du mode AUX**

#### **Lecteur AUX**

 $\triangleright$  Sélectionner Aux à l'aide du bouton  $\lceil \blacktriangleleft \rceil$  $ou$   $\blacktriangleright$  et confirmer avec le bouton  $\widehat{ok}$ . Le menu AUX s'affiche.

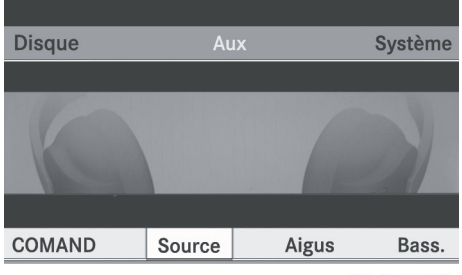

P82.60-7389-31

Menu AUX

- ▶ Sélectionner Source et confirmer avec le  $bound$   $\alpha$ .
- ▶ Sélectionner Lecteur Disque Aux avec le bouton  $\boxed{\blacktriangledown}$  ou  $\boxed{\blacktriangle}$  et confirmer avec le bouton  $(6k)$ .

Le contenu de la source vidéo se fera entendre s'il est branché au lecteur CD/ DVD et activé à lecture. Si aucune image vidéo n'est disponible de la source AUX branchée, un menu audio paraît.

#### **Affichage AUX**

- ▶ Sélectionner l'écran branché à la source vidéo externe pour la télécommande.
- $\triangleright$  Sélectionner Aux à l'aide du bouton  $\lceil \blacktriangleleft \rceil$  $ou \rightarrow$  et confirmer avec le bouton  $\infty$ .
- ▶ Sélectionner Source et confirmer avec le bouton  $(x)$ .
- ▶ Sélectionner Lecteur Disque Aux avec le bouton  $\boxed{\blacktriangledown}$  ou  $\boxed{\blacktriangle}$  et confirmer avec le bouton  $(6k)$ .

Le contenu de la source vidéo peut être vue et entendue si elle est activée à lecture. Si aucune image vidéo n'est disponible de la source AUX branchée, un menu audio paraît.

## **Réglage de la luminosité, du contraste et de la couleur**

- ▶ Sélectionner Affichage Aux ou Lecteur disque Aux dans le menu AUX.
- ▶ Sélectionner Luminosité, Contraste ou Couleur.

Une échelle de réglage s'affiche.

- ▶ Pour faire un réglage: appuyer sur le bouton  $\boxed{\blacktriangle}$  ou  $\boxed{\blacktriangledown}$ .
- ▶ Pour confirmer la sélection: appuyer sur le bouton  $(6k)$ .

# **Modification du format de l'image**

- X Sélectionner Affichage Aux ou Lecteur Disque Aux dans le menu AUX et confirmer avec le bouton  $($ o $)$ . Le symbole  $\odot$  devant l'article de menu 16:9 Optimisé, 4:3 ou Écran large indique le format actuellement réglé.
- X **Pour changer le format:** enfoncer et retenir le bouton  $\boxed{\blacktriangle}$  ou  $\boxed{\blacktriangledown}$  jusqu'à ce que le format désiré soit sélectionné.
- X **Pour sauvegarder un réglage:** appuyer  $sur$   $\circledcirc$ .

#### **[Publication détails](https://arki.aftersales.i.daimler.com/cmsweb/workspace/item/metadata/details.do?io=bdb3820225c18d0a351f1915129bd43d&version=1&language=fr&variant=CA)**

# **Internet**

Des informations supplémentaires sur les véhicules Mercedes-Benz et sur Daimler AG se trouvent sur le site web suivant:

**<http://www.mercedes-benz.com> <http://www.daimler.com>**

# **Bureau d'édition**

Toute question ou suggestion concernant ce manuel pourra être adressée à l'équipe de la documentation technique à l'adresse suivante:

Daimler AG, HPC: R822, D–70546 Stuttgart, Germany

Ne peut être réimprimé, traduit ou reproduit de quelque façon, en entier ou partie, sans une permission écrite de Daimler AG.

Clôture de la rédaction 16.02.2011

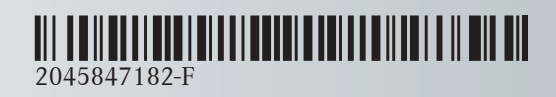

N° de commande 6515 6930 43 Référence 204 584 71 82-F Edition B 2012